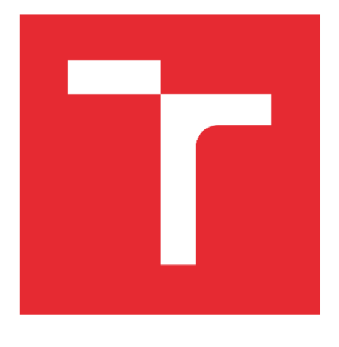

# VYSOKÉ UČENÍ TECHNICKÉ V BRNĚ

BRNO UNIVERSITY OF TECHNOLOGY

## FAKULTA PODNIKATELSKÁ

FACULTY OF BUSINESS AND MANAGEMENT

## ÚSTAV MANAGEMENTU

INSTITUTE OF MANAGEMENT

## NÁVRH REPORTINGU JAKO PODPORA ROZHODOVÁNÍ MANAGEMENTU V OBLASTI ZLEPŠOVACÍCH NÁPADŮ

DESIGN OF REPORTING AS A SUPPORT FOR MANAGEMENT DECISION-MAKING IN THE FIELD OF IMPROVEMENT IDEAS

DIPLOMOVÁ PRÁCE MASTER'S THESIS

AUTHOR

AUTOR PRÁCE BC. Jakub Wolker

**SUPERVISOR** 

VEDOUCÍ PRÁCE Ing. Zdeňka Videcká, Ph.D.

**BRNO 2022** 

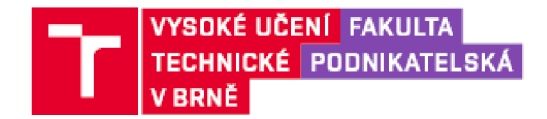

## Zadání diplomové práce

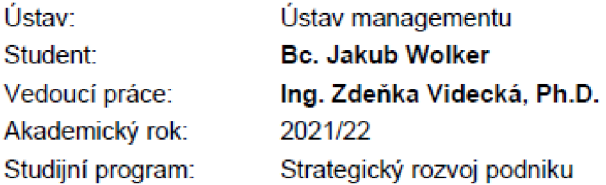

**Garant studijního programu Vám v souladu se zákonem č. 111/1998 Sb., o vysokých školách ve znění pozdějších předpisů a se Studijním a zkušebním řádem VUT v Brně zadává diplomovou práci s názvem:** 

#### Návrh reportingu jako podpora rozhodování managementu v oblasti zlepšovacích nápadů

#### **Charakteristika problematiky úkolu:**

**Úvod Vymezení problému a cíle práce Teoretická východiska práce Analýza problému a současné situace Vlastni návrhy řešení, přinos návrhů řešení Závěr Seznam použité literatury Přílohy** 

#### **Cíle, kterých má být dosaženo:**

**Cílem práce je návrh reportingu jako podkladu pro rozhodování managentu v oblasti podpory zlepšovacích návrtiů. Řešení musí vycházet z analýzy aktuálního stavu přijímání, monitoringu a vyhodnocování zlepšovacích nápadů a teoretických poznatků. Řešení by mělo vést knávrtiu softwarové podpory v podobě reportingu, který umožní managementu on-line sledovat a vyhodnocovat zlepšovací návrhy. Součástí řešeni bude vyhodnoceni návrhu.** 

#### **Základní literární prameny:**

**CLARK, Dan. Beginning Power BI: A Practical Guide to Self-Service Data Analytics with Excel 2016 and Power Bl Desktop [online]. Second edition Berkeley (California): Apress, ©2017 [cit. 2022-02-23]. ISBN 978-1^1842-2576-9. e-ISBN 978-1^842-2577-6.** 

**IMAI, Masaaki. Gernba Kaizen: Řízeni a zlepšování kvality na pracovišti. Brno: Computer Press, 2005. Business books (Computer Press) ISBN 80-251-0850-3** 

**MCLOUGHLIN, Collin, Toshihiko MIURA, Nakamurc JUNPEI a Antonio MENDEZ, HOMEL, William, ed. True Kaizen: Management's Role in Improving Work Climate and Culture [online]. New York: Productivity Press, 2017 [cit. 2022-02-23]. ISBN 978-1-138-74542-1. e-ISBN 978-1-315- 18037-3.** 

**MAHANTI, Rupa. Data Governance and Data Management: Contextualizing Data Governance Drivers, Technologies, and Tools [online]. Singapore: Springer, ©2021 [cit. 2022-02-22]. ISBN 978- 981-16-3582-3. e-ISBN 978-981-16-3533-0. Dostupne z: doi:10 1007/978-981-16-3583-0** 

**SEAMARK, Philip a Thomas MARTENS. Pro DAX with Power Bl: Business Intelligence with PowerPivot and SQL Server Analysis Services Tabular [online]. Berkeley (California): Apress, ©2019 [cit. 2022-02-23]. ISBN 978-148424896-6. e-ISBN 978-148424897-3.** 

**Termín odevzdání diplomové práce je stanoven časovým plánem akademického roku 2021/22** 

**V Brně dne 28.2.2022** 

**L S** 

**doc. Ing. Vít Chlebovský, Ph.D. garant** 

**doc. Ing. Vojtěch Bartoš, Ph.D. děkan** 

#### Abstrakt

Diplomová práce se věnuje sestavení návrhu reportingu pro podporu rozhodování managementu v oblasti zlepšovacích nápadu. Po zpracování teoretické části, jež pokládá základ problematiky, byla zpracována analýza, která přiblížila fungovaní systému zlepšovacích nápadu IdeaM. Popis původního i současného stavu reportingu posloužil ke stanovení problémů a možných zlepšení. Řešení vede k návrhu softwarové podpory reportingu, který umožní managementu on-line sledovat a vyhodnocovat zlepšovací návrhy. Nakonec je uvedena úspora návrhu, zhodnocení pomocí KISS matice a je popsáno aktuálni využití reportingu ve firmě.

#### Klíčová slova

reporting, Power BI, vizualizace, data, zlepšovací nápady

#### Abstract

The diploma thesis deals with the design of reporting to support management decision-making in the field of improvement ideas. After elaboration of the theoretical part, which lays the basis of the issue, an analysis was prepared, which approached the functioning of the system of IdeaM improvement ideas. The description of the original and current state of reporting served to identify problems and possible improvements. The solution leads to the design of software reporting support, which will allow management to monitor and evaluate improvement ideas online. Finally, the savings of proposed reporting, evaluation using the KISS matrix and the current use of reporting in the company are described.

#### Key words

reporting, Power BI, visualization, data, improvement ideas

#### Bibliografická citace

WOLKER, Jakub. *Návrh reportingu jako podpora rozhodování managementu v oblasti zlepšovacích nápadů* [online]. Brno, 2022 [cit. 2022-05-08]. Dostupné z: [https://www.vutbr.cz/studenti/zav-prace/detail/143149.](https://www.vutbr.cz/studenti/zav-prace/detail/143149) Diplomová práce. Vysoké učení technické v Brně, Fakulta podnikatelská, Ústav managementu. Vedoucí práce Zdeňka Videcká.

#### Čestné prohlášení

Prohlašuji, že předložená diplomová práce je původní a zpracoval jsem ji samostatně. Prohlašuji, že citace použitých pramenů je úplná, že jsem ve své práci neporušil autorská práva (ve smyslu Zákona č. 121/2000 Sb., o právu autorském a o právech souvisejících s právem autorským).

V Brně dne 9. května 2022

*podpis autora* 

#### Poděkování

Tímto bych chtěl bych poděkovat paní Ing. Zdeňce Videcké, Ph.D. za vedení mé diplomové práce, poskytnuté cenné rady a její čas. Dále bych rád poděkoval oddělení BPS a společnosti Bosch Diesel, s.r.o. za umožnění psaní diplomové práce a všem zaměstnancům podniku, kteří mi při její tvorbě byli nápomocní. Poděkování také patří mé rodině a ostatním blízkým osobám, za podporu při studiu na vysoké škole.

## **OBSA H**

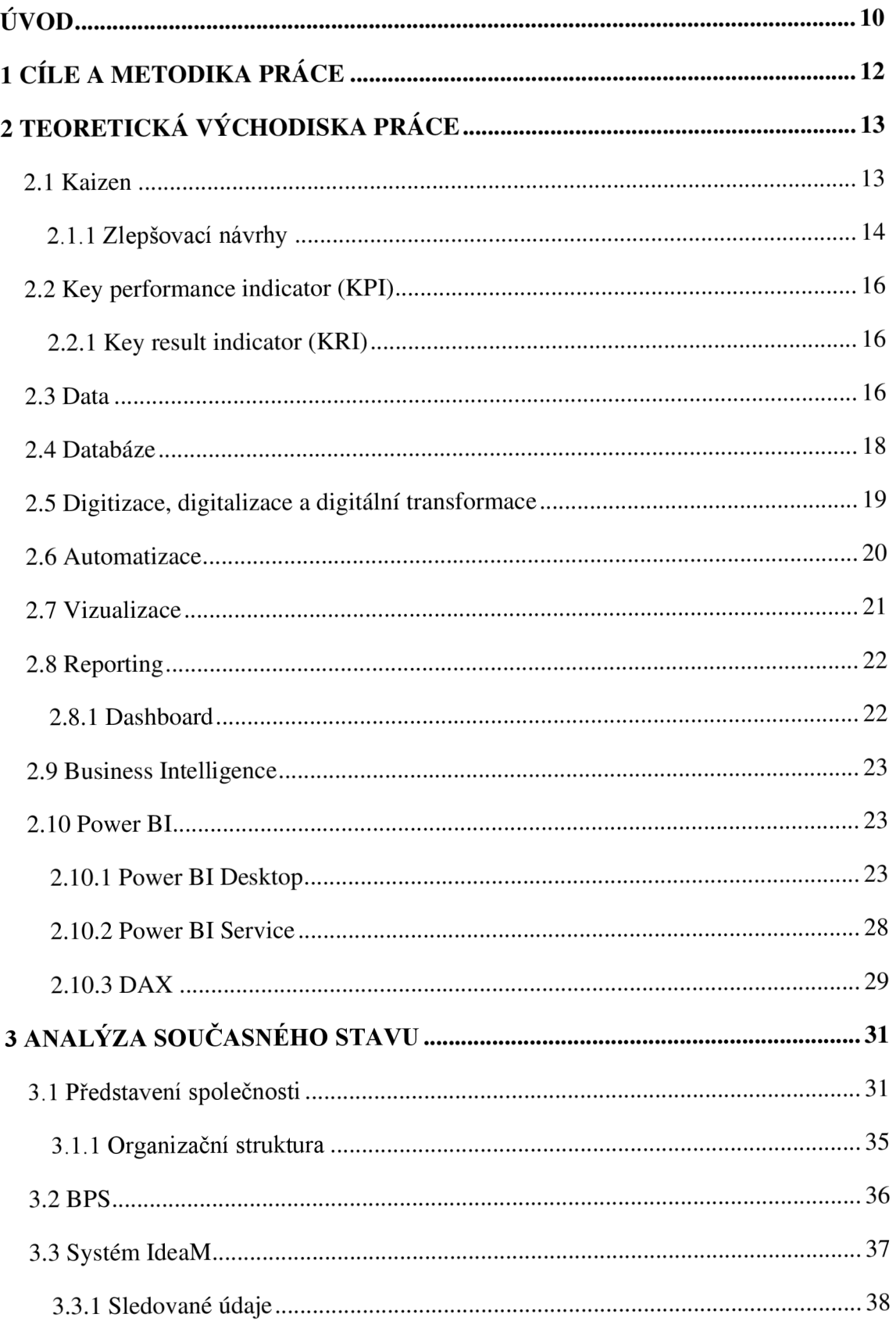

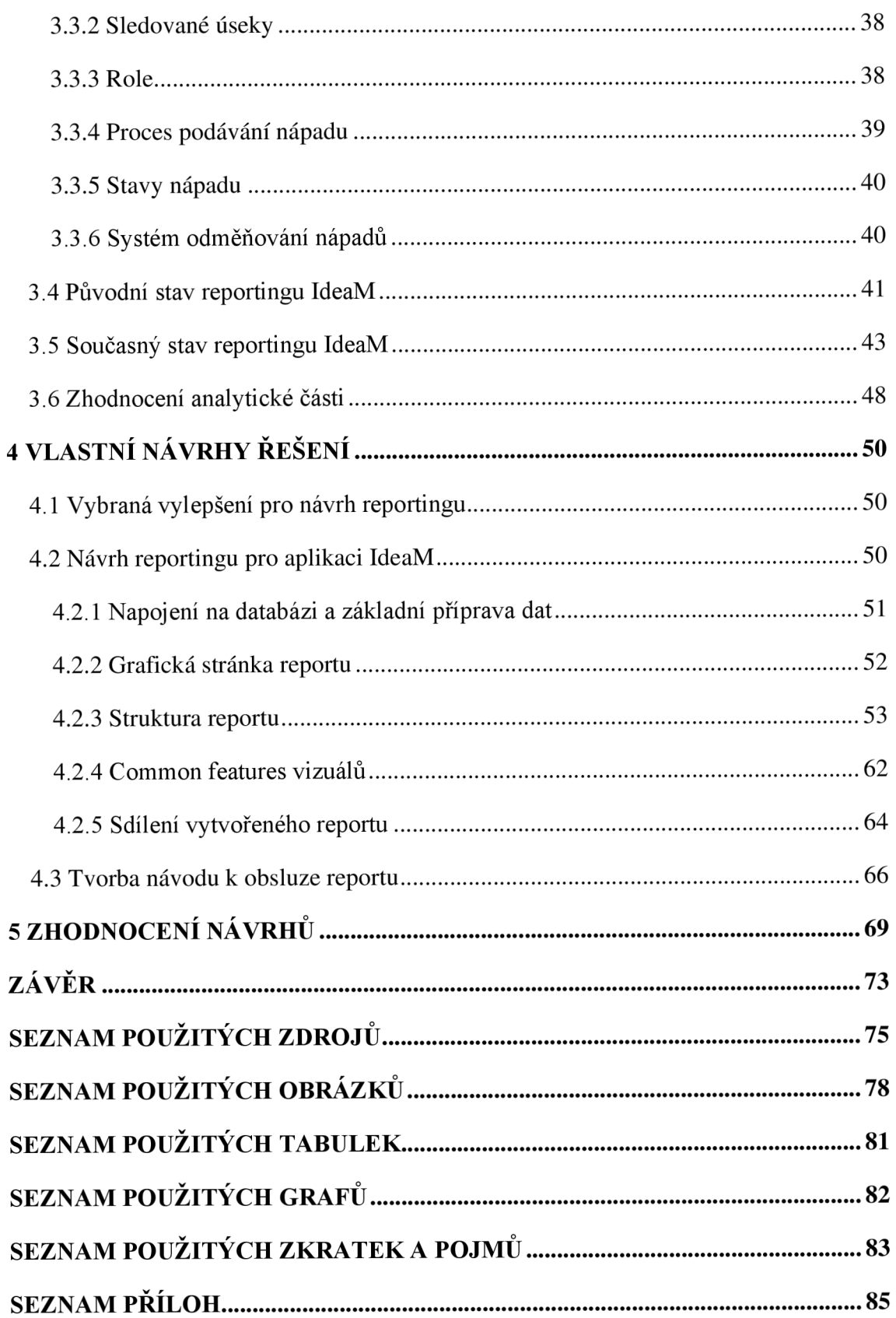

### **ÚVO D**

V dnešní době je pro podniky standardem, že se snaží o neustálé zlepšování, pokud možno ve všech prováděných činnostech. Součástí neustálého zlepšování je pak systém zlepšovacích nápadů, jež zapojuje i samotné zaměstnance ze všech úrovní. Při zavedení takovýchto návrhů pak typicky vznikají nákladové úspory či kvalitativní nebo bezpečnostní zlepšení.

Důležitou součástí, která je nezbytná pro správné a informované rozhodování, je pak reporting. Ten umožňuje prezentovat data a informace tak, aby jim koncový uživatel lehce porozuměl a mohl na základě těchto dat jednat a dělat rozhodnutí. Pro prezentaci dat existuje mnoho softwarů, které nabízí i on-line přístup k těmto datům. Data tedy koncový uživatel, má-li k tomu příslušná práva, může sledovat kdykoliv a odkudkoliv.

Tato diplomová práce se zabývá sestavením návrhu reportingu pro podporu rozhodování managementu v oblasti zlepšovacích nápadů, jenž je doplněn i o návod pro meziroční aktualizaci reportu. Práce je vypracována pro společnost Bosch Diesel s.r.o., kdy samotný report bude zpracován pro systém zlepšovacích nápadů s názvem IdeaM. Vykonávaná praxe v tomto podniku umožnila bližší poznání tohoto systému a předchozí verze reportingu dat pro zlepšovací nápady. Rovněž bylo možno pracovat přímo ve vybraném softwaru pro vytvoření reportu – Power BI – a komunikovat s vedoucími pracovníky na možných zlepšeních.

Diplomová práce je rozdělena do čtyř hlavních částí - teoretická východiska práce, analýza současného stavu, vlastní návrhy řešení a zhodnocení návrhů. Teoretická část přibližuje koncept neustálého zlepšování a s tím spojených zlepšovacích nápadů. Uvádí základy pro pojmy data, databáze, vizualizace, reporting a v neposlední řade představuje nástroj Power BI.

Analýza se mimo samotnému podniku a oddělení, které má na starost systém zlepšovacích nápadů, a tedy i aplikaci IdeaM, věnuje systému zlepšovacích návrhů jihlavského podniku a tomu, jak byl dříve a jak je aktuálně reportován.

Ve vlastních návrzích pak bude uveden konkrétní návrh reportingu, který bude zpracován tak, aby jej bylo možno sledovat online a byl co nejvíce automatizován.

Na závěr bude návrh zhodnocen a za pomoci KISS (Keep-Improve-Start-Stop) matice budou uvedeny poznatky pro další zlepšení reportu či dalších možných kroků, které lze aplikovat.

Při tvorbě práce jsou využívány i informační zdroje společnosti, jako je intranet, soubory na něm uložené a jiné interní dokumenty. Nicméně přístup k těmto zdrojům je možný pouze z tamějšího počítače, a proto při odkazování na zdroj uvádím *"interní dokument společnosti".* 

## **1 CÍLE A METODIKA PRÁCE**

Hlavním cílem této diplomové práce je navrhnout reporting pro systém zlepšovacích nápadů IdeaM, který pak poslouží jako podpora pro rozhodování managementu v oblasti zlepšovácích návrhů. Tento návrh je doplněn o návod k obsluze reportu (tedy jeho meziroční aktualizaci).

Řešení hlavního cíle vychází z teoretických předpokladů a aktuálního stavu přijímání, monitoringu a vyhodnocování zlepšovacích nápadů a jejich reportingu. Díky tomu bude možno identifikovat nedostatky současného stavu a možná vylepšení, která lze uplatnit pro návrhovou část. V návrhové části bude pro tvorbu reportu užito softwarové podpory (Power BI), která je v podniku dostupná.

Dílčí cíle diplomové práce, kterých bude dosaženo jsou:

- Zpracování teoretické části za užití literárních pramenů k lepšímu porozumění problematiky.
- Představení společnosti a jejího systému zlepšovacích nápadů.
- Analýza současného stavu reportingu zlepšovacích nápadů IdeaM
- Návrh na obsluhu reportu (k meziroční aktualizaci reportu).
- Zhodnocení návrhů doplněné o KISS matici.

## **2 TEORETICKÁ VÝCHODISKA PRÁC E**

V této části bude pozornost věnována teoretickému vysvětlení pojmů a koncepcí, které se budou v práci vyskytovat, bude se s nimi v dalších částech přímo pracovat či jsou důležité pro samotné rámcové přiblížení řešené problematiky.

Nejprve bude představena koncepce vedoucí k neustálému zdokonalování - Kaizen. Ta bude doplněna o podstatnou podkapitolu týkající se zlepšovacích nápadů, coby jednoho ze základních elementů. Následně bude vnesen pohled na zásadní pojmy jako jsou data, databáze a bude přiblížena problematika týkající se definice digitalizace, popřípadě digitizace a digitální transformace. Mezi další pojmy, které budou vysvětleny, patří automatizace, vizualizace, reporting a s tím spojený dashboard.

Závěr teoretické části se zaměří na Business Intelligence a s tím spojeným vizualizačním nástrojem - Power BI. Bude popsáno jeho prostředí, základní funkce a užití, což bude tvořit základ pro samotnou návrhovou část.

#### **2.1 Kaizen**

Kaizen je japonský termín, který označuje postupné a soustavné zlepšování. Toto zdokonalování se týká každého, ať už je to manažer či obyčejný zaměstnanec. Nejlépe tedy funguje, když tato filozofie je celopodnikově přijímána. Byť samotné zdokonalování probíhá postupně a zpravidla po malých krocích, celková koncepce Kaizen pak přináší velké výsledky [1].

*"Kaizen podporuje myšlení orientované na proces, protože aby se zdokonalily výsledky, musí se zdokonalit procesy, jež k nim vedou. Selhání snahy dosáhnout plánovaných výsledků je selháním procesu. Management musí takovéto procesní chyby odhalit a opravit. Kaizen se soustředí na lidské úsilí - což je orientace, která ostře kontrastuje s myšlením zaměřeným na výsledek, typickým pro západní styl managementu "* [1, s. 22]. Cílem skutečného Kaizenu je cyklování – Kaizen cyklus (Obr. č. 1), v podstatě se jedná o propojení strategie shora dolů s každodenními akcemi zdola nahoru. Kaizen je mechanismus, který vše spojuje, poskytuje organizaci schopnost zaplnit strategickou mezeru a zároveň ukazuje každému zaměstnanci, jak jeho příspěvek umožňuje organizaci

čelit výzvám ekonomiky a podnikatelského prostředí [2].

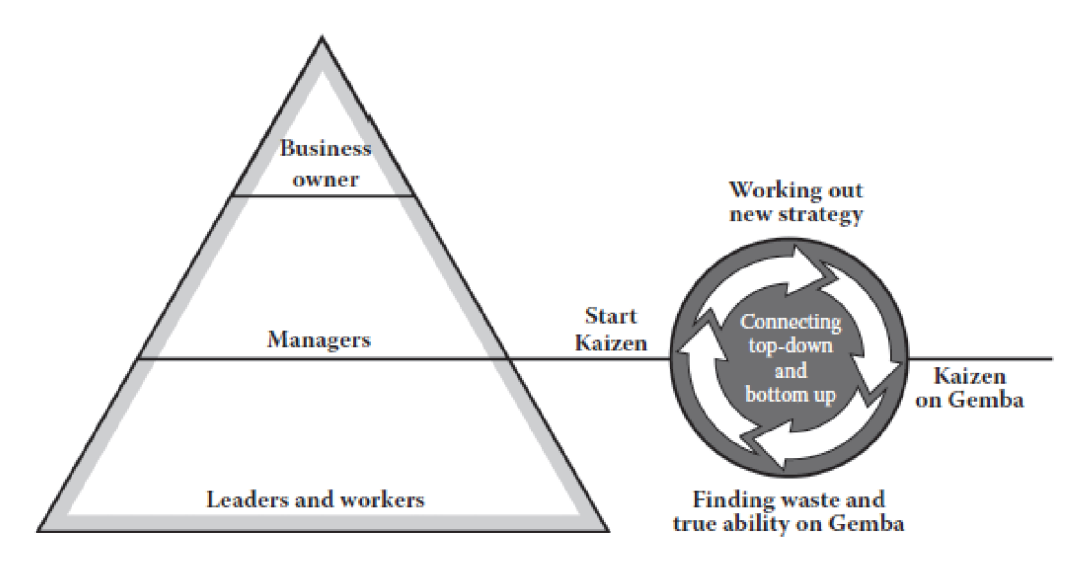

**Obr. č. 1: Kaizen cyklus [2, s. 195]** 

Úspěšné praktikování Kaizen spočívá v budování silné, podpůrné kultury s pěti základními elementy:

- týmová práce zaměstnanci spolupracují k dosažení zlepšení výkonnosti a procesů,
- osobní disciplína sebekázeň, pokud jde o kvalitu a time management, je klíčem k úspěchu Kaizen,
- zlepšená morálka když je lidem umožněno zlepšit své úkoly nebo práci, jsou se svou prací spokojenější a celý výrobní proces z toho prospívá,
- kruhy kvality jsou tvořeny přibližně pěti až sedmi zaměstnanci, kteří vykonávají stejnou nebo podobnou práci, a umožňují týmům se pravidelně potkávat a diskutovat problémy, které se během jejich pracovních procesů naskytnou,
- návrhy na zlepšení všechny návrhy by měly být zváženy a zaměstnanci by se měli cítit pohodlně, ať už je sdílet, neboje sami implementovat. [3].

#### 2.1.1 Zlepšovací návrhy

Kaizen by měl být prováděn zaměstnanci všech úrovní. Pokud by tomu tak nebylo a do zlepšovacích nápadů by byli zapojeni jen řídící pracovníci, tak by se plýtvalo potenciálem a kreativitou všech ostatních lidí, kteří by mohli přispět k řešení problémů. Základem japonského managementu je důvěra v lidi, která povzbuzuje každého jednotlivce, aby navrhoval nápady za účelem dosažení kolektivní kreativity. Podporuje to pak myšlenku, že jeden krok dopředu, který vykoná sto lidí, je lepší než sto kroků, které udělá jediná osoba [2].

Při praktikování systému zlepšovacích nápadů je značný rozdíl mezi japonským a západním přístupem. *"Zatímco systém zlepšovacích návrhů amerického stylu vždy kladl důraz na ekonomický přínos návrhů a poskytoval zaměstnancům finanční pobídky, v Japonsku se důraz klade spíše na zvyšování pracovní morálky a pozitivní spoluúčasti zaměstnanců na pracovním procesu "* [1, s. 92].

Pokud by měl být zlepšovací návrh podpořen, měl by vést k dosažení kteréhokoliv z následujících cílů – usnadnění práce, odstranění fyzické námahy či jiných nepříjemných prvků z práce, zvýšení bezpečnosti, produktivity, kvality či v neposlední řade by měl vést k ušetření času a nákladům [1].

Na konceptu Kaizen pyramidy (Obr. č. 2), lze vidět, že výsledků Kaizen s velkým dopadem je méně ave skutečnosti nemají takový účinek, protože k nim dochází v příliš dlouhém intervalu mezi implementacemi. Tyto Kaizeny také nejsou udržitelné, protože koneckonců existuje jen tolik případů, kdy lze zcela předělat své operace. Čím níže se pyramidou jde, a to až na samotný konec pyramidy, výsledky Kaizen se stávají menší, ale v konečném součtu mají větší účinek, protože jsou nezávislé a časté. Tyto Kaizeny vytvářejí změny bez eskalace nebo stagnace, zatímco se čeká na rozhodnutí manažerů. To umožňuje organizaci provádět změny na všech úrovních a reagovat na skutečné požadavky, a to jak interně, tak externě. Proto, pokud se myslí pouze na velké výsledky, tak pyramida zůstane malá a pomíjivá [2].

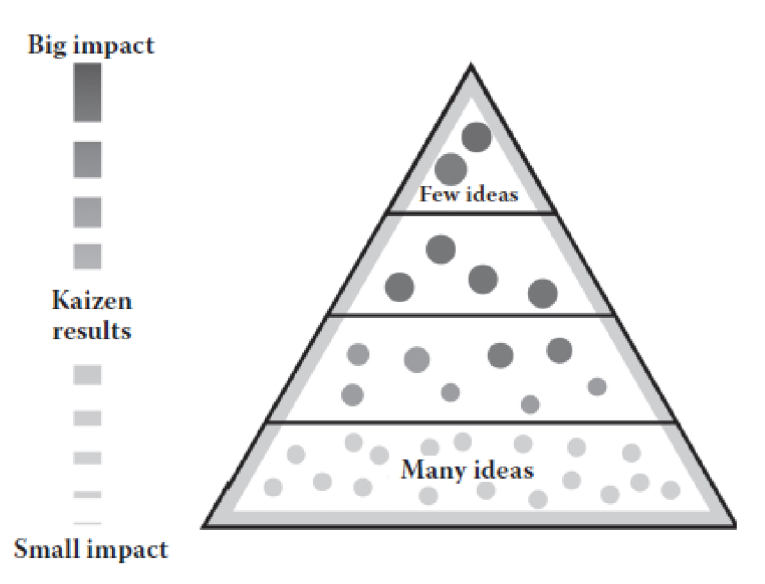

**Obr. č. 2: Kaizen pyramida [2, s. 196]** 

#### **2.2 Key performance indicator (KPI)**

Jelikož existují stovky nebo možná i tisíce indikátorů/metrik výkonnosti, tak KPI by měly pouze být ty, které jsou nezbytné pro měření výkonnosti podniku. Měly by poskytovat zásadní zpětnou vazbu a praktické poznatky, které přímo řídí obchodní cíle. Dále pak sledují základní položky, které jsou považovány za klíčové pro úspěch podnikání [4].

KPI měří přesné akce, které podnikáme, abychom získali konkrétní výsledek. Čísla by se neměla označovat jako KPI, pokud jsou to pouze metriky. Jinak hrozí záplava dat, kdy bude prostě příliš mnoho datových bodů a toků a nebude možné vše sledovat. Je tedy potřeba se zaměřit na to, co pomůže danému podniku k úspěchu [4].

Sedm charakteristik klíčových indikátorů výkonu:

- jsou to nefinanční ukazatele,
- jsou často měřeny a sledovány,
- řídí je tým z řady vyššího managementu,
- přesně indikují jaké činnosti musí zaměstnanci vykonat,
- jsou to ukazatelé, které vážou odpovědnost na tým,
- mají velký dopad,
- podněcují vhodné činnosti [5].

#### 2.2.1 **Key result indicator (KRI)**

Zatímco výkonnostní indikátory sledují specifické činnosti a aktivity, výsledkové indikátory měří výsledky z mnoha obchodních činností jako celku. Indikátory výsledku pouze sdělí, co se stalo, avšak ne proč. Stejně jako u ukazatelů výkonu, tak i těch výsledkových existuje mnoho. Avšak pouze ty klíčové ukazatele výsledku řeknou, jak si v dané části podnikání, jež je zásadní pro splnění podnikových cílů, firma vedla [4].

#### **2.3 Data**

Data jsou základem organizace a kritickým podnikovým aktivem potřebným pro informované rozhodování, dodržování předpisů, reporting a vhled do trendů, chování, výkonu a vzorců. Protože data tvoří základ pro rozhodování podniku, rozhodování podniku tak dobré, jako jsou jeho data [6].

Dobrá data jsou klíčem k udržení náskoku na konkurenčním trhu. Vzhledem k tomu, že podniky zachycují a ukládají exponenciální objemy dat, a zváží-li se obchodní dopad a využití dat, je třeba udělit datům prioritu a musí existovat adekvátní řízení dat, aby bylo možné z nich získat tu nejlepší hodnotu [6].

Management dat již není jednoduchou disciplínou, jako tomu bylo v počátcích výpočetní techniky. V současné době výpočetní techniky je správa dat mnohostrannou disciplínou zahrnující několik úzce spolupracujících dílčích disciplín nebo funkcí, včetně Data governance (správy dat). Správa dat je velmi důležitou funkcí a je to jedna ze základních funkcí řízení dat, která se propojuje a usměrňuje všechny ostatní funkce. Efektivní správa dat je pak nezbytná pro dosažení vysoce kvalitních dat [6].

Organizace mají spoustu dat, která lze seskupit podle podobných charakteristik kmenová data, referenční data, metadata a transakční data. Data lze také seskupit podle (Obr. č. 3) omezených dat, důvěrných dat, soukromých dat, interních dat a veřejných dat. Různé kategorie údajů je třeba náležitě spravovat. Data governance zajišťuje dohled nad těmito iniciativami a pomáhá při zavádění datových zásad, rolí, odpovědností, rozhodovacích práv, procesů a metrik, které usnadňují implementaci správných postupů správy dat [6].

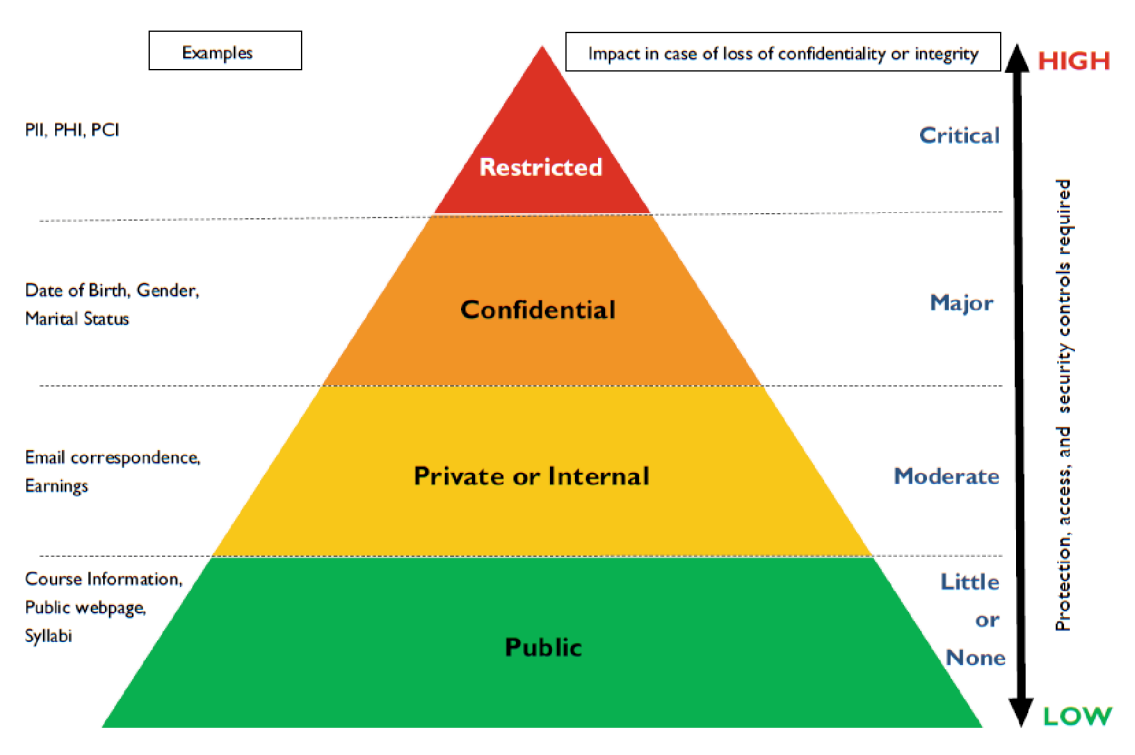

**Obr. č. 3: Klasifikace dat podle citlivosti a ochrany dat [6, s. 36]** 

#### **2.4 Databáze**

Databáze jsou sbírkou souvisejících tabulek. Software nebo program používaný k vytváření a údržbě databáze se nazývá Database management system (DBMS). Tyto databáze jsou zaměřeny na oddělení nebo obchodní jednotky, obchodní funkce nebo procesy, jako je prodej, marketing, produkty, lidské zdroje, inventář, fakturace, zpracování objednávek, mzdy a řízení výkonnosti aktiv v závislosti na průmyslovém sektoru a službách, které organizace poskytuje [6].

Existují různé typy databází - relační databáze, hierarchické databáze, síťové databáze, objektově orientované databáze a databáze NO SQL, přičemž relační databáze jsou nej oblíbenější databází pro ukládání strukturovaných dat. Databáze NOSQL se primárně používají k ukládání dat, která nejsou strukturovaná a velkých dat, i když mohou ukládat i strukturovaná data [6].

Softwarový systém, který se používá k udržování relačních databází se nazývá Relational database management system (RDBMS). Struktura databáze je dosažena vhodnou organizací dat pomocí databázového modelu. Databázový model určuje logickou strukturu databáze a způsob, jakým lze data ukládat, organizovat a manipulovat s nimi [6].

V závislosti na tom, jak jsou data strukturována, jsou informace a atributy dané entity uloženy v jedné nebo více souvisejících tabulkách, přičemž vztah mezi tabulkami je udržován společným polem nebo sadou polí [6].

Klíč je pole nebo sada polí používaných k vytvoření a identifikaci vztahů v tabulkách a mezi tabulkami v databázi. Primární klíč je jeden sloupec nebo sada sloupců, které lze použít k jednoznačné identifikaci řádku dat (nebo záznamů) v dané tabulce. Někdy jeden sloupec nestačí k jednoznačné identifikaci záznamu v tabulce, v takovém případě je pro totéž zapotřebí více než jeden sloupec. Když se primární klíč skládá ze sady sloupců, nazývá se složený primární klíč. V relačním modeluje cizí klíč sloupec nebo sada sloupců z jedné relační tabulky, jejíž hodnoty se musí shodovat s primárním klíčem jiné relační tabulky, čímž se vytvoří spojení mezi těmito dvěma tabulkami [6].

#### **2.5 Digitizace, digitalizace a digitální transformace**

Často u tématu digitalizace vznikají různé nesrovnalosti a nedorozumění. Z tohoto důvodu je potřebné stanovit rozdíl (Obr. č. 4 a Obr. č. 5) v pojmech digitizace, digitalizace a digitální transformace.

Digitizace je v podstatě proces přijímání analogových informací, jako jsou dokumenty, zvuky nebo fotografie, a jejich převod do digitálního formátu, který lze uložit a zpřístupnit na počítačích, mobilních telefonech a dalších digitálních zařízeních [7].

Stále existuje určitá debata o přesném významu digitalizace, což znamená, že ji lidé někdy používají k popisu digitizace. Všeobecná shoda však panuje v tom, že digitalizací se rozumí přeměna procesů nebo interakcí na jejich digitální ekvivalenty. Protože všechny obchodní procesy a interakce v nějakém směru zahrnují lidi, je možná lépe vystihující, že digitalizace je reorganizací těchto obchodních aktivit kolem digitálních technologií [7].

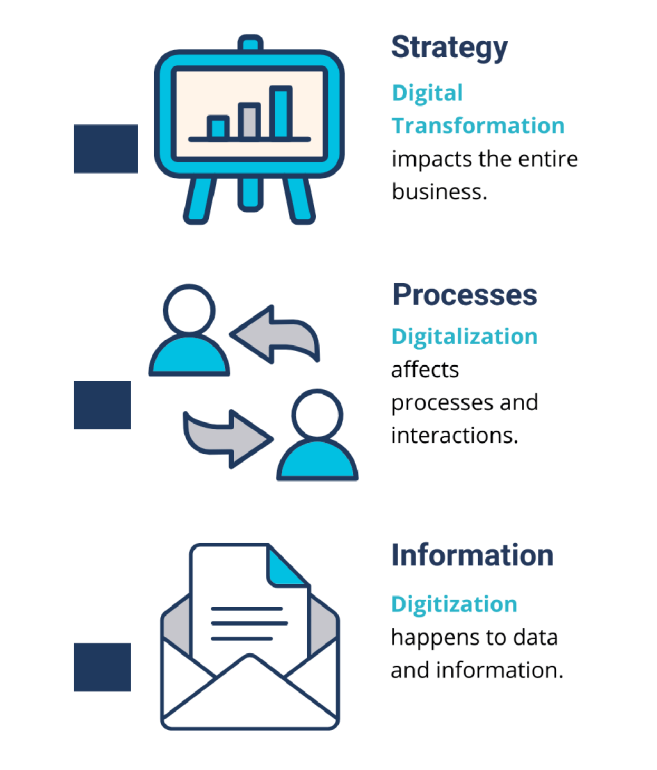

**Obr. č. 4: Zjednodušené vysvětlení pojmů [7]** 

Digitální transformace se týká adopce dat a digitálních řešení pro obchodní činnosti a procesy. Zapojuje lidi digitálními pracovními postupy, aby propagovalo plné výhody investic do technologií napříč celou organizací. Digitální transformace je více než prosté nahrazení manuálních procesů digitálními procesy. Očekávanými výsledky jsou kulturní změny a přijetí přepracovaných procesů, které plně využívají dobře definované digitální strategie [8].

V současné době digitální transformace označuje vyšší úroveň pohledu na vytvoření digitálního podnikání, kde jsou prováděna strategická rozhodnutí s cílem využít všech příležitostí, které digitální technologie poskytují, a zaměřit se na změnu celkového přístupu podnikání k vytvoření odolnosti a přizpůsobivosti. Digitální transformace je široký rámec, který pomáhá podnikům reagovat na vznikající technologie tak, aby bylo dosaženo významného zlepšení výkonnosti [7].

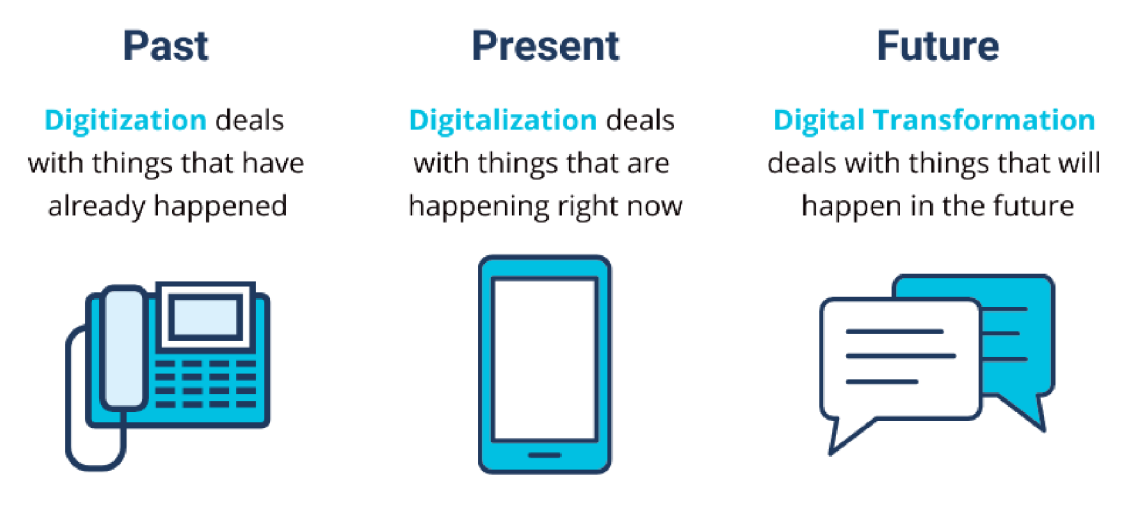

**Obr. č. 5: Jiné zjednodušené vysvětlení pojmů [7]** 

#### **2.6 Automatizace**

Firemní řízení výkonnosti je stále více podporováno pokroky v automatizaci. V praxi lze typické příklady nalézt ve zpracování dat pro reporting nebo v rámci plánovacích procesů zahrnujících různé funkce. Zejména na těchto praktických příkladech je evidentní, že závislosti a korelace zahrnující funkce budou hrát stále větší roli. Nové technologie, jako je rychlé zpracování dat, nové nástroje a přístupy k velkým datům, umožňují především nové možnosti a cesty proaktivního řízení podnikového výkonu [9].

Vedle automatizace nacházejí stále větší uplatnění nové statistické přístupy ke zpracování historických dat a předpovídání budoucího vývoje. Tato kombinace automatizace a prediktivních přístupů se jeví jako významné zlepšení celkového řízení výkonnosti [9].

V průběhu digitizace se mění i operativní rozhodovací procesy, zejména díky aplikaci prediktivní analytiky. Na základě dříve definovaných statistických přístupů s limity hodnoty a rizika, lze určit výsledky pravděpodobnosti a prognózy. Tyto výsledky pak mohou sloužit jako základ pro automatizovaná rozhodnutí, jako jsou prognózy (Obr. č. 6) prodeje nebo plánování zboží [9].

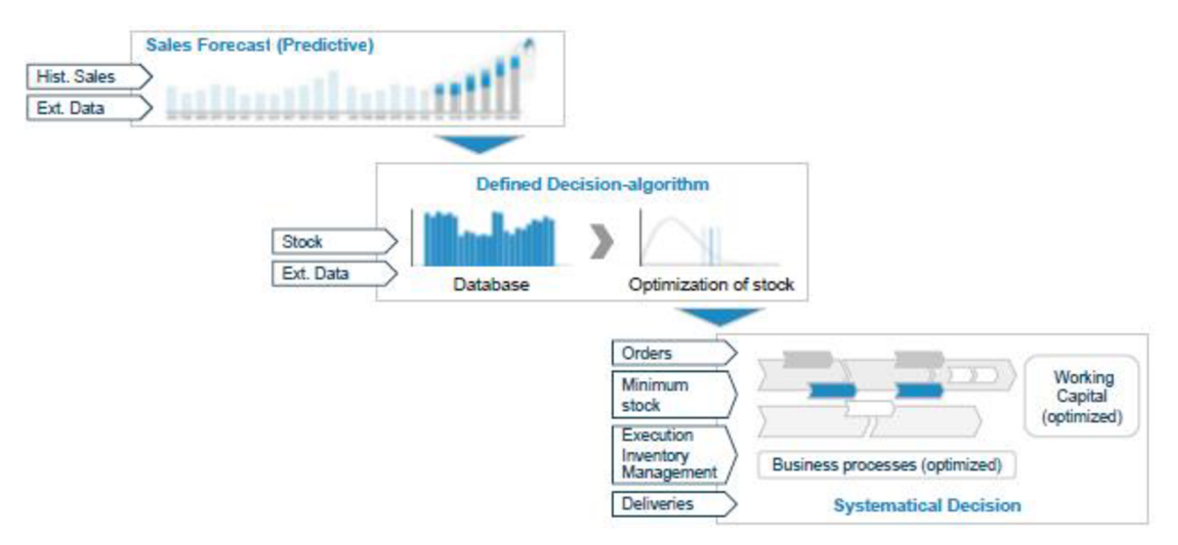

**Obr. č. 6: Automatizované a funkční řízení [9, s. 55]** 

Existují čtyři základní výhody, které plynou z automatizovaného a funkčního řízení výkonu:

- menší úsilí vynaložené na činnosti s nízkým výkonem,
- přesnější výsledky,
- vyšší stupeň automatizace,
- optimalizace obchodních procesů [9].

#### **2.7 Vizualizace**

Lidé používají vizualizaci pro komunikaci informací. Zahrnuje vytváření vizuálních reprezentací dat, což má dvě úrovně významu: první je zviditelnit informace a druhá je učinit tyto informace lehce pochopitelné. Vizualizace je všudypřítomná v životním cyklu dat a současný trend je podporovat její použití v analýze dat, než ji používat pouze jako způsob prezentace výsledku [10].

Vzhledem k objemu a složitosti velkých dat se vizualizace dat používá jako nástroj k demonstraci základních vzorců a trendů - zejména pro laické publikum, které může postrádat odborné znalosti k přímému zapojení do rozsáhlých datových sad. Pomáhá tak převádět velká data do sféry rozhodování, kde mohou lídři snadněji integrovat poznatky získané z rozsáhlých datových sad, které jim pomohou usměrňovat jejich úsudky [10].

Například zveřejňování zlepšovacích nápadů (Obr. č. 7), a s tím spojených dat, na veřejnou vizualizační tabuli, kde každý může vidět podané návrhy, zvýší povědomí pracovníků o jejich zapojení [2].

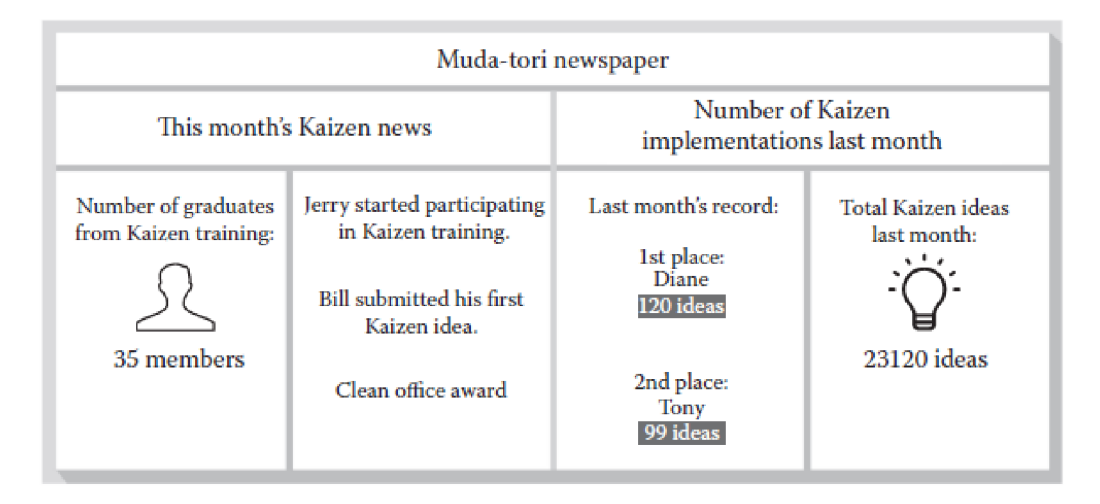

**Obr. č. 7: Ukázka vizualizace zlepšovacích nápadů [2, s. 29]** 

#### **2.8 Reporting**

Reporting znamená sběr a prezentaci dat tak, aby mohla být analyzována. Pokud je řeč o reportingu v business intelligence (BI), mluví se o dvou věcech. V prvním případě je reporting uměním shromažďovat data z různých zdrojů a prezentovat je koncovým uživatelům způsobem, který je srozumitelný a připravený k analýze. Ve druhém slova smyslu reportování znamená prezentaci dat a informací tak, že zahrnuje také analýzu – jinými slovy, umožňuje koncovým uživatelům data vidět, porozumět jim a také na základě nich jednat [11].

#### **2.8**.1 **Dashboard**

Dashboardy jsou grafická uživatelská rozhraní, která obsahují kombinaci informací a metod geografické vizualizace pro vytváření metrik, benchmarků a indikátorů, které pomáhají při monitorování a rozhodování [10].

Dashboardy jsou reportovacím mechanismem, který agreguje a zobrazuje metriky a klíčové ukazatele tak, aby je bylo možno na první pohled prozkoumat všemi možnými cílovými skupinami. Pomáhají zlepšit rozhodování tím, že odhalují a sdělují kontextové vhledy do metrik a zobrazují indikátory s intuitivní vizualizací, včetně grafů, měřítek a semaforů, které ukazují pokrok indikátorů směrem k definovaným cílům [12].

#### **2.9 Business Intelligence**

Business Intelligence (BI) je obecný pojem, který se skládá z aplikací, infrastruktury, nástrojů a osvědčených postupů, které umožňují přístup k analýze, konverzi dat a vizualizaci (jako jsou reporty a dashboardy) za účelem řízení, zlepšování a optimalizace rozhodování a výkonu [6].

*"Business Intelligence je množina konceptů a metodik, které zlepšují rozhodovací proces za použití metrik, nebo systémů založených na metrikách. Účelem procesu je konvertovat velké objemy dat na poznatky, které jsou potřebné pro koncové uživatele. Tyto poznatky potom můžeme efektivně použít například v procesu rozhodování a mohou tvořit velmi významnou konkurenční výhodu "* [13].

#### **2.10 Power BI**

Power BI je soubor softwarových služeb, aplikací a konektorů, které spolupracují na přeměně nesouvisejících zdrojů dat na koherentní, vizuálně atraktivní a interaktivní přehledy. Zdroji dat mohou být excelová tabulka nebo kolekce cloudových a místních hybridních datových skladů. Power BI umožňuje se snadno připojit ke zdrojům dat, vizualizovat a objevovat to, co je důležité, a sdílet to s kýmkoli [14].

Běžný pracovní postup BI začíná připojením dat do Power BI Desktop a následným vytvořením reportu. Ten je potom nasdílen z prostředí Power BI Desktop do Power BI služby (dříve Power BI Online). Díky tomu budou koncoví uživatelé moci prohlížet a interagovat s vytvořeným reportem a mohou k tomu využít i mobilní aplikace [14].

#### 2**.10.1 Power BI Desktop**

V Power BI Desktop (Obr. č. 8), lze vytvářet model, jednotlivé vizuály, a tím i celý report, který pak lze dále sdílet do online prostředí. Používá stejné/obdobné nástroje, jaké se používají v Excelu. K získávání, čištění a tvarování dat používá Power Query. Dále užívá "*model designer"* k vytvoření tabulkového modelu, díky kterému budou vizuály interaktivní [15].

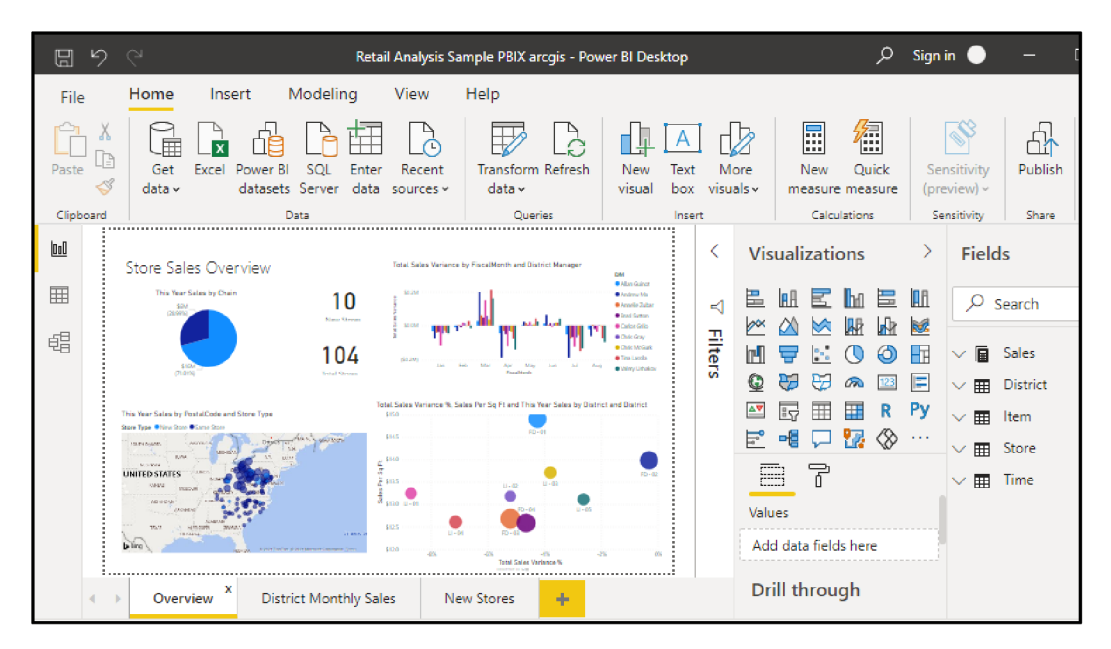

**Obr. č. 8: Ukázka prostředí Power BI [16]** 

K dispozici jsou tři zobrazení (Obr. č. 9):

- Report: v tomto zobrazení je možno vytvářet jednotlivé vizuály (grafy, tabulky, mapy a jiné) a reporty,
- Data: v tomto zobrazení se nachází jednotlivé tabulky, míry a další data použitá v datovém modelu, dále lze data transformovat (např. změna datového typu),
- Model: toto zobrazení poskytuje pohled na vztahy mezi tabulkami v datovém modelu a umožňuje správu těchto vztahů [16].

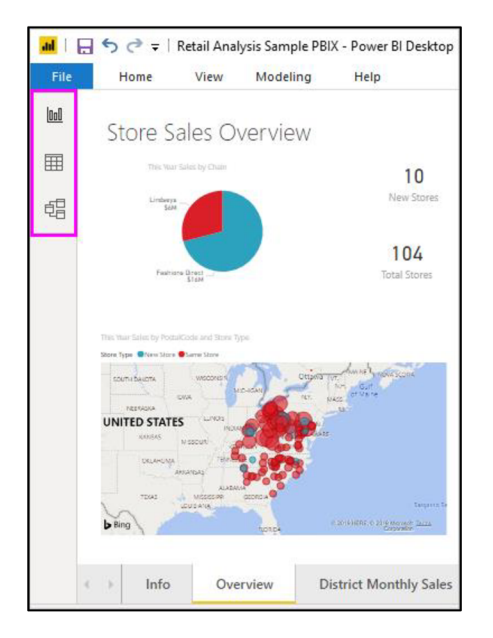

**Obr. č. 9: Tři zobrazení Power BI [16]** 

Power BI Desktop umožňuje čistit a transformovat data pomocí integrovaného editoru Power Query (Obr. č. 10). Pomocí editoru Power Query lze provádět změny v datech, například změnit typ dat, odebrat sloupce nebo kombinovat data z více zdrojů [16].

|                                                                                                    | July 1 Untitled - Power Query Editor<br>×<br>л                  |                                                                                        |                                                                            |   |                                                                                           |                                                                                |  |                                                                                               |                                |  |                                             |
|----------------------------------------------------------------------------------------------------|-----------------------------------------------------------------|----------------------------------------------------------------------------------------|----------------------------------------------------------------------------|---|-------------------------------------------------------------------------------------------|--------------------------------------------------------------------------------|--|-----------------------------------------------------------------------------------------------|--------------------------------|--|---------------------------------------------|
| File                                                                                                    | <b>Add Column</b><br>View<br>Tools<br>Help<br>Transform<br>Home |                                                                                        |                                                                            |   |                                                                                           |                                                                                |  |                                                                                               |                                |  | - 8                                         |
| F×<br>唱<br>Ħ<br>8<br>$-4$<br>$\bigcap$<br>Enter<br>Data source<br>Manage<br>Close &<br>Recent<br>New<br>settings<br>Parameters -<br>Apply -<br>Sources -<br>Data<br>Source *<br><b>New Query</b><br>Parameters<br>Data Sources<br>Close |                                                                 | <b>Properties</b><br>G<br>Advanced Editor<br>Refresh<br>Manage *<br>Preview -<br>Query | 叟<br>⋕<br>Remove<br>Choose<br>Columns - Columns -<br><b>Manage Columns</b> | 腎 | $rac{21}{6}$<br>Reduce<br>Split<br>Group<br>By<br>Rows -<br>Column -<br>Sort              | Data Type: Text ~<br>Use First Row as Headers *<br>Replace Values<br>Transform |  | Text Analytics<br>殿<br><b>ED</b> Vision<br>Combine<br>A Azure Machine Learning<br>Al Insights |                                |  |                                             |
| Queries [1]                                                                                                    |                                                                 |                                                                                        |                                                                            |   |                                                                                           |                                                                                |  |                                                                                               |                                |  | $\times$<br>Query Settings                  |
|                                                                                                    |                                                                 |                                                                                        | $AcB$ Column1                                                              |   | $\blacksquare$ $\blacksquare$ $\blacksquare$ $\blacksquare$ $\blacksquare$ $\blacksquare$ | $\boxed{\overline{}}$ A <sub>c</sub> Column3                                   |  | $\overline{A}_{C}^{B}$ Column4                                                                | $\overline{A}_{C}^{B}$ Column5 |  |                                             |
|                                                                                                    | Ranking of best and wor                                         |                                                                                        | State                                                                      |   | <b>Overall rank</b>                                                                       | Affordability                                                                  |  | Crime                                                                                         | Culture                        |  | <b>A PROPERTIES</b>                         |
|                                                                                                    |                                                                 |                                                                                        | 2 Source: Bankrate's 2019 "Bes                                             |   | Source: Bankrate's 2019 "Bes                                                              | Source: Bankrate's 2019 "Bes                                                   |  | Source: Bankrate's 2019 "Bes                                                                  | Source: Bankrate's 20:         |  | Name                                        |
|                                                                                                    |                                                                 | 3 Nebraska                                                                             |                                                                            |   |                                                                                           | 14<br>8                                                                        |  | 19                                                                                            | 21                             |  | Ranking of best and worst states for retire |
|                                                                                                    |                                                                 |                                                                                        | 4 lowa                                                                     |   | b,                                                                                        |                                                                                |  | 15                                                                                            | 20                             |  | All Properties                              |
|                                                                                                    |                                                                 |                                                                                        | 5 Missouri                                                                 |   | s                                                                                         | $\mathbf{1}$                                                                   |  | 42                                                                                            | 33                             |  |                                             |
|                                                                                                    |                                                                 | 6.                                                                                     | South Dakota                                                               |   |                                                                                           | 17                                                                             |  | 23                                                                                            | 12                             |  | <b>4 APPLIED STEPS</b>                      |
|                                                                                                    |                                                                 |                                                                                        | 7 Florida<br>8 Kentucky                                                    |   | ×                                                                                         | 25<br>9                                                                        |  | 29                                                                                            | 13                             |  | 号<br>Source                                 |
|                                                                                                    |                                                                 |                                                                                        |                                                                            |   | 6                                                                                         |                                                                                |  | q                                                                                             | 46                             |  | <b>Extracted Table From Html</b><br>뷶       |
|                                                                                                    |                                                                 |                                                                                        | 9 Kansas                                                                   |   | ٠                                                                                         | 7                                                                              |  | 39                                                                                            | 37                             |  | $\times$ Changed Type                       |
|                                                                                                    |                                                                 |                                                                                        | 10 North Carolina                                                          |   |                                                                                           | 13                                                                             |  | 28                                                                                            | 28                             |  |                                             |
|                                                                                                    |                                                                 |                                                                                        | 11 Montana                                                                 |   | وا                                                                                        | 16                                                                             |  | 31                                                                                            | $\overline{2}$                 |  |                                             |
|                                                                                                    |                                                                 |                                                                                        | 12 Hawaii                                                                  |   | 10                                                                                        | 45                                                                             |  | 24                                                                                            | $\mathbf{Q}$                   |  |                                             |
|                                                                                                    |                                                                 |                                                                                        | 13 Arkansas                                                                |   | 11                                                                                        | 4                                                                              |  | 46                                                                                            | 39                             |  |                                             |
|                                                                                                    |                                                                 |                                                                                        | 14 Wisconsin                                                               |   | 12                                                                                        | 20                                                                             |  | 15                                                                                            | 17<br>$\checkmark$             |  |                                             |
|                                                                                                    |                                                                 |                                                                                        | 15 North Dakota                                                            |   | 13                                                                                        | 22                                                                             |  | 17                                                                                            | 26                             |  |                                             |
|                                                                                                    |                                                                 | 16                                                                                     | $\left\langle$                                                             |   |                                                                                           |                                                                                |  |                                                                                               | $\rightarrow$                  |  |                                             |
|                                                                                                    | 7 COLUMNS, 52 ROWS Column profiling based on top 1000 rows      |                                                                                        |                                                                            |   |                                                                                           |                                                                                |  |                                                                                               |                                |  | PREVIEW DOWNLOADED AT 12:22 PM              |

**Obr. č. 10: Editor Power Query [16]** 

#### 2.10.1.1 Připojení dat

Data lze nahrát z webu, souborů, databází a dalších různých zdrojů (Obr. č. 11) [15].

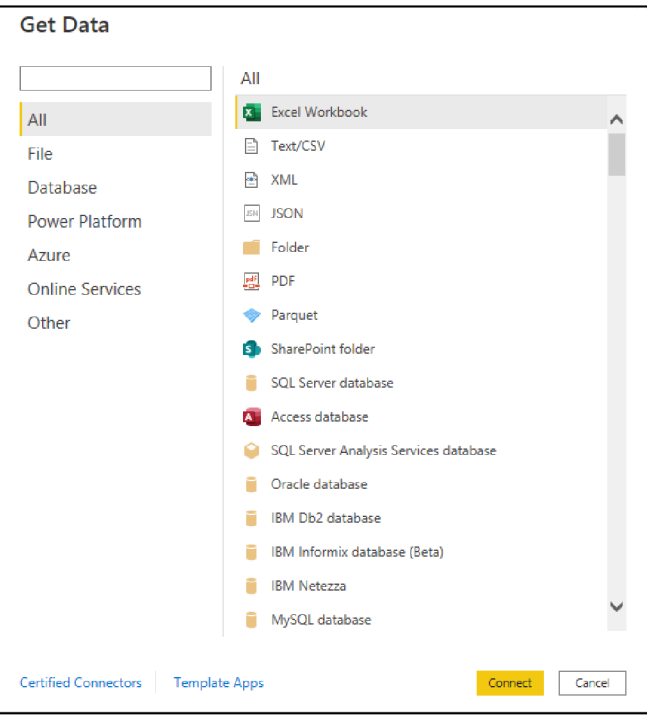

**Obr. č. 11 Zdroje dat [Vlastní zpracování]** 

Typ zdroje dat, který je zvolen, určuje informace, které je potřeba poskytnout, aby byl získán přístup ke zdroji dat. Například databáze SQL Server vyžaduje přihlašovací údaje, zatímco soubor CSV vyžaduje cestu k souboru. Jakmile se připojíte ke zdroji dat, otevře se okno s ukázkou dat, které je k vidění na Obr. č. 12 [15].

| ProductID | Date               | Zip | <b>Units</b>   | Revenue         | Country       |  |
|-----------|--------------------|-----|----------------|-----------------|---------------|--|
|           | 725 1/15/1999 H1B  |     | $\mathbf{1}$   | 115,4475 Canada |               |  |
|           | 2235 1/15/1999 H1B |     | $\overline{2}$ | 131.145 Canada  |               |  |
|           | 713 1/15/1999 H1B  |     | $\mathbf{1}$   | 160.0725 Canada |               |  |
|           | 574 6/5/2002 H1B   |     | 1              | 869.1375 Canada |               |  |
|           | 94 2/15/1999 H1B   |     | $\mathbf{1}$   |                 | 866.25 Canada |  |
|           | 609 2/15/1999 H1B  |     | $\mathbf{1}$   | 778.8375 Canada |               |  |
|           | 2064 3/15/1999 H1B |     | $\overline{2}$ | 976,395 Canada  |               |  |
|           | 714 1/15/1999 H1B  |     | $\mathbf{I}$   | 160.0725 Canada |               |  |
|           | 826 5/31/2002 H1B  |     | $\mathbf{1}$   | 944,9475 Canada |               |  |
|           | 2149 6/6/2002 H1B  |     | $\overline{2}$ | 871.395 Canada  |               |  |
|           | 992 2/15/1999 H1B  |     | $\mathbf{1}$   | 288,6975 Canada |               |  |

**Obr. č. 12: Okno s ukázkou dat ze zdroje [15]** 

Po zobrazení náhledu dat je možno tato data buď načíst přímo do datového modelu, nebo je před načtením upravit. Při zvolení úpravy dat se spustí editor Power Query, kde lze transformovat, vyčistit a filtrovat data před importem do datového modelu [15].

#### 2.10.1.2 Tvorba vizuálu a reportu

Poté co jsou data nahrána aje vytvořen datový model, lze na prázdné plátno reportovacího zobrazení přetáhnout vizuál z nabídky. Power BI Desktop nabízí velké množství vizuálů k využití, viz Obr. č. 13 [16].

|        | <b>Visualizations</b> |          |                                        |    |                            |  |  |  |  |  |
|--------|-----------------------|----------|----------------------------------------|----|----------------------------|--|--|--|--|--|
| 昌      |                       | ∍        | n b                                    | 旱  | ш                          |  |  |  |  |  |
|        |                       |          | $\left  \mathbf{A} \mathbf{v} \right $ | Hr | <b>Alla</b>                |  |  |  |  |  |
| N      |                       | 24       | s)                                     | Ō  | 岸                          |  |  |  |  |  |
| Œ      | 훈                     | $\alpha$ | $\mathbb{P}^{\mathbb{Z}}$              | F  | $\mathbb{E}^{\mathbf{v}}$  |  |  |  |  |  |
| ī₹     |                       |          | R                                      |    | Py $\overline{\mathbb{F}}$ |  |  |  |  |  |
|        |                       | لمجا     |                                        |    |                            |  |  |  |  |  |
|        |                       | 后        |                                        |    |                            |  |  |  |  |  |
| Values |                       |          |                                        |    |                            |  |  |  |  |  |

**Obr. č. 13: Nabídka vizuálů [16]** 

Kolekce několika vizuálů se pak v jednom Power BI Desktop souboru nazývá report (Obr. č. 14). Report může mít více stránek (karet), stejně tak jako může mít Excelový soubor více listů [16].

|                   | <b>VBRNĚ</b> | Zahájené jízdy                                      | <b>Filtr pro zahájené</b> |                   |        | Filtr pro ukončené                                                           |                                             |  |
|-------------------|--------------|-----------------------------------------------------|---------------------------|-------------------|--------|------------------------------------------------------------------------------|---------------------------------------------|--|
| <b>ID Stanice</b> |              | Počet jizd Průměrný počet zahájených<br>iizd za den | jízdy<br>◎ 2020           | <b>ID Stanice</b> |        | <b>Ukončené jízdy</b><br>Počet jízd Průměrný počet ukončených<br>jízd za den | jízdy<br>$\land$ $\circledcirc$ 2020        |  |
| 60                | 3689         | 123.0                                               | $\bullet$ June            | 60                | 3714   | 123.8                                                                        | $\bullet$ June                              |  |
| 68                | 2596         | 86.5                                                | O July                    | 68                | 2682   | 89.4                                                                         | $\bigcirc$ July                             |  |
| 47                | 2511         | 83.7                                                | ◯ August                  | 47                | 2465   | 82.2                                                                         | ◯ August                                    |  |
| 46                | 2420         | 80.7                                                | $\bigcirc$ September      | 46                | 2412   | 80.4                                                                         | $\bigcirc$ September                        |  |
| 53                | 2326         | 77.5                                                | $\wedge$ $\bigcirc$ 2021  | 53                | 2320   | 77.3                                                                         | $\curvearrowright$ $\circlearrowright$ 2021 |  |
| 342               | 2301         | 76.7                                                | $\bigcirc$ June           | 342               | 2285   | 76.2                                                                         | $\bigcirc$ June                             |  |
| 58                | 1995         | 66.5                                                | O July                    | 11                | 2282   | 76.1                                                                         | $\bigcirc$ July                             |  |
| 67                | 1965         | 65.5                                                | ◯ August                  | 58                | 2063   | 68.8                                                                         | $\bigcirc$ August                           |  |
| 41                | 1879         | 62.6                                                | ○ September               | 41                | 1984   | 66.1                                                                         | ○ September                                 |  |
| 11                | 1835         | 61.2                                                |                           | 190               | 1921   | 64.0                                                                         |                                             |  |
| 40                | 1833         | 61.1                                                |                           | 67                | 1860   | 62.0                                                                         |                                             |  |
| 190               | 1822         | 60.7                                                |                           | 74                | 1817   | 60.6                                                                         |                                             |  |
| 52                | 1627         | 54.2                                                |                           | 40                | 1796   | 59.9                                                                         |                                             |  |
| 105               | 1627         | 54.2                                                |                           | 52                | 1647   | 54.9                                                                         |                                             |  |
| 74                | 1626         | 54.2                                                |                           | 105               | 1618   | 53.9                                                                         |                                             |  |
| 6                 | 1617         | 53.9                                                |                           | 6                 | 1604   | 53.5                                                                         |                                             |  |
| 32                | 1552         | 51.7                                                |                           | 69                | 1590   | 53.0                                                                         |                                             |  |
| 69                | 1547         | 51.6                                                |                           | 32                | 1556   | 51.9                                                                         |                                             |  |
| <b>Total</b>      | 191843       | 6394.8                                              |                           | <b>Total</b>      | 191778 | 6,392.6                                                                      |                                             |  |

**Obr. č. 14: Ukázka reportu [Vlastní zpracování]** 

#### 2.10.1.3 Sdílení reportu

Jakmile je report vytvořen aje připraven ke sdílení s ostatními uživateli, lze jej publikovat (Obr. č. 15) do Power BI Service. To umožní jeho dostupnost komukoliv zdané organizace (či tomu, komu byla přidělena práva), kdo má licenci Power BI. Power BI Desktop propojí uživatele do Power BI Service za pomocí účtu, ten však pro samotné sdílení reportu musí mít taktéž licenci Power BI [16].

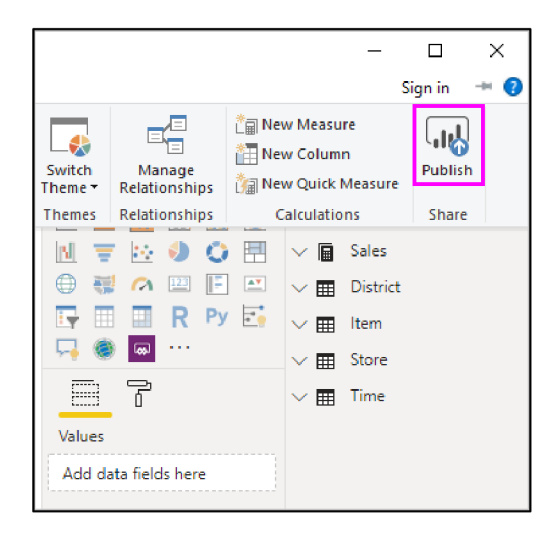

**Obr. č. 15: Sdílení reportu [16]** 

#### 2.10.2 **Power BI Service**

Power BI Service je cloudová služba nebo software jako služba (SaaS - Software as a Service). Podporuje editaci reportů a spolupráci pro týmy a organizace. Také umožňuje připojit se ke zdrojům dat ve službě Power BI, ale modelování je omezené. Služba Power BI se používá k provádění věcí, jako je vytváření dashboardů, vytváření a sdílení aplikací, analyzování a prozkoumávání dat za účelem odhalování obchodních statistik a mnoho dalšího. Na Obr. č. 16 níže lze vidět rozdíl mezi desktopovou a online. [17].

| <b>Power BI Desktop</b><br>Many data sources<br>Transforming<br>Shaping & modeling<br><b>Measures</b><br><b>Calculated columns</b><br>Python<br><b>Themes</b><br><b>RLS</b> creation | <b>Both</b><br><b>Reports</b><br><b>Visualizations</b><br><b>Security</b><br><b>Filters</b><br><b>Bookmarks</b><br><b>Q&amp;A</b><br><b>R</b> visuals | <b>Power BI service</b><br>Some data sources<br><b>Dashboards</b><br>Apps & workspaces<br><b>Sharing</b><br><b>Dataflow creation</b><br><b>Paginated reports</b><br><b>RLS management</b><br><b>Gateway connections</b> |
|----------------------------------------------------------------------------------------------------|----------------------------------------------------------------------------------------------------|----------------------------------------------------------------------------------------------------|

**Obr. č. 16: Porovnání Power Bi Desktop a Power BI Service [17]** 

Většina report designerů, kteří pracují na projektech business intelligence, používá Power BI Desktop k vytváření reportů a následně ke spolupráci a distribuci užívají Power BI Service, viz Obr. č. 17 [17].

| <b>B</b> | Power BI My workspace                                 |                             |                   |                                                                                |                      | Bl_v_podniku  <br>Data updated $4/7/22 \sim$                  |                                                            |              |                       | Trial:<br>$O$ Search<br>A.<br>21 days left      | o.<br>0<br>Θ                            |
|----------|-------------------------------------------------------|-----------------------------|-------------------|--------------------------------------------------------------------------------|----------------------|---------------------------------------------------------------|------------------------------------------------------------|--------------|-----------------------|-------------------------------------------------|-----------------------------------------|
| $\equiv$ |                                                       |                             | ≪<br>Pages        | File v → Export v Le Share Di Chat in Teams Q Get insights El Subscribe 2 Edit |                      |                                                               |                                                            |              |                       |                                                 |                                         |
|          | <b>மெ</b> Home<br><b>☆</b> Favorites<br>$\rightarrow$ |                             | Titulni_strana    |                                                                                | <b>V BRNĚ</b>        | <b>VYSOKÉ UČENÍ FAKULTA</b><br><b>TECHNICKÉ PODNIKATELSKÁ</b> | $\Leftarrow$ Úkol 2 $\Rightarrow$                          |              |                       |                                                 |                                         |
|          | (D Recent<br>$\rightarrow$                            |                             | Ukol 1            | Zahájené jízdy                                                                 |                      |                                                               | <b>Filtr pro zahájené</b>                                  |              | <b>Ukončené jízdy</b> | Filtr pro ukončené                              |                                         |
|          | $+$ Create                                            |                             | Ukol 2            |                                                                                |                      | ID Stanice Počet jízd Průměrný počet zahájených               | jízdy                                                      |              |                       | ID Stanice Počet jizd Průměrný počet ukončených | jízdy                                   |
|          |                                                       |                             | Ukol 3            |                                                                                |                      | jízd za den                                                   | <b>@</b> 2020                                              |              |                       | jizd za den                                     | $\land$ $\circ$ 2020                    |
|          | <b>C</b> Datasets                                     |                             | Ukol <sub>4</sub> |                                                                                |                      | 0.0                                                           | $•$ June                                                   | 60           | 3714                  | 123.8                                           | <b>O</b> June                           |
|          | <sup>2</sup> Goals                                    |                             |                   | 317<br>388                                                                     | $\overline{2}$<br>17 | 0.1<br>0.6                                                    | O July                                                     | 68<br>47     | 2682<br>2465          | 89.4<br>82.2                                    | O July                                  |
|          | F Apps                                                |                             | Ukol_5            | 448                                                                            | 17                   | 0.6                                                           | ○ August                                                   | 46           | 2412                  | 80.4                                            | O August                                |
|          | a <sup>8</sup> Shared with me                         |                             |                   | 255                                                                            | 20                   | 0.7                                                           | ○ September<br>$\curvearrowright$ $\circlearrowright$ 2021 | 53           | 2320                  | 77.3                                            | ○ September<br>$\wedge$ $\bigcirc$ 2021 |
|          |                                                       |                             |                   | 423                                                                            | 32                   | 1.1                                                           | $O$ June                                                   | 342          | 2285                  | 76.2                                            | O June                                  |
|          | <b>III</b> Learn                                      |                             |                   | 343                                                                            | 33                   | 1.1                                                           | O July                                                     | 11           | 2282                  | 76.1                                            | O July                                  |
|          |                                                       |                             |                   | 433                                                                            | 33                   | 1.1                                                           | ◯ August                                                   | 58           | 2063                  | 68.8                                            | ◯ August                                |
|          | Workspaces                                            |                             |                   | 340                                                                            | 35                   | 1.2                                                           | ○ September                                                | 41           | 1984                  | 66.1                                            | ○ September                             |
|          | w) My workspace                                       | $\mathcal{L}_{\mathcal{A}}$ |                   | 434                                                                            | 40                   | 1.3                                                           |                                                            | 190          | 1921                  | 64.0                                            |                                         |
|          | <b>Dashboards</b>                                     |                             |                   | 432                                                                            | 43                   | 1.4                                                           |                                                            | 67           | 1860                  | 62.0                                            |                                         |
|          |                                                       |                             |                   | 411                                                                            | 44                   | 1.5                                                           |                                                            | 74           | 1817                  | 60.6                                            |                                         |
|          | demo                                                  |                             |                   | 447                                                                            | 44                   | 1.5                                                           |                                                            | 40           | 1796                  | 59.9                                            |                                         |
|          | Reports                                               |                             |                   | 396                                                                            | 51                   | 1.7                                                           |                                                            | 52           | 1647                  | 54.9                                            |                                         |
|          |                                                       |                             |                   | 422                                                                            | 51                   | 1.7                                                           |                                                            | 105          | 1618                  | 53.9                                            |                                         |
|          | <b>BI_v_podniku</b>                                   |                             |                   | 353                                                                            | 53                   | 1.8                                                           |                                                            | 6            | 1604                  | 53.5                                            |                                         |
|          | IdeaM                                                 |                             |                   | 349                                                                            | 54                   | 1.8                                                           |                                                            | 69           | 1590                  | 53.0                                            |                                         |
|          | powerbi                                               |                             |                   | 393                                                                            | 54                   | 1.8                                                           |                                                            | 32           | 1556                  | 51.9                                            |                                         |
|          |                                                       |                             |                   | <b>Total</b>                                                                   | 191843               | 6394.8                                                        |                                                            | <b>Total</b> | 191778                | 6.392.6                                         |                                         |

**Obr. č. 17: Zobrazení reportu v Power BI Service [Vlastní zpracování]** 

#### $2.10.3$  DAX

DAX je jazyk vzorců používaný k vytváření vypočítaných sloupců a mír (measures). Jak tento jazyk jedná s tabulkovým modelem je k vidění na Obr. č. 18. Jde o jazyk vyvinutý speciálně pro tabulkový datový model, na kterém je Power Pivot založen. Syntaxe jazyka DAX je velmi podobná syntaxi aplikace Excel. Ve skutečnosti mají některé vzorce DAX stejnou syntaxi a funkčnost jako jejich protějšky v Excelu. Hlavní rozdíl je ten, že vzorce Excelu jsou založeny na buňkách, zatímco DAX na sloupcích [15].

Power BI Desktop je dodáván s databází (která ukládá data a je schopna porozumět/provádět dotazy DAX) a také poskytuje rozhraní pro zápis těchto příkazů  $DAX [18]$ .

Míra (Measure) vrací skalární hodnotu; to znamená jednu hodnotu. Tato skalární hodnota se vypočítá na základě řádků tabulky, které zůstanou po použití všech filtrů. Míra se tedy vypočítá agregací filtrovaných řádků [18].

Vypočítané sloupce (Calculated columns) přináší další analytickou sílu. Při použití Power BI Desktopu k vytvoření datového modelu je vždy nutné odpovědět na otázku, zda se má pomocí Power Query nebo DAX vytvořit další sloupec. Někdy se zdá jednodušší vytvořit sloupce pomocí jazyka DAX , ale nese to sebou některé zápory:

- vypočítané sloupce vytvořené pomocí jazyka DAX prodlouží dobu potřebnou ke načtení modelu/dat,
- vypočítané sloupce vytvořené pomocí jazyka DAX nebudou komprimovány tak dobře, jako sloupce vytvořené pomocí Power Query [18].

Z těchto důvodů je tedy nutné uvážit, zda nevyužít tvorby měr tam, kde je to možné a omezit tak "paměťovou stopu" modelu [18].

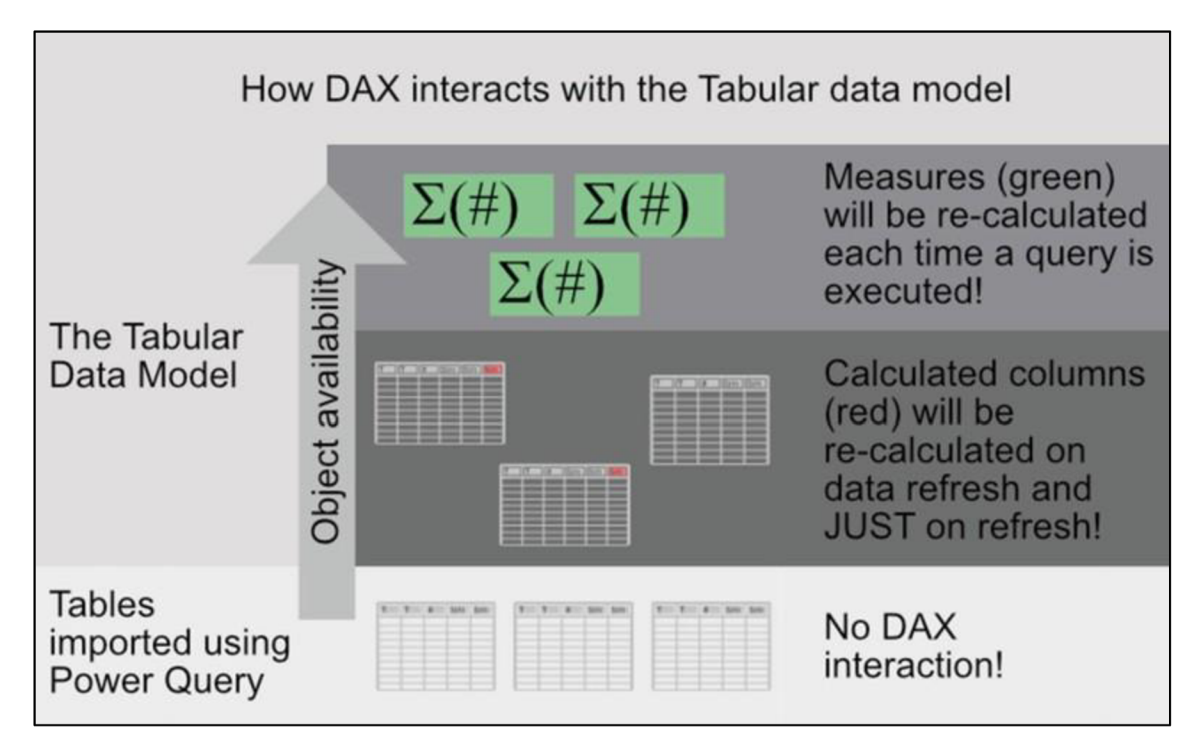

**Obr. č. 18: Jak DAX interaguje s tabulkovým datovým modelem [18]** 

## **3 ANALÝZ A SOUČASNÉH O STAV U**

V analytické části diplomové práce bude představena společnost Bosch Diesel s.r.o., její napojení na skupinu Bosch a rovněž bude přiblíženo fungování Bosch Group v České republice.

Po představení podniku je nastíněno fungování a projekty oddělení BPS, jenž má na starosti systém zlepšovacích nápadu. Dále je popsána samotná aplikace IdeaM, proces podávání zlepšovacího nápadu a jsou uvedena sledovaná data v rámci aplikace, které jsou pro reporting žádoucí.

Stěžejní náplní pak bude analýza původního a současného stavu reportingu dat z aplikace IdeaM. Konec této kapitoly bude věnován zhodnocení analytické části.

#### **3.1 Představení společnosti**

Název: Bosch Diesel s.r.o.

Sídlo: Pávov 121, 586 01 Jihlava

Základní kapitál: 150 000 000 Kč

Jihlavská společnost Bosch Diesel s.r.o. je součástí globální skupiny Bosch (Obr. č. 19) a spadá pod jednu ze čtyř jejích obchodních oblastí - Mobility Solutions (přesněji do divize Powertrain Solutions). Byla založena v roce 1993, aktuálně zaměstnává 4 583 zaměstnanců a patří mezi nejvýznamnější zaměstnavatele na Vysočině. Tento výrobní závod je aktuálně největším výrobcem čerpadel a Railů (vysokotlakých zásobníků) firmy Bosch [19].

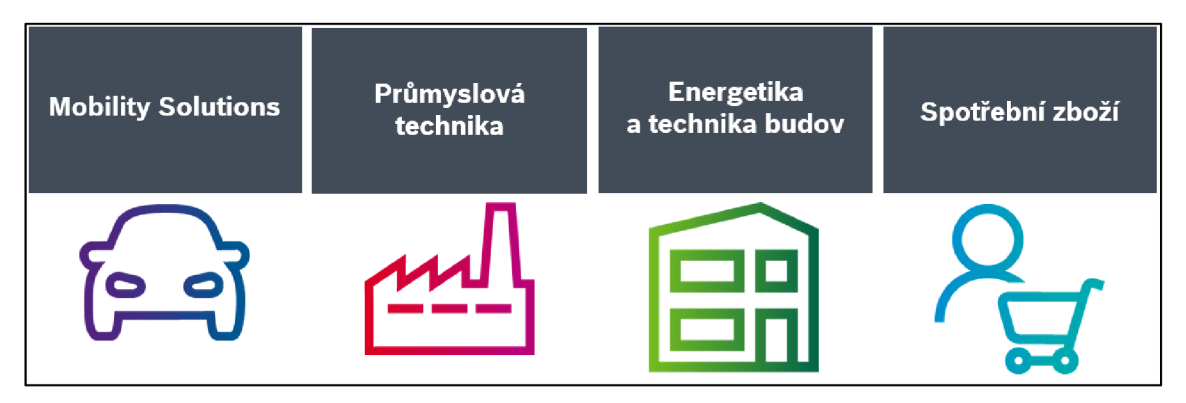

**Obr. č. 19: Struktura skupiny Bosch [19]** 

Výroba probíhá na třech závodech (Obr. č. 20):

- Závod I (Humpolecká 3),
	- o Počet zaměstnanců: 409
	- o Užitečná plocha: 15 818 m<sup>2</sup>
	- o Výrobky: SIS, CRI, FRL
- Závod II (Na Dolech 4a),
	- o Počet zaměstnanců: 803
	- o Užitečná plocha: 23 669 m<sup>2</sup>
	- o Výrobky: Rail, PCV, PLV
- Závod III (Pávov 121)
	- o Počet zaměstnanců: 3 371
	- o Užitečná plocha: 92 691 m<sup>2</sup>
	- o Výrobky: CP3, CP4, CPN5/6 [19].

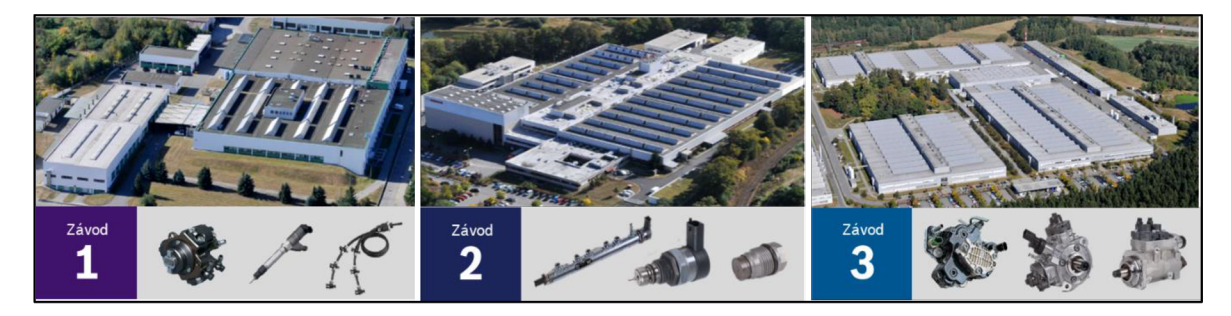

**Obr. č. 20: Bosch Diesel - závody [19]** 

Na následujících grafech (Graf č. 1-4) jsou uvedena klíčová data jihlavského podniku za poslední roky. Je na nich možno vidět souhrnný počet vyrobených vysokotlakých pump třetí až šesté generace (CP3, CP4, CP5, CP6), počet vyrobených vysokotlakých zásobníků (Rail), stav personálu v průběhu let a také vynaložené investice do společnosti, jež se postupně stále navyšují.

Graf č. 1 znázorňuje počet vyrobených kusů (v tisících) vysokotlakých čerpadel CPx tedy CP3, CP4, CP5 a CP6. Celkový počet vyrobených kusů v od roku 2010 vzrostl, avšak v roce 2020 počet klesl. Toto snížení přišlo v době pandemie Covid-19, od té doby má počet vyrobených kusů opět rostoucí tendenci. Opětovně však v nadcházejícím období může dojít ke snížení výroby vlivem války na Ukrajině.

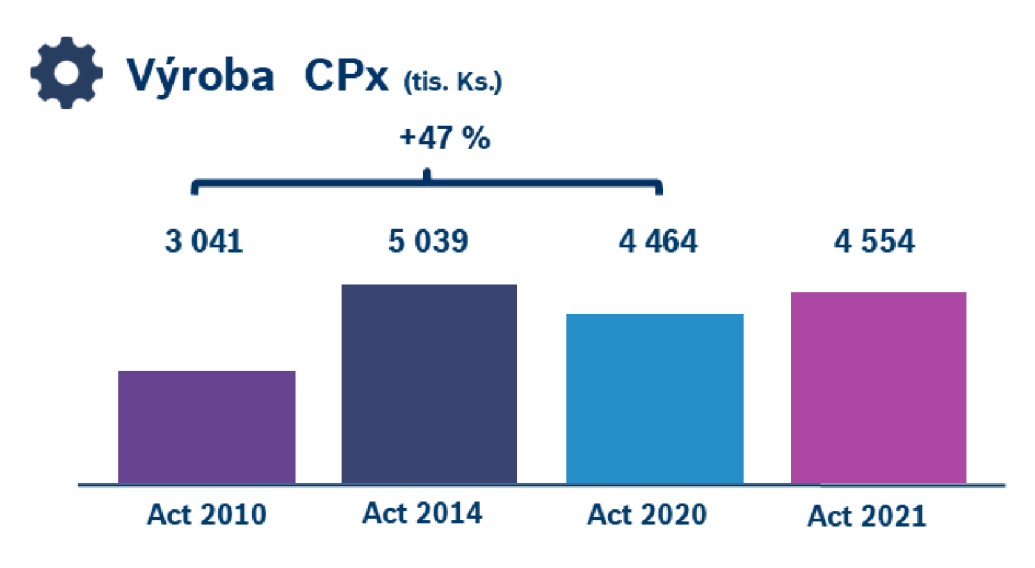

Graf č. 1: Bosch Diesel – výroba pump CPx [19]

Na Graf č. 2 lze vidět počet vyrobených Railů, tedy vysokotlakých zásobníků. Do roku 2014 byla rostoucí tendence, avšak od té doby je tendence opačná. Počet aktuálně vyrobených kusů je dokonce menší, než tomu bylo v roce 2010.

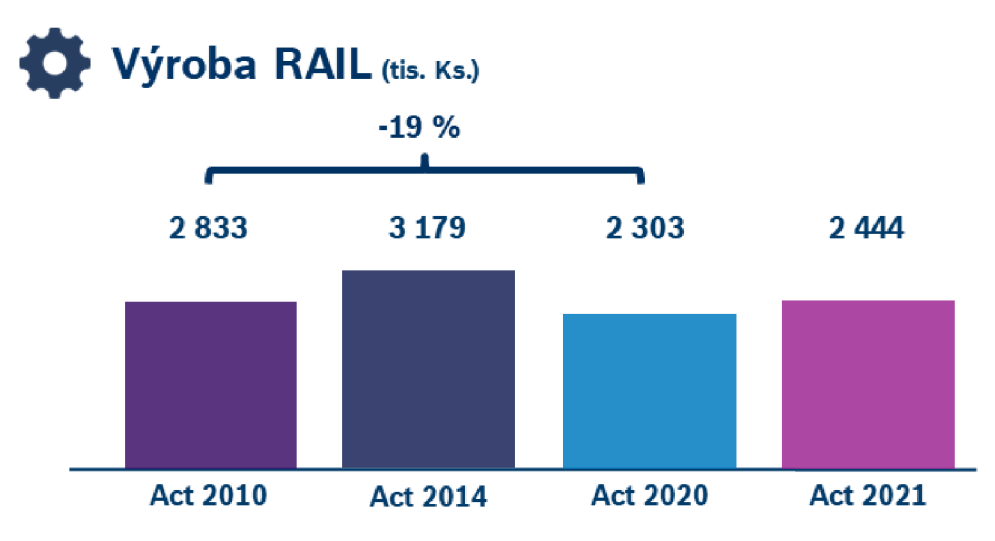

**Graf č. 2: Bosch Diesel - výroba Rail [19]** 

Graf č. 3 ukazuje, jak se v rámci let postupně snižoval počet zaměstnanců (s mírným nárůstem v posledním roce). Lze tedy vypozorovat, že i přes snížení celkového počtu zaměstnanců se počet vyrobených kusů vysokotlakých čerpadel se zvýšil. Tuto nepřímou úměru lze přičíst optimalizačním, digitalizačním, potažmo automatizačním projektům, které podnik v rámci let aplikoval.

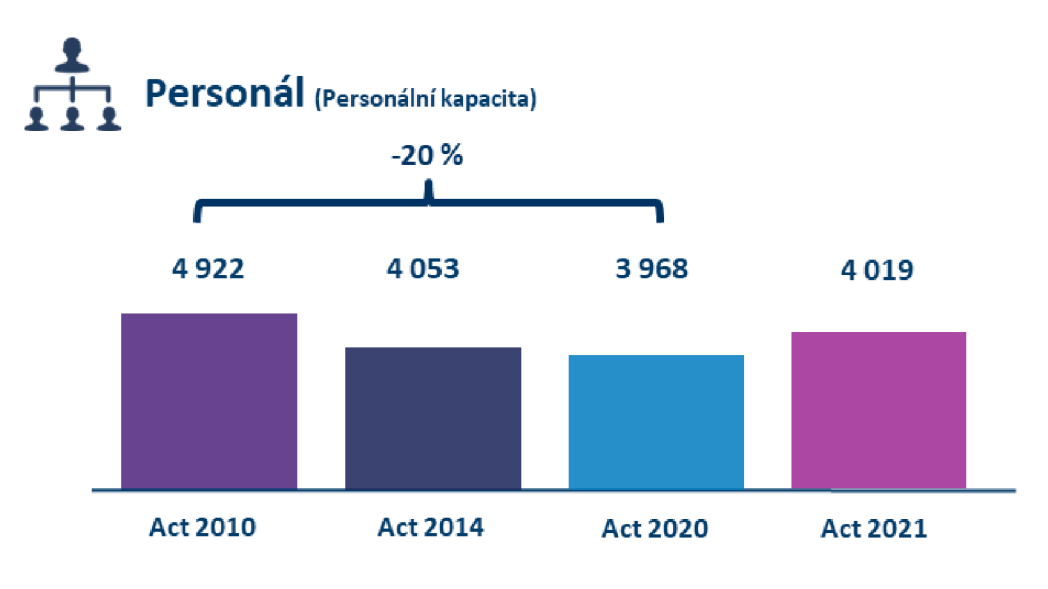

**Graf č. 3: Bosch Diesel - personál [19]** 

Poslední graf, Graf č. 4, pak vyobrazuje kumulativní investice Bosch Group do jihlavského závodu. K roku 2021 tak už bylo (od roku 1993) nainvestováno přes třicet dva miliónů korun českých.

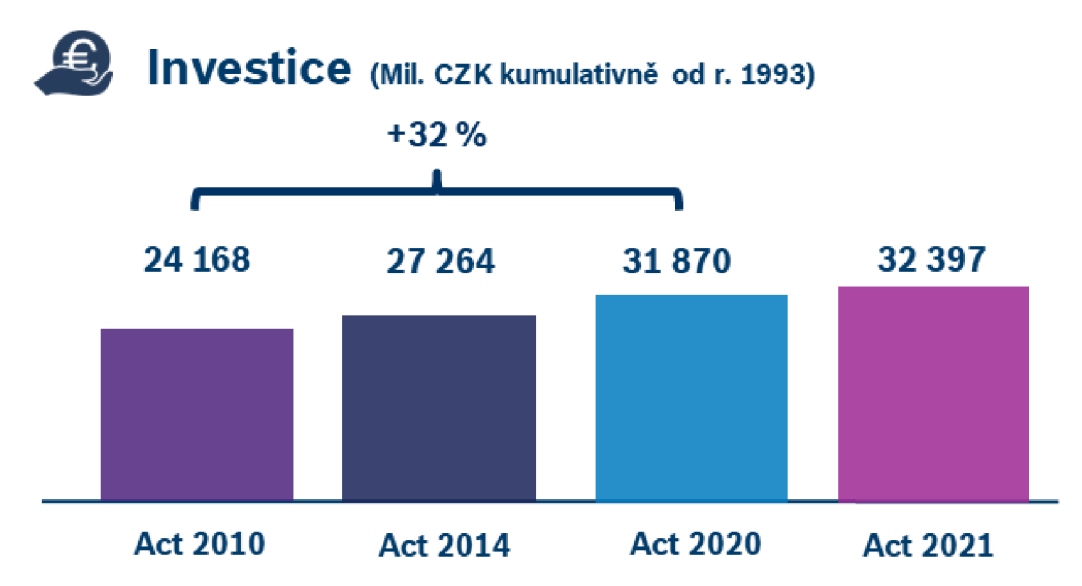

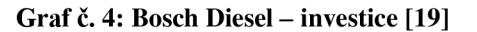

V České republice je Bosch zastoupen všemi svými obchodními oblastmi (Mobility Solutions, Průmyslová technika, Spotřební zboží, Energetika a technika budov) a zaměstnává více než 8 000 zaměstnanců. Skupina Bosch má dceřiné společnosti v sedmi různých lokalitách, přičemž 4 z nich jsou výrobními závody. Samotné rozmístění je k vidění na infografice níže (Obr. č. 21).

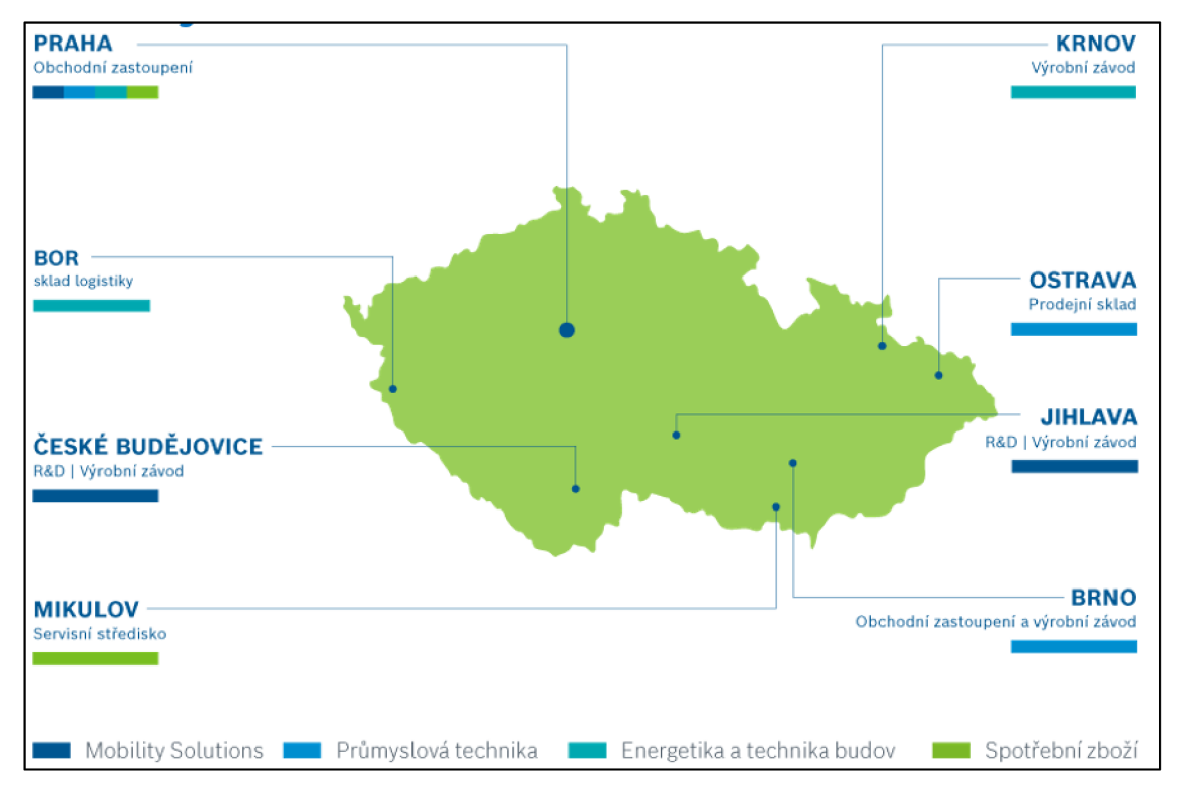

**Obr. č. 21: Bosch v České republice [19]** 

#### 3.1.1 Organizační struktura

Organizační struktura společnosti je znázorněna na organigramu (Obr. č. 22) i s jednotlivými činnostmi daného oddělení. Jihlavský závod, v rámci Bosch Group označován zkratkou JhP (Jihlava Plant), se dělí na 2 základní úseky, a to na úsek technický (deset hlavních oddělení) a na úsek ekonomický (osm hlavních oddělení).

V čele technického úseků stojí technický ředitel, též v některých dokumentech či článcích označován jako výrobní ředitel. Jedná se zejména o výrobní oddělení (pět oddělení), které zodpovídají za jednotlivé výrobky. Dále se pak jedná o podpůrná oddělení (taktéž pět oddělení), jako například oddělení BPS, TEF a QMM . Ty zodpovídají za podpůrné procesy a projekty pro výrobní oddělení.

Ekonomickou část podniku má na starost ekonomický ředitel, pod kterého spadají oddělení jako jsou lidské zdroje, logistika či účetnictví. Celkově se jedná o osm oddělení, které spadají pod ekonomického ředitele.

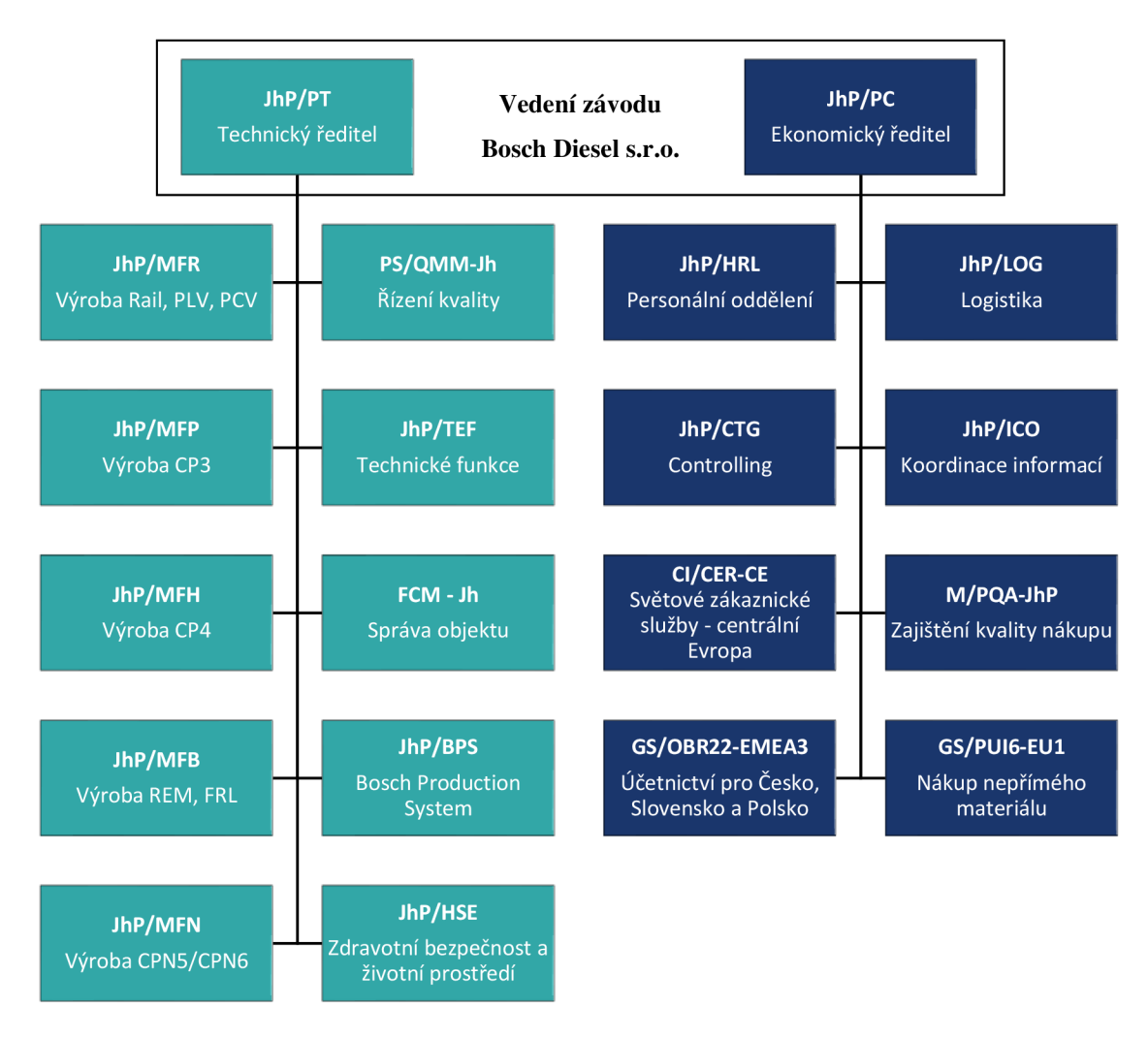

**Obr. č. 22: Organizační struktura [Vlastní zpracování dle [19]]** 

#### **3.2 BPS**

Oddělení Bosch Production System (BPS) se zaměřuje zejména na projekty zabývající se optimalizací výroby a Industry 4.0, kde hlavním tématem jsou nyní digitální dvojčat. Dalšími činnostmi jsou koordinátorské a podpůrné činnosti pro projekty na jiných odděleních, školení na téma Systém CIP - Continuous Improvement Process (a jiné) a správa aplikace pro zlepšovací návrhy – IdeaM. BPS je součástí strategie jihlavského závodu, jehož cílem je neustálé a systematické zlepšování. Principy Bosch Production System pak napomáhají přiblížit se konceptu True North (100 % přidaná hodnota, nulové vady).

Je zde zaměstnáno 7 stálých zaměstnanců, kteří jsou doplněni o praktikanty a dalších 11 zaměstnanců je tvořeno koordinátory, jež tvoří spojení mezi principy BPS a daným (převážné výrobním) oddělení. Struktura je znázorněna v organi gramu níže (Obr. č. 23).
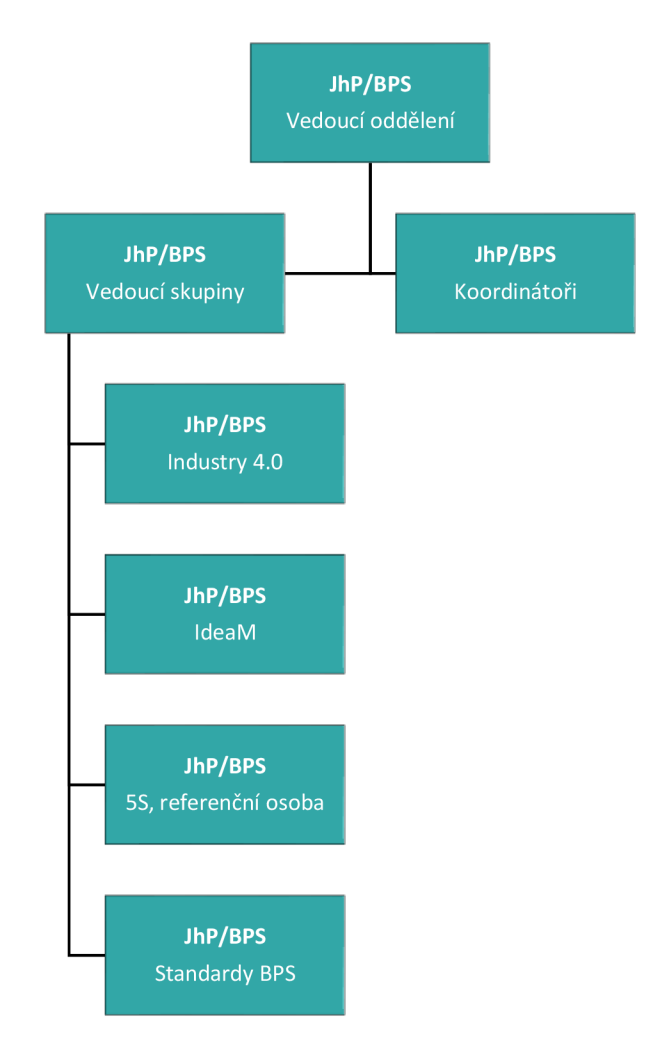

**Obr. č. 23: Organizační struktura oddělení BPS [Vlastní zpracování dle [19]]** 

# **3.3 Systém IdeaM**

Jedná se o systém pro podávání zlepšovacích nápadů, díky nimž podnik dosahuje peněžních úspor. Zaměstnanci jsou motivování podávat návrhy pomocí peněžních i nepeněžních odměn a losováním o odměny. Pro tento systém je zpracována stejnojmenná aplikace, do které jsou návrhy zaznamenávány a následně je za pomoci těchto dat tvořen report pro vedoucí pracovníky.

Samotné zlepšovací nápady a jejich vyhodnocování je aplikováno ve většině firem spadajících do Bosch Group, avšak každý celek si tento systém upravuje podle sebe a podle sebe i vytváří vlastní verzi reportovacího systému. Základní principy, které se týkají vyhodnocování úspory zůstávají však stejné, aby bylo možno závody mezi sebou porovnávat.

# **3.3**.1 **Sledované údaje**

Mezi hlavní sledované údaje patří:

- Úspora z podaných nápadů cílem je dosažení úspor 2 miliony eur,
- Počet podaných nápadů cíl je roven počtu zaměstnanců na začátku roku,
- DLZ (Durchlaufzeit) cílem je průměrná doba zpracování 50 dní,
- Odhadovaná úspora nápadů (pokud ještě nejsou schváleny či zamítnuty).

# **3.3.2 Sledované úseky**

Podání zlepšovacího návrhu (zkratka ZN) je umožněno všem zaměstnancům podniku na všech odděleních. Celkový počet hlavních oddělení je 18, přičemž většina z nich má několik dalších pododdělení, zejména v případě výrobních úseků. Celkově se jedná o 114 pododdělení. Mezi hlavní oddělení patří (poznámka: označení dle aplikace, většinově se shoduje se základním organigramem společnosti, viz Obr. č. 22):

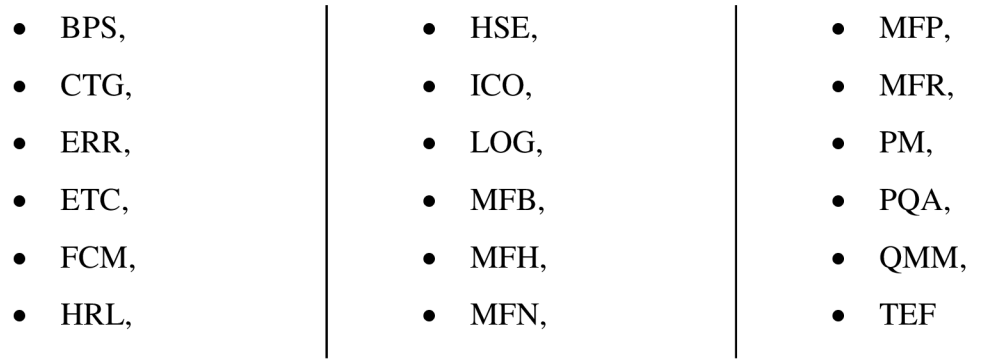

# **3.3.3 Role**

Role, které se v aplikaci a v rámci procesu zpracování nápadu vyskytují jsou následující: zlepšovatel (podavatel), koordinátor, hodnotitel, schvalovatel, vedoucí a admin. Většina rolí je přímo zapojena do procesu zpracování nápadu, jiné (jako admin či vedoucí) slouží jako přiřazení práv určitým uživatelům v aplikaci.

# 3.3.4 **Proces podávání nápadu**

Existují dva způsoby podání nápadu. Buďto pracovník podá zlepšovací sám přímo v aplikaci IdeaM (v případě, že má pracovník k dispozici osobní počítač), nebo s pomocí koordinátora (většinou přímý nadřízený či pověřený pracovník) na daném oddělení. Ve druhém případě i lze koordinátorovi odevzdat nápad v papírové formě, kdy je vyplněna IdeaM karta nápadu (Obr. č. 24). Avšak tato forma není příliš využívána a většinou je nápad diskutován a přímo zadáván s daným koordinátorem do aplikace.

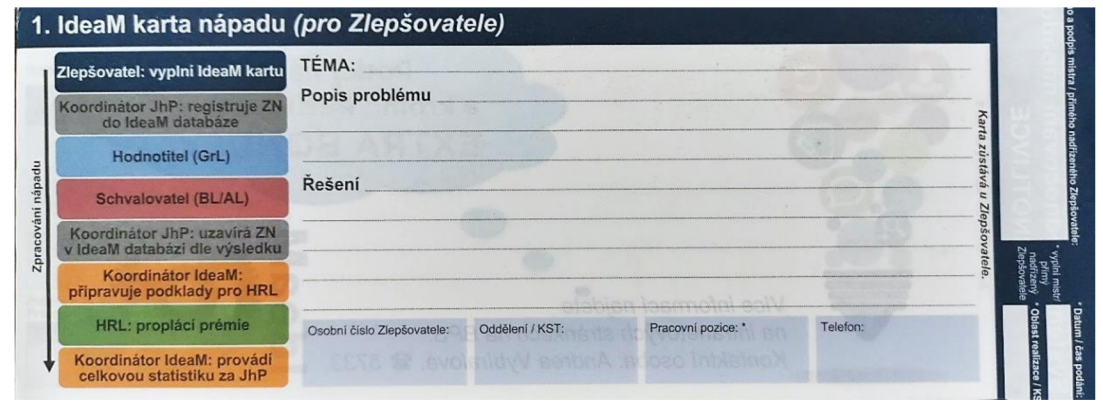

**Obr. č. 24: IdeaM karta nápadu [19]** 

Samotný proces zpracování nápadu (Obr. č. 25) se skládá z osmi základních kroků. Přičemž druhý krok je prováděn pouze pokud je nápad podáván v papírové formě.

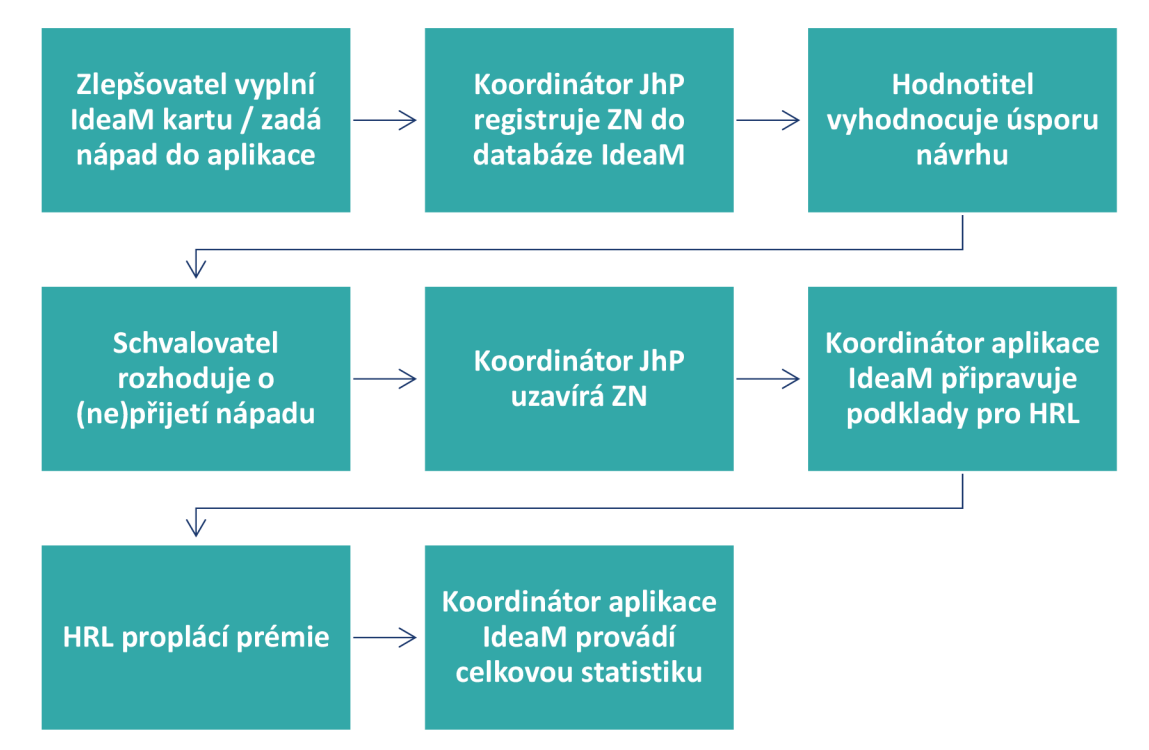

**Obr. č. 25: Proces zpracování nápadu [Vlastní zpracování dle [19]]** 

### 3.3.5 **Stavy nápadu**

Aplikace rozpoznává a umožňuje nápadům přiřadit jeden z devíti možných stavů přijato, zamítnuto, oběh, realizace, podáno, u koordinátora, schváleno, přepočet a zamítnuto s prémií. Přičemž při původním zahájení používání aplikace v roce 2012 byly pouze 4 stavy (podáno, oběh, přijato a zamítnuto). Tato skutečnost může pak znamenat určité potíže při vypracování reportu, pakliže by bylo potřeba užívat i historických dat. To zejména z důvodu, že dříve byl konečný stav zaznačen jinak, než by byl v dnešní době. Například i před zavedením stavu "zamítnuto s prémií" se prémie udělovaly, avšak u těchto starších dat zůstane pouze stav "zamítnuto" a mohlo by to tak zkreslit určitý pohled. Proto tyto skutečnosti je při vytváření reportu a následné interpretaci brát v potaz.

#### 3.3.6 Systém odměňování nápadů

Zlepšovatelé jsou odměňováni na základě jejich podaného nápadu, ale také jsou podáním nápadu automaticky zařazeni do slosovací soutěže o odměny. Ta se vyhodnocuje každoročně a hlavní možnou výhrou je osobní automobil. Dále je možné vyhrát například elektrokola či různé pracovní nářadí.

Za samotný nápad může být zlepšovatel oceněn peněžní odměnou, a to do výše 250 000 Kč. Odměna je stanovena (Tabulka č. 1) na základě roční úspory, kterou zlepšovací nápad přinese. Dále, zda musel být nápad dořešen a také je zhodnocena příbuznost s náplní práce zlepšovatelé. Výsledná prémie je pak součinem těchto tří faktorů. Za každý zlepšovací návrh, jenž byl zamítnut, je podavatel odměněn motivační prémií 500 Kč.

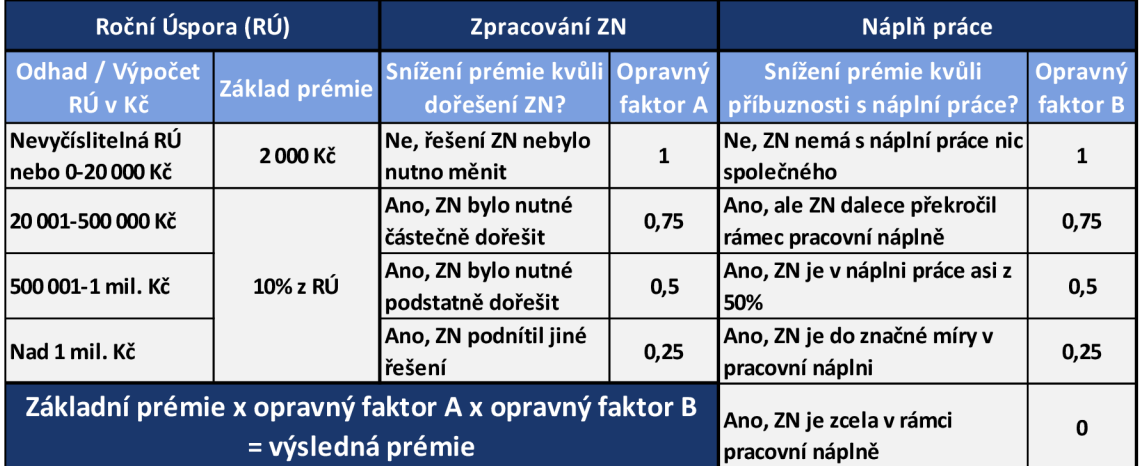

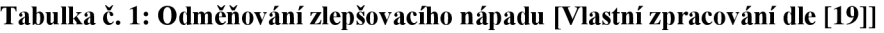

# **3.4 Původní stav reportingu IdeaM**

Původně byl report pro aplikaci IdeaM vytvářen v Microsoft Excel, jehož základní podobu lze vidět na Obr. č. 26-29. Ten byl na základě dat z databáze vytvářen ručně každý měsíc a pracovníkovi zabral jeden až dva pracovní dny. Skládá se ze 4 hlavních listů, které je na obrázcích níže možno vidět, dalších 18 listů je pak vyhrazeno pro detailnější pohled dle oddělení (Příloha č. 1). Tyto měsíční reporty jsou převážně vytvářeny pro vedoucí jednotlivých oddělení, aby mohli sledovat, jak si jejich oddělení vede a mohli případně na to reagovat. Obr. č. 26 ukazuje počet podaných nápadů v daném roce.

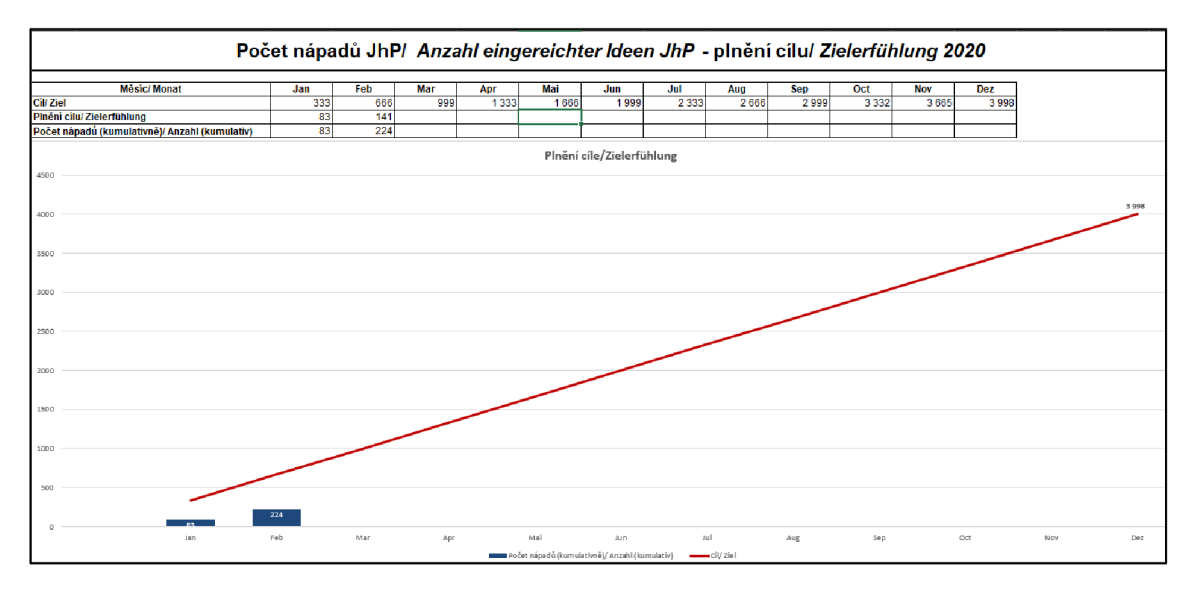

**Obr. č. 26: Ukázka části původního reportu pro IdeaM 1/4 [19]** 

Obr. č. 27 zobrazuje roční úsporu podniku za všechna oddělení.

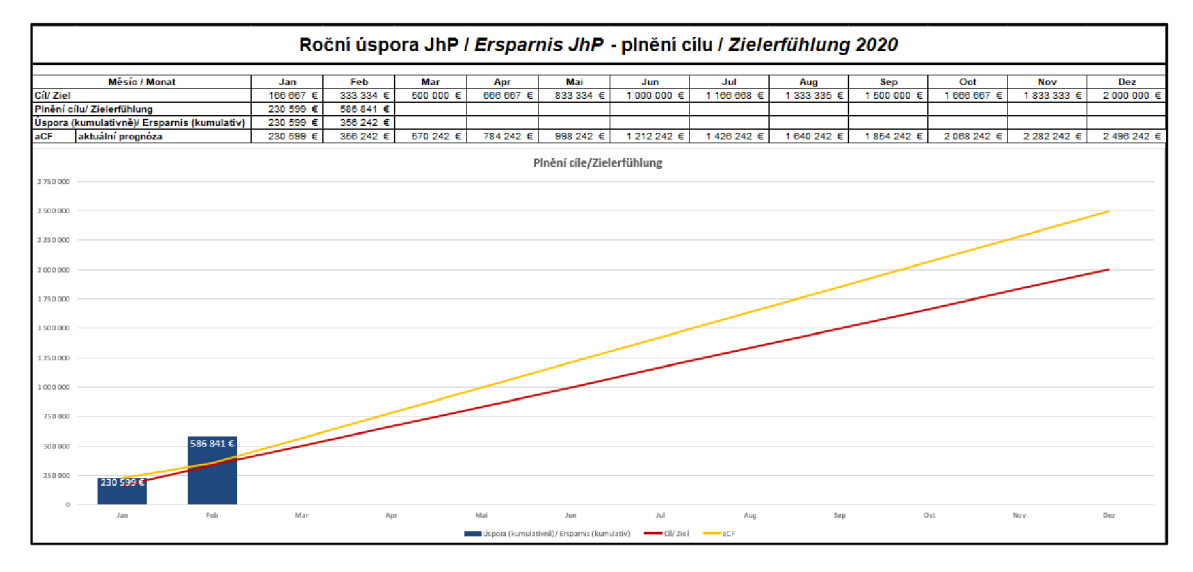

**Obr. č. 27: Ukázka části původního reportu pro IdeaM 2/4 [19]** 

Samotný report pracoval pouze s obyčejnými funkcemi jako je SUMA či PRŮMĚR, nebylo využito žádných maker, podmíněného formátování a ani filtračních prvků excelu, které by mohly detaily oddělení sjednotit na jednom listu místo osmnácti. V horším případě jsou data pouze "natvrdo" napsána a není v nich nějaká propojená návaznost, která by mohla být využita pro opětovné vypracování reportu.

Na základě těchto informací, lze vyvodit, že report byl vypracován uživatelem s nepříliš velkou odborností daného programu. Potenciál toho, co data mohou nabídnout, a tedy i<br>reportu, zůstává nevyužit. Zároveň nebyl zpracován uživatelsky ani graficky přívětivě. reportu, zůstává nevyužit. Zároveň nebyl zpracován uživatelsky ani graficky přívětivě. Například osy jsou předimenzované, což zhoršuje čitelnost a vypovídací hodnotu samotného grafu (viz Obr. č. 28). Koncový uživatel může nabýt dojmu, že i přes dosažení cíle (plánované úspory), je vzhledem k pozici cíle v grafu, dosaženo nízkého výsledku. Pro koncového uživatele tak nemusí být hned jasně srozumitelná předávaná informace či si ji dokonce může interpretovat jinak, než bylo zamýšleno.

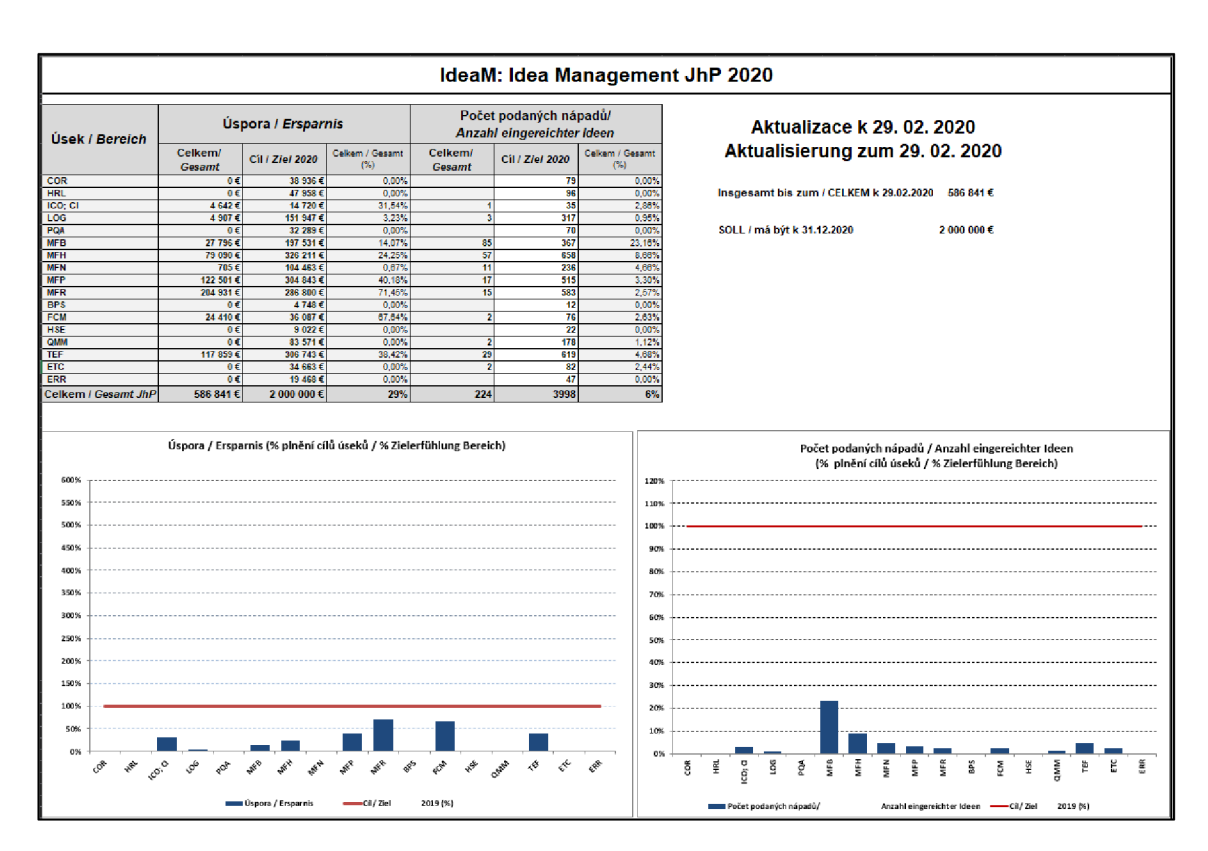

**Obr. č. 28: Ukázka části původního reportu pro IdeaM 3/4 [19]** 

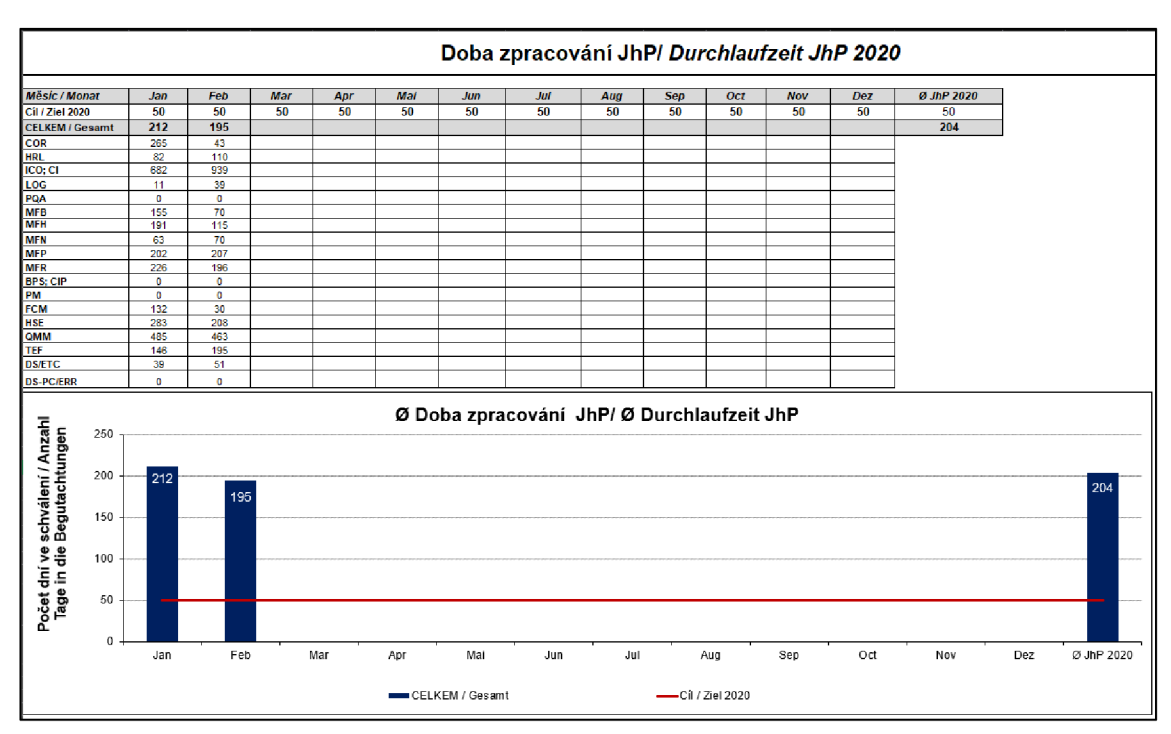

Na Obr. č. 29 lze vidět průměrné hodnoty doby zpracování za jednotlivá oddělení a rovněž za jednotlivé měsíce.

**Obr. č. 29: Ukázka části původního reportu pro IdeaM 4/4 [19]** 

#### **3.5 Současný stav reportingu IdeaM**

Současným stavem je výstup bakalářské práce, kde byl reporting aplikace IdeaM řešen jakožto vedlejší cíl pro názornou ukázku Power Bi a jeho využití. Byl tak zpracován návrh vizualizace a byly podniknuty kroky, které vedly ke snížení časové náročnosti.

Prvním krokem bylo založení šablony pro Microsoft Excel, přes kterou pak probíhá import dat do Power BI, aby pracovník neustále nemusel předělávat data, která vzniknou při exportu z aplikace. Takováto data byly následně pomocí editoru Power Query upravena - změna datového typu, nastavení záhlaví. Tyto úpravy stačí vykonat jen při prvním importu. Byla také nastavena funkce automatické aktualizace, takže když se vyexportují nová data z aplikace, tak tato data budou zobrazena i v Power BI bez dalších potřebných kroků [20].

Následně byly vytvořeny vizuály reportu (Obr. č. 30-35), které se většinově shodovaly s tím, co bylo k nalezení v reportu vypracovaném v Excelu. Avšak byly doplněny o vzájemnou interaktivnost (Obr. č. 31, 33) a zpracovány tak, aby v nich bylo možno filtrovat i přímo dle oddělení [20].

Obr. č. 30 reprezentuje pomocí vizuálů celkovou úsporu z podaných návrhů. Dále lze vidět úsporu za jednotlivá oddělení a také lze sledovat procentuální rozpad úspory na jednotlivý oddělení.

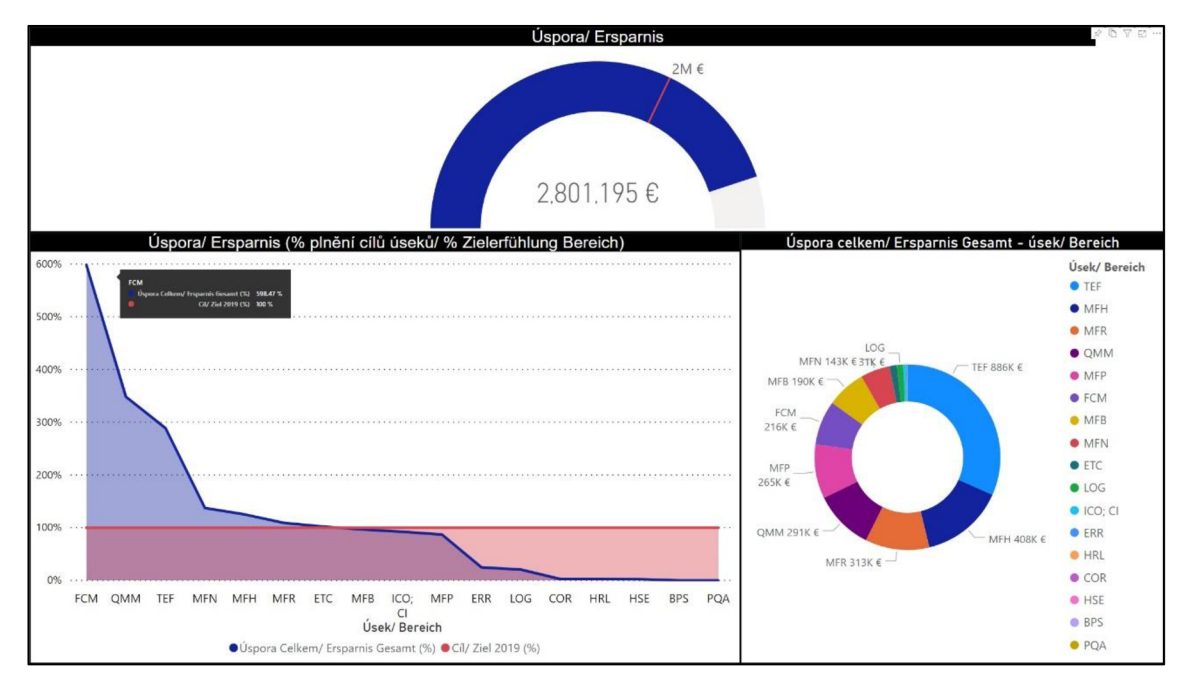

Obr. č. 30: Vizualizace úspor v Power BI [20]

Na Obr. č. 31 je vyobrazena interaktivnost jednotlivých vizuálů, kdy výběr některých z oddělení v jednom vizuálů, je dále reflektován do ostatních vizuálů.

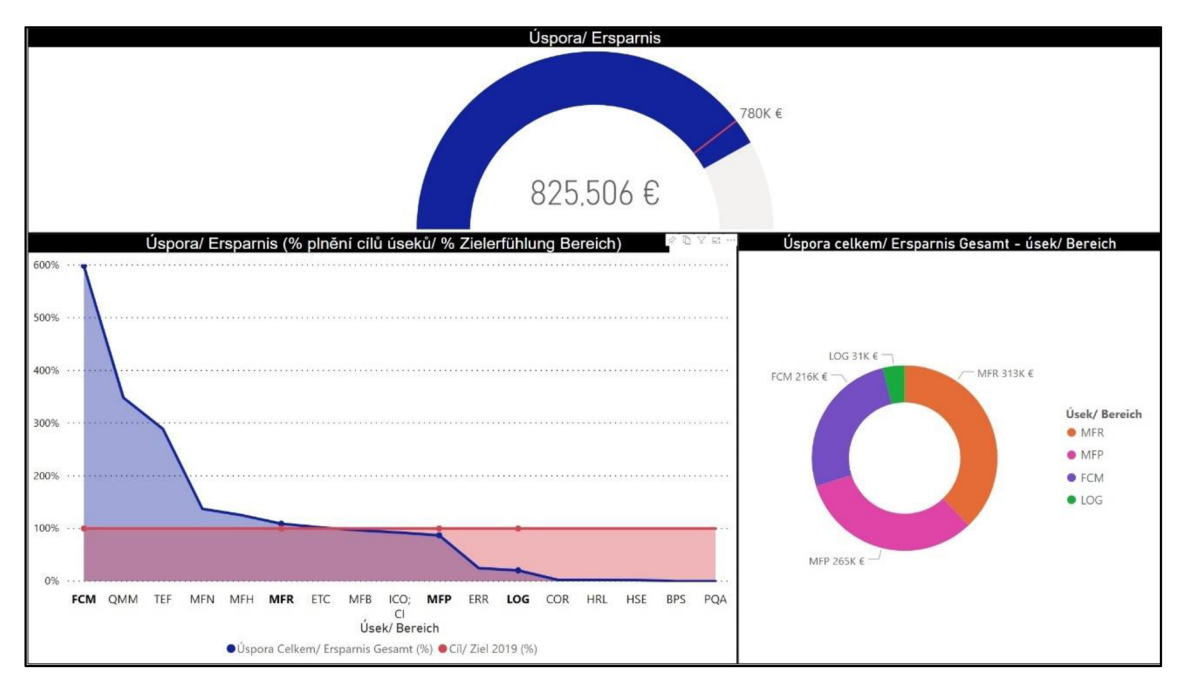

**Obr. č. 31: Ukázka interaktivnosti vizualizace úspor [20]** 

Obr. č. 32 reprezentuje pomocí vizuálů průměrnou dobu zpracování za jednotlivé měsíce i za jednotlivá oddělení.

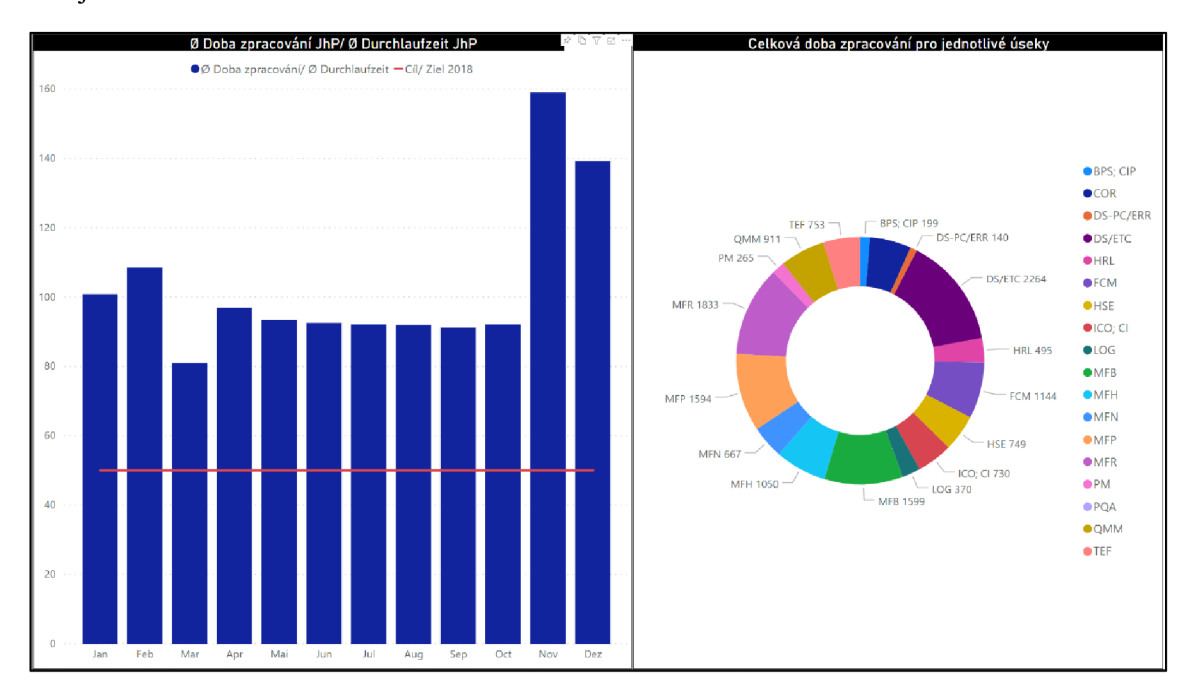

**Obr. č. 32: Vizualizace doby zpracování v Power BI [20]** 

Na Obr. č. 33 je vyobrazena interaktivnost těchto dvou vizuálů. Kdy při výběru měsíce se ukáže doba zpracování za jednotlivé oddělení v daném měsíci. Interaktivnost funguje i v opačném směru.

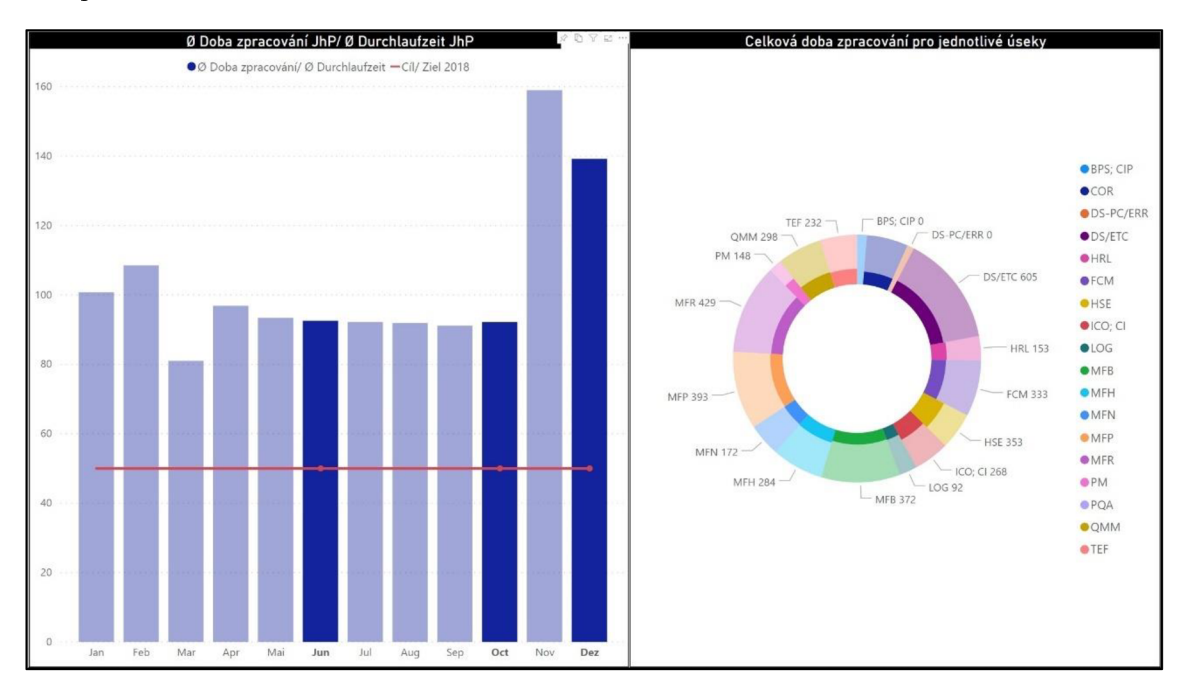

**Obr. č. 33: Ukázka interaktivnosti vizualizace doby zpracování [20]** 

Obr. č. 34 reprezentuje pomocí vizuálů počet podaných nápadů a jejich plnění vůči cíli. Počet nápadů je vyobrazen jak za měsíce, tak za oddělení.

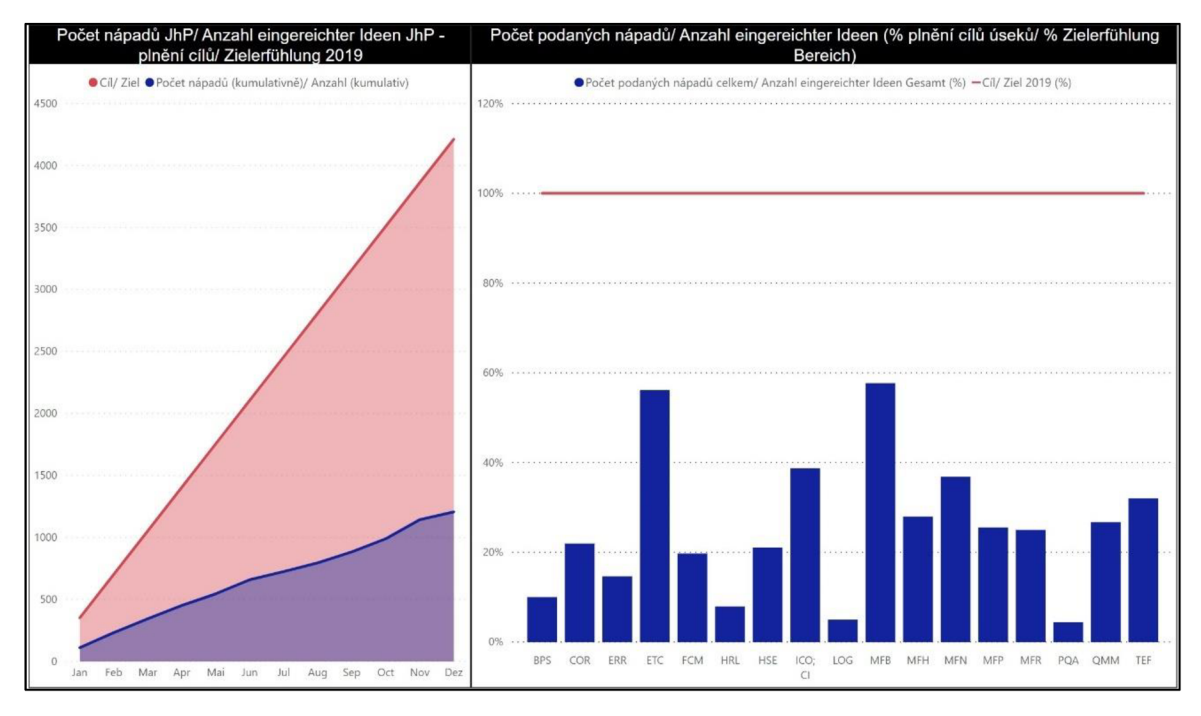

**Obr. č. 34: Vizualizace počtu nápadu v Power BI [20]** 

Poslední částí reportu (Obr. č. 35) je vizuál vyobrazující úsporu ze zlepšovacích nápadů za celý podnik a plnění stanoveného cfle úspory.

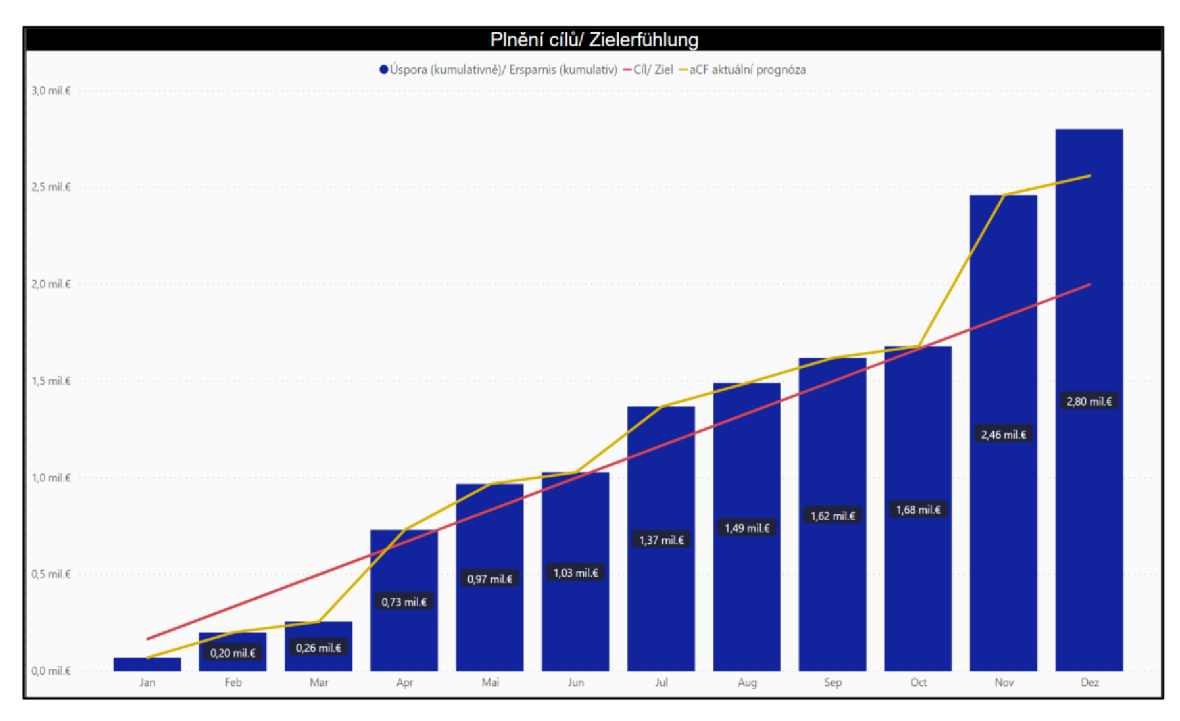

Obr. č. 35: Vizualizace plnění cílu v Power BI [20]

Výsledkem zavedení tohoto návrhu bylo snížení časové náročnosti na 5 minut týdně či měsíčně (v závislosti na týdenní/měsíční aktualizaci dat), kdy je potřeba ručně vyexportovat data z aplikace do šablony Excelu, což se pak následně automaticky propíše do Power BI. Zároveň bylo dosaženo interaktivnosti dat a snížení počtů karet (listů) [20]. Avšak při delším pozorování a komunikací se zaměstnancem bylo zjištěno, že původních pět minut na týdenní či měsíční aktualizaci se prodloužilo na 15-20 minut. Často bylo

také potřeba zásahu člověka znalého nástroje Power BI, kterým člověk, jenž má na starost systém zlepšovacích nápadů (a s tím spojenou aplikaci IdeaM) aktuálně není.

Dalším důležitým problémem tohoto stavu reportingu je, že není k dispozici online. Tedy pokud by se některý z vedoucích pracovníků chtěl na report podívat, musel by mít kromě samotného souboru i nainstalovaný Power BI Desktop, aby mohl report zobrazovat. Z tohoto důvodu je tedy žádoucí, aby byl report k dispozici online a zpřístupněn pouze za pomocí linku k reportu. Díky tomu by koncoví uživatelé nemuseli mít stažen žádný software či uložený soubor. Dále by pak mohli mít přístup k reportu kdykoliv a odkudkoliv, pokud je k dispozici internetové připojení a mají potřebná práva.

Byť tedy tímto návrhem bylo dosaženo snížení časové náročnosti na tvorbu reportu a dalších vedlejších vylepšení, tak stále je zde spousta prostoru ke zlepšení a využití dostupných dat naplno. Následující body vyjadřují problémy či místa ke zlepšení aktuálního stavu reportingu dat z aplikace IdeaM:

- Napojení přímo ke zdroji napojení Power BI přímo do databáze aplikace IdeaM by umožnilo přístup ke všem informacím (které aplikace nabízí), plnou kontrolu nad vlastním reportem, ještě lepší komunikaci mezi vizuály díky relačnímu modelu a mít k dispozici aktuální data (na denní bázi).
- Grafická úprava využití barevného spektra, jež je firmou využívané. Úprava jednotlivých karet a vizuálů.
- Vytvoření kategorií jednotlivé karty rozdělit podle příbuznosti a vytvořit tak kategorie či témata jež by mohly být zajímavé pro report.
- Uživatelsky přívětivější report vysvětlivky, dvojiazyčná verze či podmíněné texty v případě, že nejsou zobrazena žádná data.
- **Meziroční aktualizace** vytvořit co nejvíce automatizovaný soubor, aby meziroční aktualizace byla co nejméně invazivní. Vyřešit způsob, jak zachovat historický pohled na minulá data, zejména kvůli meziroční korekci kurzu eura.
- Vytvoření návodu návod pro jednoduchou obsluhu reportu (pro správce reportu) a lepší zastupitelnost.
- Layout pro mobilní zobrazení
- Navrhnout sledování nových údajů které vnesou nový/lepší pohled na data předešlá a pomohou tak v rozhodovacím/řídícím procesu vedoucího pracovníka a k dosažení větších úspor podniku.

# **3.6 Zhodnocení analytické části**

Analytická část se zprvu věnovala představení podniku a jeho fungování, zejména pak oddělení BPS, které má na starost systém zlepšovacích nápadů a s tím spojenou aplikaci IdeaM.

Významnou částí je přiblížení fungování systému, a tedy i aplikace, IdeaM a procesu podávání nápadů. Byly také identifikovány role účastníků procesu, stavy nápadů, sledovaná data a systém odměňování, jež slouží jako motivační prvek pro podávání zlepšovacích nápadů.

Dále byly popsány 2 stavy, a to stav původní i stav současný. Stav původní je zde popsán z důvodu prohloubení pochopení stavu reportingu a toho, jak sním bylo pracováno. Původně byl report vytvářen pracovníkem jedenkrát měsíčně a ručně, přičemž na přípravě tohoto reportu byl stráven jeden až dva pracovní dny. Samotný report byl zpracován v Microsoft Excel a nebyl moc uživatelsky ani graficky přívětivý.

To poskytlo základ pro dílčí cíl bakalářské práce, jejíž výstup se stal současným stavem reportingu ve firmě. Řešení spočívalo ve vytvoření šablony Excelu a napojení této šablony do Power BI, kde byly jednotlivé vizuály přepracovány a byla využita vzájemná interaktivnost (například pro filtraci dle oddělení). Zároveň bylo dosaženo časové úspory pro pracovníka připravujícího report na 5 minut. Díky takové časové úspoře se report vypracovával na týdenní bázi místo původní měsíční.

Avšak při delším pozorování a komunikací se zaměstnancem bylo zjištěno, že původních pět minut na týdenní či měsíční aktualizaci není dostatečných a čas vypracování reportu

se prodloužil spíše na 15-20 minut, kdy bylo i často potřeba zásahu člověka znalého nástroje Power BI. Mimo jiné tento stav nenabízí možnost online sledování reportu a vyžaduje, aby uživatel měl software nainstalovaný a měl přístup k samotnému souboru, který musí mít na počítači uložen. Kvůli tomu nemá koncový uživatel přístup k reportu kdykoliv a odkudkoliv.

I současný stav tak skýtá mnoho prostoru ke zdokonalení a zj ednodušení práce. Výstupem analýzy pak jsou definovaná možná zlepšení, které vyplývají ze současného stavu a mohou vést ke zvýšení úrovně reportingu, ke snazšímu porozumění prezentovaných dat a zlepšení rozhodovacího procesu vedoucího pracovníka. Mezi takové patří například grafická úprava reportu, napojení Power BI na databázi či navržení nových vizuálů. Tyto definované body poslouží jako základ pro návrhovou část, kde bude značná část z nich implementována.

# **4 VLASTNÍ NÁVRH Y ŘEŠENÍ**

V této kapitole bude nejprve představen výběr vybraných vylepšení, které budou zpracovány v samotném návrhu reportingu. Dále bude tedy navržen reporting pro zlepšovací nápady a s tím spojenou aplikaci IdeaM. V návrhu bude řešeno, jak se napojit na databázi a udělat základní přípravu dat, dále bude popsána grafická stránka reportu, struktura reportu, společné vlastnosti (common features) vizuálů, a i samotné sdílení reportu do online prostředí.

Tento návrh je pak doplněn o podpůrný návrh zabývající se návodem k obsluze reportu při meziroční aktualizaci.

# **4.1 Vybraná vylepšení pro návrh reportingu**

Jak již z analýzy vyplývá, je mnoho bodů, díky kterým lze povýšit současný stav reportu na vyšší úroveň. Díky podpoře vedení v ohledu používání Power BI pro vizualizaci dat a zpracování reportu pro aplikaci IdeaM a možnosti "volné ruky" v rámci tvorby reportu, byla vybrána následující vylepšení:

- nová struktura reportu, jež bude rozdělena do jednotlivých karet dle kategorie,
- napojení Power BI přímo do databáze aplikace,
- úprava grafické stránky reportu,
- nové vizuály sledující nové údaje (např. odhadovaná úspora), které nebyly dosud v rámci reportu využity,
- vylepšení uživatelské přívětivosti pro koncového uživatele,
- zvýšení automatizace reportu a jeho obsluhy,
- jiné drobnější úpravy a vylepšení (např. navigační a informační tlačítka), které jsou rozvedeny v následujících podkapitolách.

# **4.2 Návrh reportingu pro aplikaci IdeaM**

Mnohé z následujících návrhů byly postupně v průběhu času vylepšovány na základě prezentace vedoucím pracovníkům. Bylo využito jejich případných připomínek a přání (např. prázdné grafy při filtraci, cíl úspory dle oddělení), kdy některé z nich budou uvedeny v následujících podkapitolách. Následující návrhy jsou finálním výstupem pro nový stav reportingu dat z aplikace IdeaM.

# 4.2.1 Napojení na databázi a základní příprava dat

Power BI nabízí možnost získat data za pomoci mnoha různých zdrojů, proto bylo nejprve nutné zjistit, s jakou databází IdeaM pracuje. Na základě rozhovoru s tvůrcem aplikace, bylo zjištěno, že je užito SQL Server Database. Následně bylo požádáno o přístupové údaje do databáze, aby bylo možné Power BI přímo napojit. Po připojení do databáze, je možno si vybrat jednotlivé tabulky (Obr. č. 36), které se v databázi vyskytují. Je tedy nutné si protříbit, jaká data jsou pro report vhodná.

| Navigator                                                                                  |        |                    |                                                                                   |                                                                          |                                      |
|--------------------------------------------------------------------------------------------|--------|--------------------|-----------------------------------------------------------------------------------|--------------------------------------------------------------------------|--------------------------------------|
| Display Options *                                                                          | م<br>D | idm_lst_stav<br>ID | Preview downloaded on středa 27. ledna 2021<br>stav                               | active                                                                   | poradi                               |
| jh0sql01: IDM [24]<br>IDM_logy<br>IDM_podano<br>IDM_schvaleno                              | Α      |                    | 1 přijato<br>2 zamítnuto<br>3 oběh<br>4 realizace                                 | <b>TRUE</b><br><b>TRUE</b><br><b>TRUE</b><br><b>TRUE</b>                 | 5<br>5<br>з<br>4                     |
| IdM_view<br>idm_datumy<br>idm_dokumenty<br>m<br>idm log<br>Ħ                               |        |                    | 5 podáno<br>6 u koordinátora<br>7 schváleno<br>8 přepočet<br>9 zamítnuto s prémií | <b>FALSE</b><br><b>TRUE</b><br><b>TRUE</b><br><b>TRUE</b><br><b>TRUE</b> | 1<br>2<br>6<br>7<br>$\boldsymbol{2}$ |
| idm Ist duvod prodleva<br>m<br>idm_lst_log<br>m<br>idm_lst_oblast<br>≖<br>idm Ist oddeleni |        |                    |                                                                                   |                                                                          |                                      |
| idm_lst_reg_usr<br>⊞<br>idm_lst_role<br>idm_lst_stav<br>囲                                  |        |                    |                                                                                   |                                                                          |                                      |

**Obr. č. 36: Výběr tabulek z databáze [Vlastní zpracování]** 

Dalším krokem je úprava vybraných tabulek v Power Query Editor či v sekci Data v základním zobrazení Power BI Desktop. Mezi takovéto úpravy pak patří: změna datových typů, odstranění nepotřebných sloupců či přidání sloupců pro další úpravy či výpočty dat. Vzhledem k tomu, že peněžní částky jsou v aplikaci uvedeny v českých korunách, je potřeba tyto částky pro potřeby reportu přepočítat na částky v eurech. Pro sloupce pracující s peněžními částkami (úspora, odhad úspory, prémie atd.) bylo užito DAXu , kde konkrétní sloupec byl vydělen kurzem eura, jež na začátku roku podnik stanovil. Další užití DAX kódů a Measures budou zmíněny konkrétně v dalších podkapitolách, kterých se to bude týkat.

V hlavním zobrazení, v sekci model, je potřeba vyřešit relační vazby mezi tabulkami. Power BI po napojení dat automaticky rozpoznává a snaží se tabulky propojovat a určit jejich vztahy, avšak dle vlastní zkušenosti se to podaří vždy částečně. Ani tento případ není výjimkou, a tak je potřeba určit vazby, viz Obr. č. 37. Většina vazeb je tvořena vztahem 1 :M, případně 1:1. Vazby many-to-many nebylo užito.

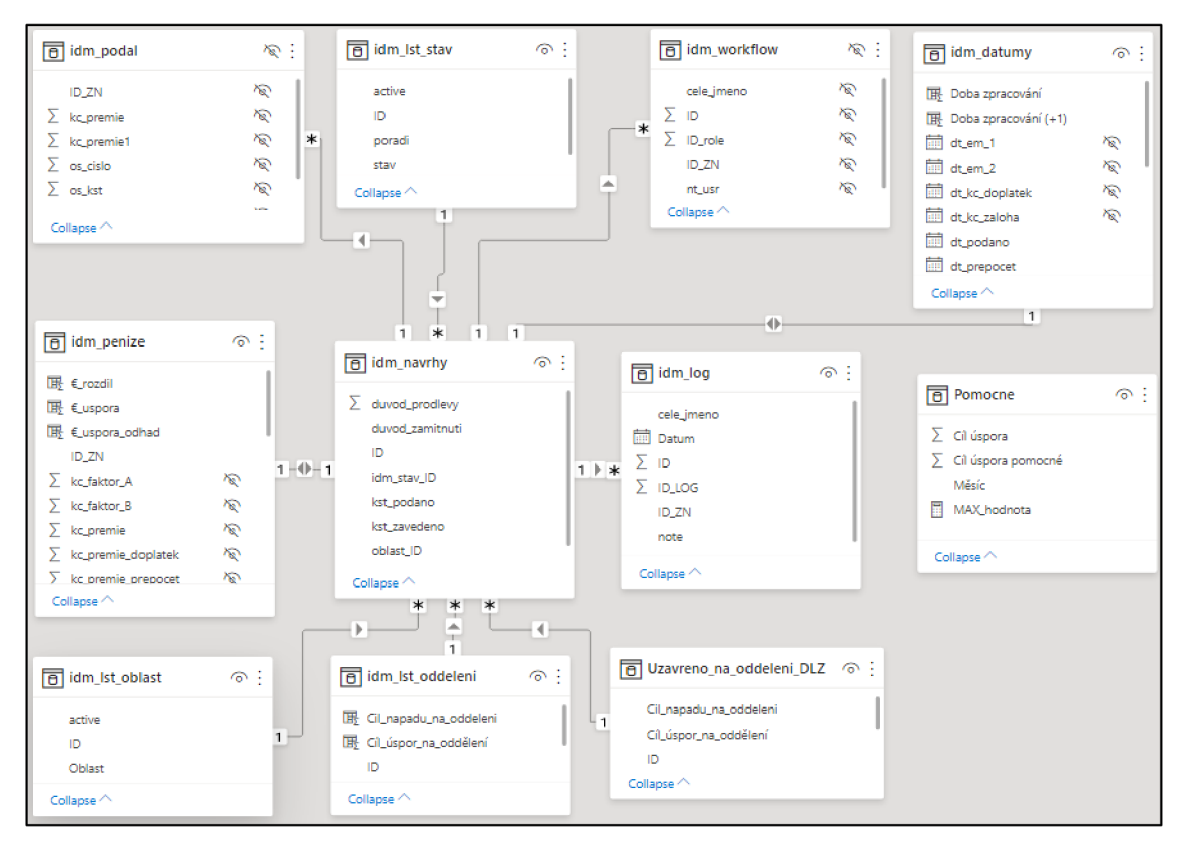

**Obr. č. 37: Relační vazby [Vlastní zpracování]** 

#### 4.2.2 **Grafická stránka reportu**

Pro grafickou stránku reportu (Obr. č. 38) je zvoleno barevné spektrum, jímž se společnost prezentuje a má jej zakomponované do svých interních i externích materiálů (dokumenty, prezentace). Reprezentace tohoto spektra bude umístěna v záhlaví reportu společně s logem společnosti, nadpisem a navigačním tlačítkem (více v podkapitole 4.2.4). Pro samotné titulky a barvy dat je užito tmavě modré barvy, kterou užívá aplikace IdeaM, v kombinaci s analogickou (doplňující se) barvou, která byla vygenerována za pomocí nástroje Adobe Color a následně mírně upravena.

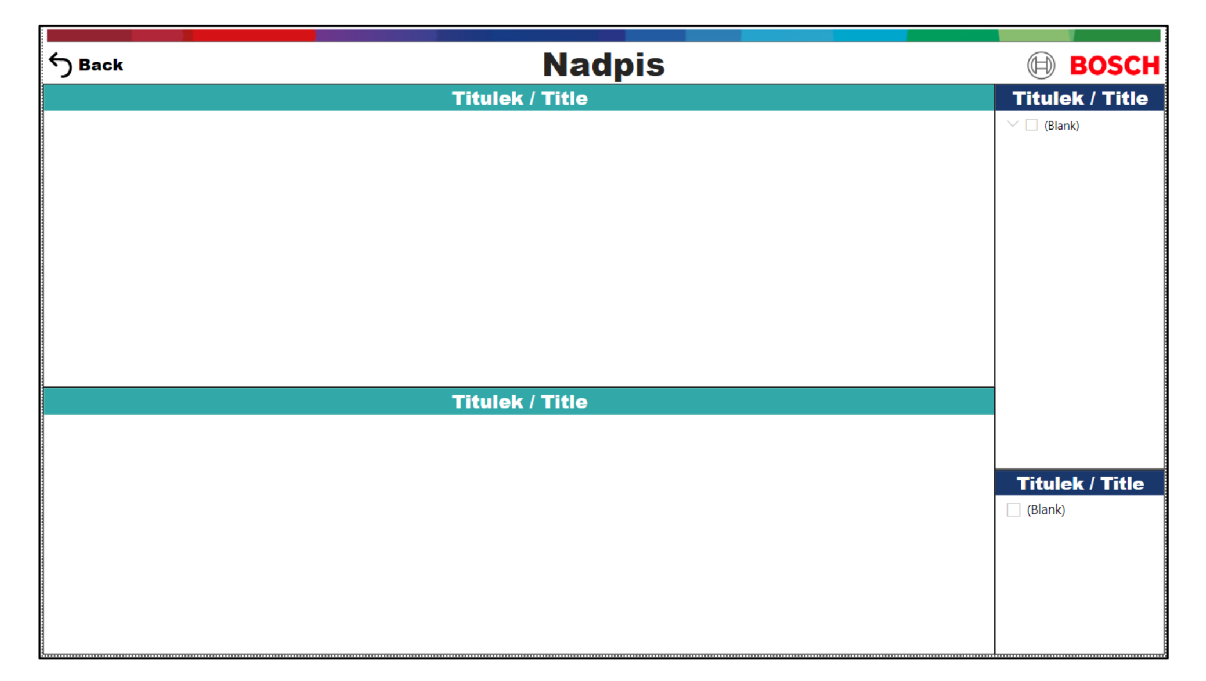

**Obr. č. 38: Ukázka základního grafického rozvržení reportu [Vlastní zpracování]** 

# 4.2.3 **Struktura reportu**

Struktura reportu je rozřazena do pěti základních kategorií: Overview, Targets, TOP 5, DLZ a History. Ty jsou doplněny o úvodní stránku General info a kartu pro testovací prostředí. Jejich podrobnější popis je uveden v následujících podkapitolách.

# 4.2.3.1 Karta General info

Karta "General info" (Obr. č. 39) představuje úvodní stránku reportu, která uživatele informuje o tom, o jaký report se jedná a kdy je aktualizován. Zároveň jsou zde základní navigační tlačítka, které uživatele přesměrují na danou kartu.

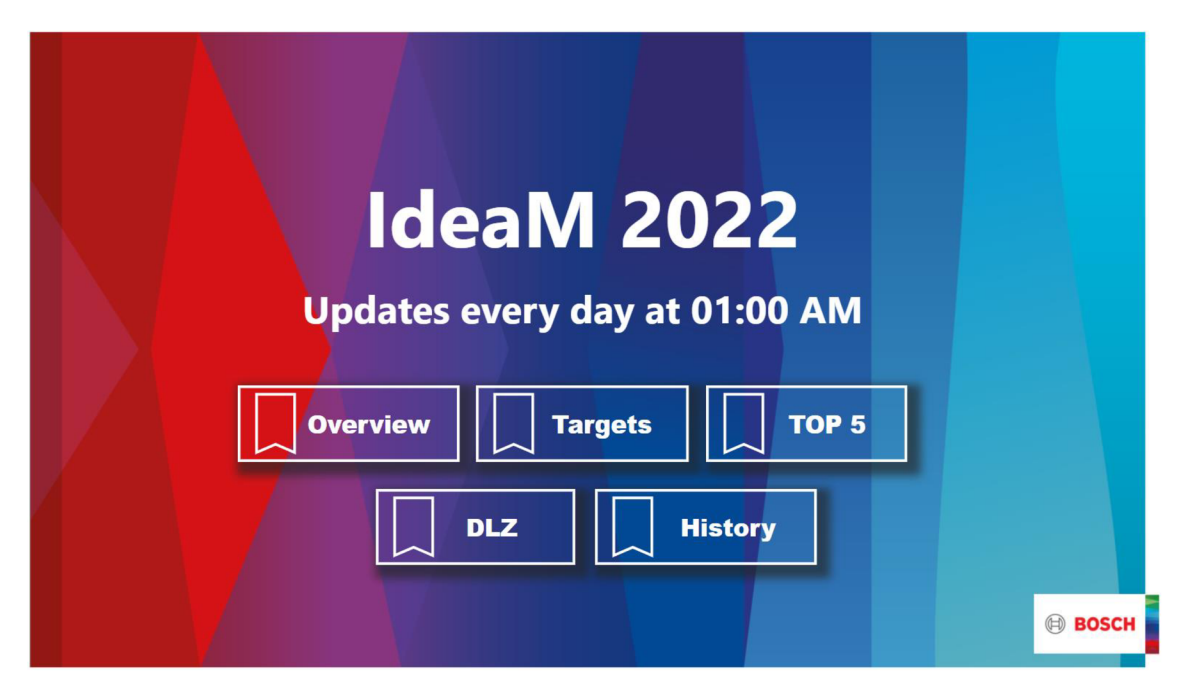

**Obr. č. 39: Karta General info [Vlastní zpracování]** 

# 4.2.3.2 Karta Overview

Na této kartě jsou zobrazeny nejpodstatnější informace, které se sledují na pravidelné bázi, poskytují základní přehled o aktuální situaci a vychází z původní struktury reportingu. Je zde umístěno pět vizuálů a jeden "slicer" (Obr. č. 40) pro filtrování zobrazených dat dle oddělení.

| Back to General info                                                                                                    |                                                          | <b>IdeaM JhP 2022</b>                                                                                                    | <b>BOSCH</b>                                                                                                    |
|----------------------------------------------------------------------------------------------------|----------------------------------------------------------|----------------------------------------------------------------------------------------------------|----------------------------------------------------------------------------------------------------|
|                                                                                                    | Měsíční úspora / Savings per month 2022                  | Počet nápadů / Number of Ideas 2022                                                                                                    |                                                                                                    |
| 326.45K€                                                                                                    |                                                          | ● Počet nápadů / Count of ideas ● Kumulativní počet nápadů / Cumulative count of ideas                                                                          |                                                                                                    |
| Savings (C)<br>0.3M€<br>$0.2M\epsilon$<br><b>Uspora</b><br>87,58KC<br>$0.1M\epsilon$<br>29,55K€<br>$0.0M\epsilon$<br>February<br>March | August                                                   | 225<br>225<br>225<br>225<br>225<br>225<br>200<br>160<br>85<br>100<br>75<br>April<br><b>June</b><br><b>May</b><br>August Ceptember<br>what is<br>May<br>February | 225<br>225<br>225<br>-225<br>October<br>Voyember<br>December                                                                                                    |
| Cíl úspory / Savings goal<br>2022                                                                                                    | Odhadovaná úspora /<br><b>Estimated savings</b>          | Přehled stavu nápadů celkem / (i)<br><b>Overview of overall state of ideas</b>                                                                                  | Oddělení /<br><b>Department</b>                                                                                                    |
| 443 579€<br>2M€                                                                                                    | 643 827 €<br>V otevřených nápadech /<br>In opened ideas: | $10 -$<br>47<br>180<br>● Oběh / Circulation ● Realizace/ Realiza ● U koordinátor                                                                                | $\vee$ $\Box$ BPS<br>$\vee$ $\Box$ CTG<br>$\vee$ $\Box$ ERR<br>$\vee$ $\Box$ FTC<br>$\vee$ $\Box$ FCM<br>$\vee$ $\Box$ HRL<br>$\vee$ $\Box$ HSE<br>$\vee$ $\Box$ ICO<br>$\vee$ $\Box$ 1.06<br>$\vee$ $\Box$ MFB<br>$\vee$ $\Box$ MFH<br>$\vee$ $\Box$ MFN<br>$\vee$ $\Box$ MFP |

**Obr. č. 40: Karta Overview [Vlastní zpracování]** 

Vizuál "Měsíční úspora" ukazuje úsporu v jednotlivých měsících z nápadů, které byly v aktuálním roce schváleny nebo přepočteny.

Na vizuálu "Počet nápadů" je znázorněn kumulativní počet nápadů podaných v tomto roce, a rovněž počet podaných nápadů za jednotlivé měsíce.

"Cíl úspory" poskytuje pohled na plnění stanoveného celkového cíle úspory (dva miliony eur) v aktuálním roce, ale také je možno zobrazení cíle pro konkrétní oddělení, pokud je ve filtru "Oddělení" zaškrtnuto.

"Odhadovaná úspora" je novinkou oproti předchozímu reportu. Tato metrika je v databázi aplikace k dispozici, avšak v předchozím stavu reportingu se jednalo o opomíjenou položku. Poskytuje pohled na potenciál úspory, který se ukrývá v aktuálně otevřených nápadech. Ukazuje tedy celkovou odhadovanou úsporu v otevřených nápadech i s počtem těchto otevřených nápadů. Společně pak s vizuálem na kartě "TOP 5" (více v podkapitole 4.2.3.4) představuje nové informace ke sledování, které napomohou k lepší informovanosti vedoucích pracovníků a jejich rozhodování. Na základě těchto údajů pak mohou identifikovat nápady s největším potenciálem, kdy rozhodnutí o jejich zavedení může značně pomoci při plnění předem stanoveného cíle.

Posledním vizuálem na této kartě je "Přehled stavu nápadů", který informuje, v jakém stavu se aktuálně nachází všechny otevřené nápady. U otevřených nápadů se tedy jedná o tři stavy: oběh, realizace a u koordinátora. Tyto stavy vedoucí pracovníci identifikovali jako ty, které chtějí sledovat. Ty byly vybrány z důvodu, že je mají vedoucí pracovníci moc ovlivnit a mohou tak přispět ke snížení průměrné doby zpracování.

#### 4.2.3.3 Karta Targets

Tato karta (Obr. č. 41) lehce navazuje na vizuál "Cíl úspory" z předchozí kapitoly, avšak v tomto případě se jedná o širší pohled, který bere v potaz i cíl podaných nápadů. Tyto údaje jsou ještě doplněny o detailní stav nápadů.

|                          | Back to General info                             |                                |                                   |                          | <b>Targets</b>         |                                                 |                                   | <b>BOSCH</b><br>((dd))                       |
|--------------------------|--------------------------------------------------|--------------------------------|-----------------------------------|--------------------------|------------------------|-------------------------------------------------|-----------------------------------|----------------------------------------------|
|                          | Cíl úspor oddělení / Savings goal per department |                                |                                   |                          |                        | Cíl nápadů oddělení / Ideas goal per department |                                   | Detail stavu nápadů                          |
| Oddělení /<br>Department | Cíl úspor /<br>Savings goal                      | Úspora /<br>Savings            | Plnění cílů /<br>Goals fulfilling | Oddělení /<br>Department | Cíl / Goal<br>of ideas | Počet nápadů /<br>Count of ideas                | Plnění cílů /<br>Goals fulfilling | celkem / Detail of<br>overall state of ideas |
| <b>BPS</b>               | 5.515€                                           |                                | ⊗<br>0%                           | <b>BPS</b>               | 11                     |                                                 | ⊗<br>0%                           |                                              |
| <b>CTG</b>               | 36.099€                                          |                                | ⊗<br>0%                           | CTG                      | 72                     |                                                 | ⊗<br>0%                           | $10 -$                                       |
| ERR                      | 34.595€                                          |                                | Ø<br>0%                           | ERR                      | 69                     |                                                 | ⊗<br>0%                           | 47                                           |
| ETC                      | 41.113 €                                         | 462€                           | Ø<br>1%                           | ETC                      | 82                     |                                                 | 15 8<br>18%                       |                                              |
| <b>FCM</b>               | 36,099€                                          | 19€ 3                          | 0%                                | <b>FCM</b>               | 72                     |                                                 | 2 <b>3</b><br>3%                  |                                              |
| <b>HRL</b>               | 34,595 €                                         |                                | 0<br>0%                           | <b>HRL</b>               | 69                     |                                                 | ⊗<br>1%                           |                                              |
| <b>HSE</b>               | 11.532€                                          | 77€                            | ⊗<br>1%                           | <b>HSE</b>               | 23                     |                                                 | ⊗<br>4%                           | 183                                          |
| ICO                      | 15,543 €                                         |                                | ⊗<br>0%                           | ICO                      | 31                     |                                                 | ⊗<br>0%                           |                                              |
| LOG                      | 152.419€                                         | 8.294€                         | ⊗<br>5%                           | LOG                      | 304                    |                                                 | 7 <sup>8</sup><br>2%              |                                              |
| <b>MFB</b>               | 160.441€                                         | 249.709€                       | 156%                              | <b>MFB</b>               | 320                    |                                                 | 67 8<br>21%                       | ● Oběh /  ● Realiz ● U koor                  |
| <b>MFH</b>               | 316,871€                                         | 44,527 € 3                     | 14%                               | MFH                      | 632                    |                                                 | 34 8<br>5%                        |                                              |
| <b>MFN</b>               | 123,841 €                                        | 38,750 € 23                    | 31%                               | <b>MFN</b>               | 247                    | 17                                              | ⊗<br>7%                           | Oddělení /                                   |
| <b>MFP</b>               | 309,351€                                         | 8,693 € 3                      | 3%                                | <b>MFP</b>               | 617                    | 31                                              | ⊗<br>5%                           | <b>Department</b>                            |
| <b>MFR</b>               | 288,293€                                         | 6,923€                         | Q<br>2%                           | <b>MFR</b>               | 575                    |                                                 | $16$ $\circled{3}$<br>3%          | <b>BPS</b><br>CTG                            |
| <b>PM</b>                | 3.008€                                           |                                | ⊗<br>0%                           | <b>PM</b>                | 6                      |                                                 | ⊗<br>0%                           | <b>ERR</b>                                   |
| POA                      | 34,094€                                          |                                | 0<br>0%                           | POA                      | 68                     |                                                 | ⊗<br>1%                           | <b>ETC</b>                                   |
| <b>OMM</b>               | 74,705€                                          |                                | ⊗<br>0%                           | <b>OMM</b>               | 149                    |                                                 | 3 <b>3</b><br>2%                  | <b>FCM</b>                                   |
| TEF                      | 321,885 €                                        | 86.125€                        | ☎<br>27%                          | <b>TEF</b>               | 642                    |                                                 | 30 <b>8</b><br>5%                 | <b>HRL</b><br><b>HSE</b>                     |
| <b>Total</b>             | 2,000,000 €                                      | 443,579 $\varepsilon$ $\infty$ | 22%                               | <b>Total</b>             | 3,989                  | 225                                             | 6%                                | ICO<br>$\vee$ $\Box$ LOG                     |

**Obr. č. 41: Karta Targets [Vlastní zpracování]** 

"Cíl úspor dle oddělení" zobrazuje plnění stanoveného cíle úspor oddělení. To je doplněno i o procentní plnění včetně grafického znázornění (ikona, případně podbarvení) na základě stanovených pravidel (Obr. č. 42 a Obr. č. 43)

| If value               | $\mid$ Number $\mid$ and                                               | Number $\vee$ then $\bigotimes \bullet$<br>$\vee$ 0.8 | 48 J.J |
|------------------------|------------------------------------------------------------------------|-------------------------------------------------------|--------|
| If value               | $\lceil \cdot   \cdot   0.8 \rceil \rceil$ Number $\vee$ and $\vert$ < | Number $\vee$ then $\overline{\mathbf{a}}$ $\cdot$    | ヘレン    |
| If value $\Rightarrow$ | $\vert$ Number $\vert \vee \vert$ and $\vert <_{\equiv}$               | $\sim$    10000(    Number $\sim$   then $\circ$ +    |        |

**Obr. č. 42: Pravidla pro zobrazení ikon [Vlastní zpracování]** 

Pro podbarvení jsou pouze dvě pravidla. Díky feedbacku od vedoucích pracovníků bylo zjištěno, že červené podbarvení působí příliš agresivním a lehce demotivujícím dojmem.

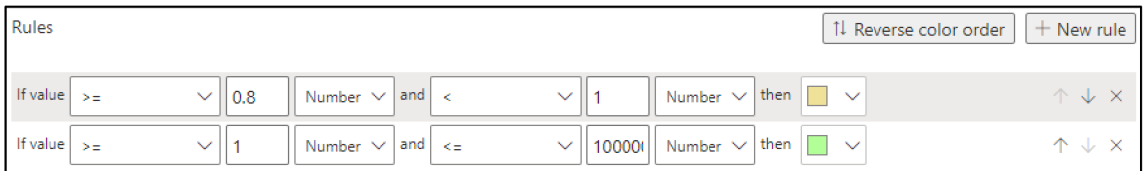

#### **Obr. č. 43: Pravidla pro podbarvení [Vlastní zpracování]**

Na této kartě se znovu objevuje vizuál "Stav nápadů", avšak tentokrát jde o detailní pohled, ve kterém se projeví vyfiltrovaná oddělení. To na předchozí kartě nebylo možné, protože při filtraci oddělení, by se vyfiltrovala oddělení, na kterých byl nápad podán. To je chtěné pro případy, kdy chceme vědět úsporu a počet nápadů. Pro případ stavu nápadů je však nutné sledovat, na kterém oddělení se tento nápad zpracovává (kdo je za něj

zodpovědný) a ne z jakého oddělení byl zaměstnanec, který nápad podal. Proto byla vytvořená nová tabulka, která je v modelovém prostředí uspořádána tak, aby vazba, která tabulky propojuje, nebyla napojená na oddělení, kde byl nápad podán, ale na oddělení, kde byl nápad zaveden. Tím se dosáhne kýženého stavu, kdy bude možné sledovat stav otevřených nápadů na oddělení, které ho zpracovává.

#### **4.2.3.4 Karta TOP 5**

Jak už název napovídá bude se jednat o pět nej (Obr. č. 44) v rámci dané kategorie. Jmenovitě se pak jedná o nejdéle otevřené nápady, dále nápady, které dosahují nejvyšší odhadované úspory a poslední kategorií jsou historicky největší úspory. Dále je zde dostupné filtrování dle oddělení nebo například roků.

|                                                               | Back to General info                                   |                                                                            |                                  |                                                                                          | TOP <sub>5</sub>                                              |                                      |                                                          |                                                                           | <b>BOSCH</b>                                                                                                    |
|---------------------------------------------------------------|--------------------------------------------------------|----------------------------------------------------------------------------|----------------------------------|------------------------------------------------------------------------------------------|---------------------------------------------------------------|--------------------------------------|----------------------------------------------------------|---------------------------------------------------------------------------|----------------------------------------------------------------------------------------------------|
|                                                               | Nejdéle otevřených nápadů / Longest opened ideas       |                                                                            |                                  |                                                                                          |                                                               |                                      |                                                          |                                                                           | Oddělení /                                                                                                    |
| ID                                                            | Oddělení /<br>Department                               | Část / Part                                                                | <b>KST</b>                       | Oblast / Area                                                                            | Stav /<br><b>State</b>                                        | Year                                 | Odhadovaná úspora /<br>Estimated savings $(\epsilon)$    | Dnů v otevření / Number of<br>days the idea is open for                   | <b>Department</b><br>$\vee$ $\Box$ BPS<br>$\vee$ $\Box$ CTG                                                                                                  |
| 1571 MFP<br>8169 MFB<br>9081 TEF<br>9631 HRL<br>9758 MFH      |                                                        | MFP1<br>MFB <sub>22</sub><br>TEF3<br><b>HRL</b><br>MFH4                    | 515152 Výrobní<br>515830 Výrobní | 515701 Obchodní<br>515605 Technická<br>515273 Technická                                  | realizace<br>realizace<br>oběh<br>oběh<br>realizace           | 2014<br>2019<br>2019<br>2020<br>2020 | 9 615,38 €<br>8 684.92 €<br>0.00€<br>0.00€<br>3 846,15 € | 2818<br>1092<br>830<br>609<br>558                                         | ERR<br>v<br><b>ETC</b><br>MП<br><b>FCM</b><br>M ⊡<br>$\times$ $\Box$<br><b>HRI</b><br>$\vee$ $\Box$ HSE<br>$\vee$ $\Box$ ICO                                 |
|                                                               | Odhadovaných úspor / Estimated savings of opened ideas |                                                                            |                                  |                                                                                          |                                                               |                                      |                                                          | O                                                                         | Oddělení /                                                                                                    |
| ID                                                            | Oddělení / Department   Část / Part                    |                                                                            | <b>KST</b>                       | Oblast / Area                                                                            | Stav / State                                                  |                                      | Year                                                     | Odhadovaná úspora / Estimated savings (€)                                 | <b>Department</b>                                                                                                    |
| 10733 MFP<br>10830 MFB<br>10965 LOG<br>10250 MFB<br>10126 ETC |                                                        | MFP1<br>MFB <sub>22</sub><br><b>LOM</b><br>MFB <sub>22</sub><br><b>ETC</b> |                                  | 515310 Výrobní<br>515151 Výrobní<br>515240 Výrobní<br>515151 Výrobní<br>515484 Technická | realizace<br>realizace<br>realizace<br>realizace<br>realizace |                                      | 2021<br>2021<br>2022<br>2021<br>2021                     | 230 769,23 €<br>161 538,46 €<br>91 153,85 €<br>80 769,23 €<br>11 653,85 € | $\vee$ $\Box$ BPS<br>$\vee$ $\Box$ CTG<br>$\times \Box$<br>ERR<br>$\times \Box$<br><b>ETC</b><br>$\vee$ $\Box$ FCM<br>$\vee$ $\Box$ HRL<br>$\vee$ $\Box$ HSE |
| <b>Total</b>                                                  |                                                        |                                                                            |                                  |                                                                                          |                                                               |                                      |                                                          | 575 884,62 €                                                              | $\vee$ $\Box$ ICO                                                                                                    |
|                                                               | Největších úspor / Biggest savings of closed ideas     |                                                                            |                                  |                                                                                          |                                                               |                                      |                                                          |                                                                           | <b>Rok / Year</b>                                                                                                    |
| ID                                                            | Oddělení / Deparment   Část / Part                     |                                                                            | <b>KST</b>                       | Oblast / Area                                                                            |                                                               |                                      | Úspora /Savings $(E)$                                    |                                                                           | 2022<br>2021                                                                                                    |
| 2971 TEF                                                      | 7175 MFH<br>9366 MFB                                   | MFH <sub>5</sub><br>TEF <sub>2</sub><br>MFB <sub>23</sub>                  |                                  | 515334 Technická<br>515390 Obchodní<br>515161 Výrobní                                    |                                                               |                                      |                                                          | 246 153,85 €<br>242 193,08 €<br>220 379,27 €                              | 2020<br>2019<br>2018                                                                                                    |
| 8414 MFR<br>6634 TEF                                          |                                                        | MFR1<br>TEF3                                                               |                                  | 515315 Výrobní<br>515600 Výrobní                                                         |                                                               |                                      |                                                          | 203 846,15 €<br>197 730,12 €                                              | 2017<br>2016<br>2015                                                                                                    |

**Obr. č. 44: Karta TOP 5 [Vlastní zpracování]** 

Vizuál **"Nejdéle otevřené nápady"** slouží k upozornění na nápady, které značně převyšují cíl pro dobu zpracování. U technologicky náročnějších nápadů je pochopitelné, že doba zpracování bude delší, avšak i to má své meze. Například nápad z roku 2014 nebude s největší pravděpodobností v roce 2022 příliš užitečný. Cílem je tedy upozornění na nepřiměřeně dlouhé doby zpracování nápadů, a to ať už vlivem nějakého zapomenutí/přehlednutí zpracovatelem návrhu nebo technologické náročnosti. Lze filtrovat dle oddělení.

"**TOP 5 odhadovaných úspor"** navazuje na vizuál "Odhadovaná úspora" z karty Overview. Nyní je možno se podívat na poskytnutá data detailněji. Ihned lze lehce identifikovat kolik z předchozí celkové odhadované úspory je tvořeno top pěti nápady. To poskytuje námět pro rozhodování a zaměření se na takovéto nápady. Při vyřešení těchto top odhadovaných úspor může být dosaženo značného přiblížení se cíli úspor v daném roce. Opět lze filtrovat dle oddělení.

Poslední tabulkou je "TOP 5 největších úspor". Slouží pouze pro informativní a historický charakter jaké top úspory bylo dosaženo. Lze filtrovat dle oddělní či dle roků.

#### 4**.2.3.5 Karta DLZ**

Tato karta vychází z německého "*Durchlaufzeit"*, jež je v podniku běžně užívaný termín, a v tomto kontextu se jedná o dobu zpracování nápadu. Jsou zde umístěny dva vizuály (Obr. č. 45). Jeden slouží pro zobrazení průměrné doby zpracování nápadu dle oddělení a druhý slouží pro zobrazení dle měsíce. Data lze filtrovat podle roku či oddělení.

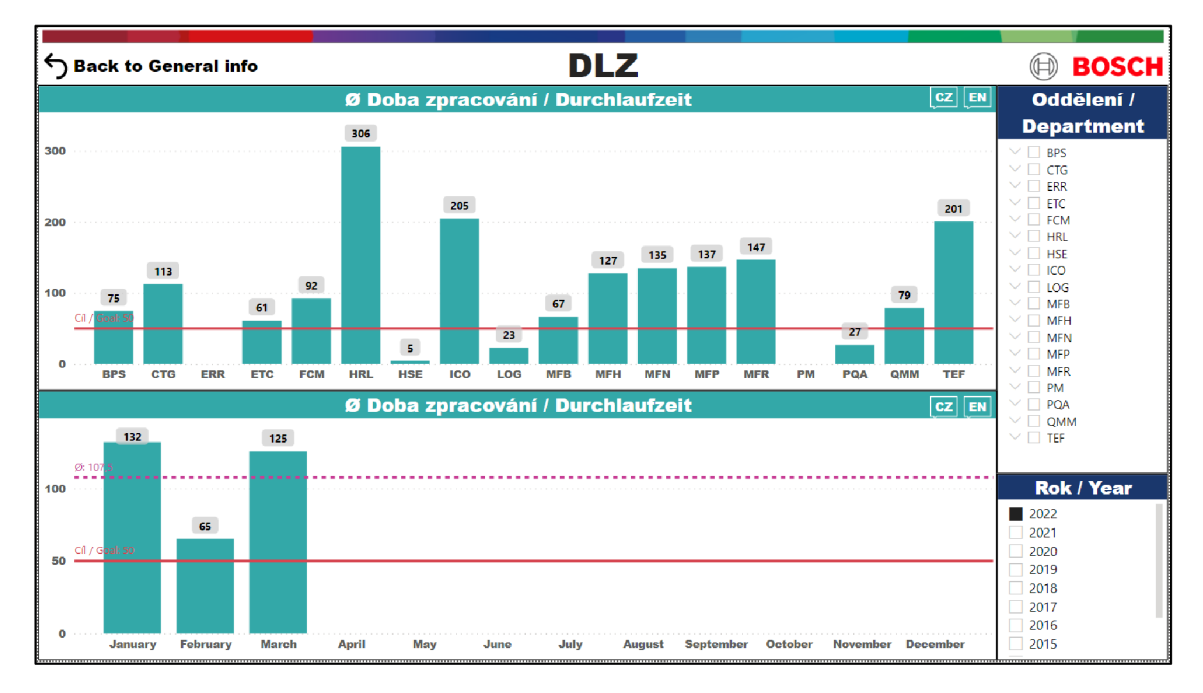

**Obr. č. 45: Karta DLZ [Vlastní zpracování]** 

Samotné DLZ je počet dnů od podání nápadu do jeho uzavření. Databáze přímo poskytuje dobu zpracování nápadu, avšak z důvodu otevřených nápadů nemají všechny nápady přiřazeno datum uzavření. To pak způsobuje problém, že jsou v grafu zobrazeny pouze otevřené nápady. Bylo tedy nejprve nutné za pomoci DA X kódu (Obr. č. 46) vytvořit nový sloupec, který by naoko uzavřel tyto otevřené nápady.

#### **Obr. č. 46: DAX kód pro přiřazení data uzavření [Vlastní zpracování]**

Ten pomocí podmiňovací funkce kontroluje, zdaje pole prázdné. Pokud pole prázdné je, je mu přiřazeno dnešní datum. Pokud není prázdné, zůstává původní hodnota. Tímto je dosaženo stavu, kdy budou v grafech zobrazeny i otevřené nápady, kterým je přiřazeno dnešní datum uzavření. Tyto nápady se tak budou takto naoko uzavírat, dokud nebudou mít své skutečné datum uzavření.

#### 4**.2.3.6 Karta History**

Poslední stránkou reportu je historické zobrazení (Obr. č. 47) první karty "Overview".

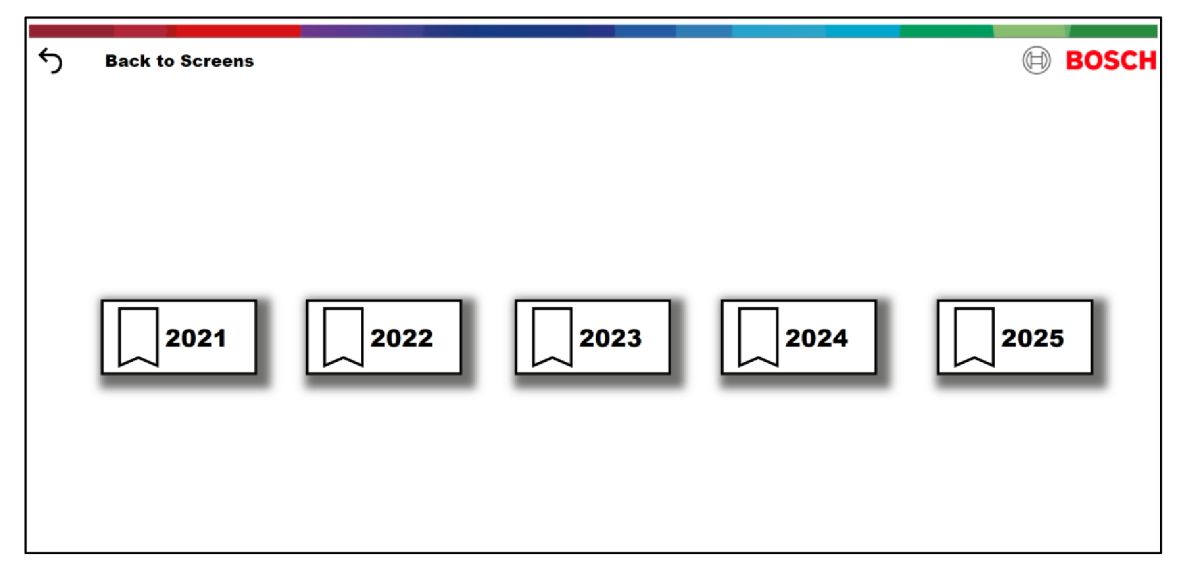

**Obr. č. 47: Karta History [Vlastní zpracování]** 

To bylo vytvořeno z toho důvodu, aby bylo možno se podívat na předchozí roky v takovém stavu, v jakém to bylo na konci daného roku. Databáze totiž pracuje s částkami v českých korunách. Z toho důvodu je potřebné tyto částky převést pomocí kurzu na částky eurové. Kurz je stanoven podnikem na začátku roku a je platný po celý rok. Bylo tedy nutno vytvořit takové řešení, které nebude ovlivněno při změně kurzu. V praxi by to pak mohlo znamenat, že při meziroční korekci kurzu by to například změnilo původní hodnotu úspory 2,1 milionu eur na 1,9 milionu eur. To by následně mohlo vyvolat zmatení koncového uživatele, který se domníval, že bylo v předchozím roce dosaženo cíle, přičemž si neuvědomí korekci kurzu.

Z toho důvodu je užito obrázků stavu na konci daného období, které jsou napojeny na tlačítko s funkcí bookmark (záložka). Ta slouží jako jakési přepínání mezi vloženými obrázky. Reálně jsou na kartě všechny obrázky nahrány a funkce bookmark pak jen určuje, jaký obrázek je právě zobrazen. Pří najetí myší na dané tlačítko roku se zobrazí podbarvení tlačítka (Obr. č. 48). To je barevně laděno dle grafického spektra v záhlaví.

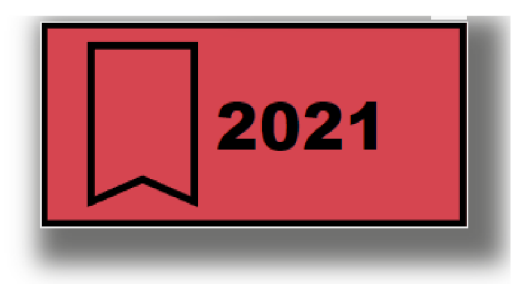

**Obr. č. 48: Podbarvení tlačítka při výběru [Vlastní zpracování]** 

Po rozkliknutí tohoto tlačítka se zobrazí historický snímek (Obr. č. 49). Do budoucna je pak nutno zvolit, kolik roků zpětně se bude takto sledovat. Zejména z důvodu velikosti souboru a s tím spojenou rychlostí načítání reportu. Je tedy třeba zhodnotit, jak moc report ovlivňuje takto vyřešené historické sledování karty "Overview".

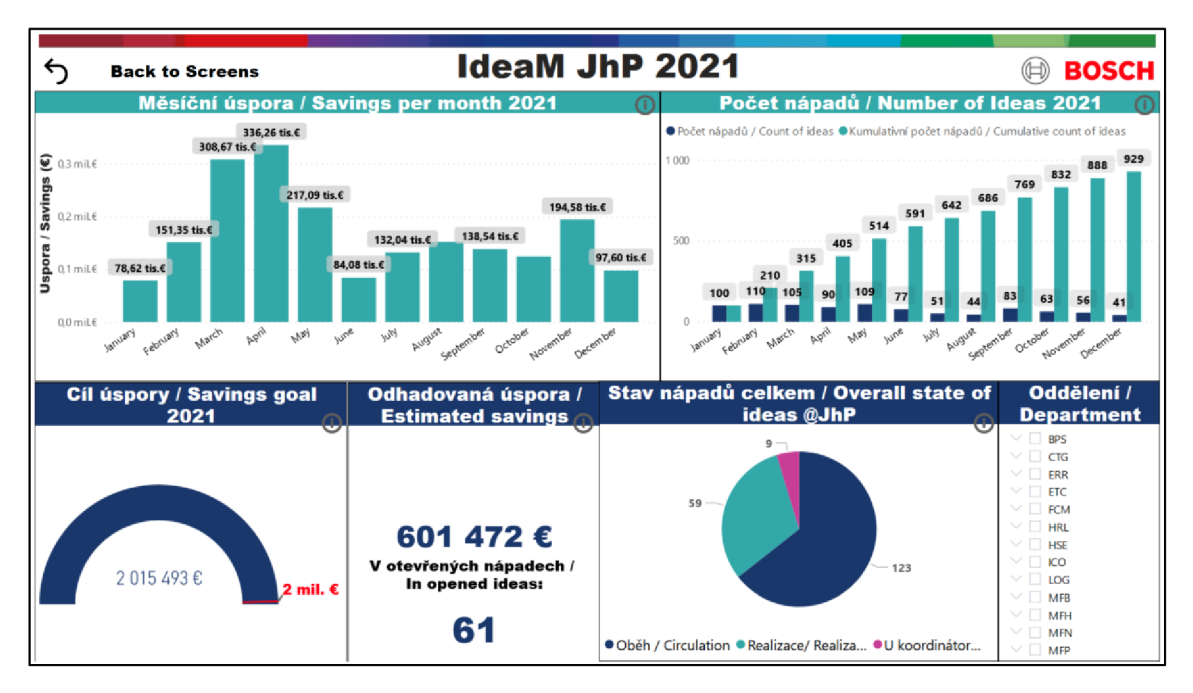

**Obr. č. 49: Snímek karty Overview za rok 2021 [Vlastní zpracování]** 

#### 4**.2.3.7 Karta Testovací prostředí**

Úplně poslední kartou je vytvořené testovací prostředí, které však slouží pouze jakožto pracovní prostředí a ve sdíleném reportu bude skryto. Je vhodné pro zkoušení tvorby nových vizuálů bez zásahu do již vytvořených karet. Druhou a podstatnější vlastností tohoto prostředí je předpřipravená tabulka (Obr. č. 50) pro řešení různých nesrovnalostí s aplikací IdeaM, kterou lze dle potřeby problému modifikovat.

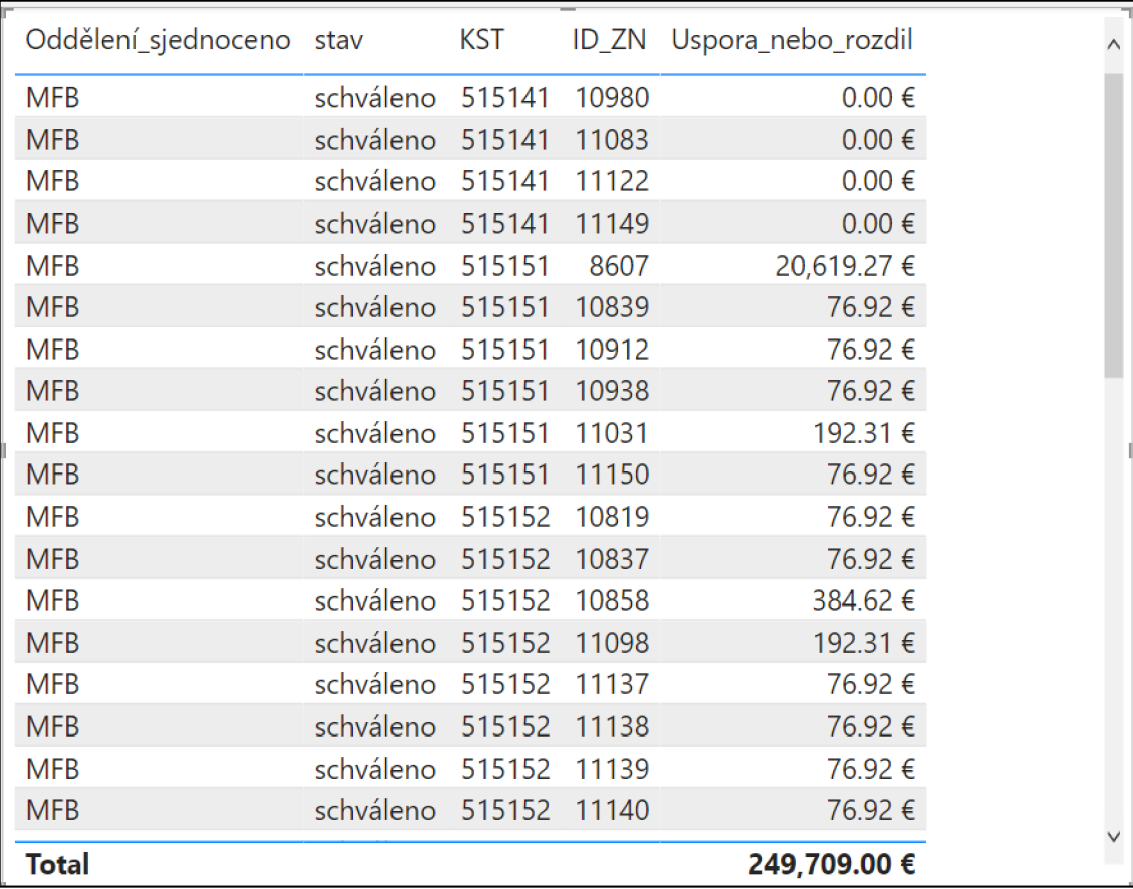

#### **Obr. č. 50: Ukázka testovací tabulky [Vlastní zpracování]**

Několikrát se stalo, že jeden z koordinátorů či admin aplikace IdeaM, nahlásil nesrovnalost mezi reportem a tím, co je v aplikaci. Příkladem může být, že v aplikaci koordinátor schválil nápad, ale v reportu se na daném oddělení úspora neprojevila. Potom stačí jednoduše v testovacím prostředí daný nápad vyhledat a může být zjištěno, že příčinou nezapočítaní úspory v reportu, je pochybení koordinátora, který zapomněl přidělit datum uzavření nebo omylem zvolil jiný stav než schváleno. Pomocí takto přichystané tabulky lze snadno nalézt jádro problému a pomoct k jeho napravení.

# **4.2.4 Common features vizuálů**

Pro většinu z předchozích vizuálů a karet byly užity takzvané "common features", neboli společné vlastnosti, funkce či nějaké vymoženosti.

Mezi takové patří například **textové pole s podmiňovací funkcí** (Obr. č. **51).** Tato funkce byla užita na základě zpětné vazby uživatelů, kteří byli zmateni, protože při vyfiltrování oddělení viděli prázdné osy. Domnívali se, že se vizuál ještě načítá, přičemž pouze nebyla žádná data k zobrazení.

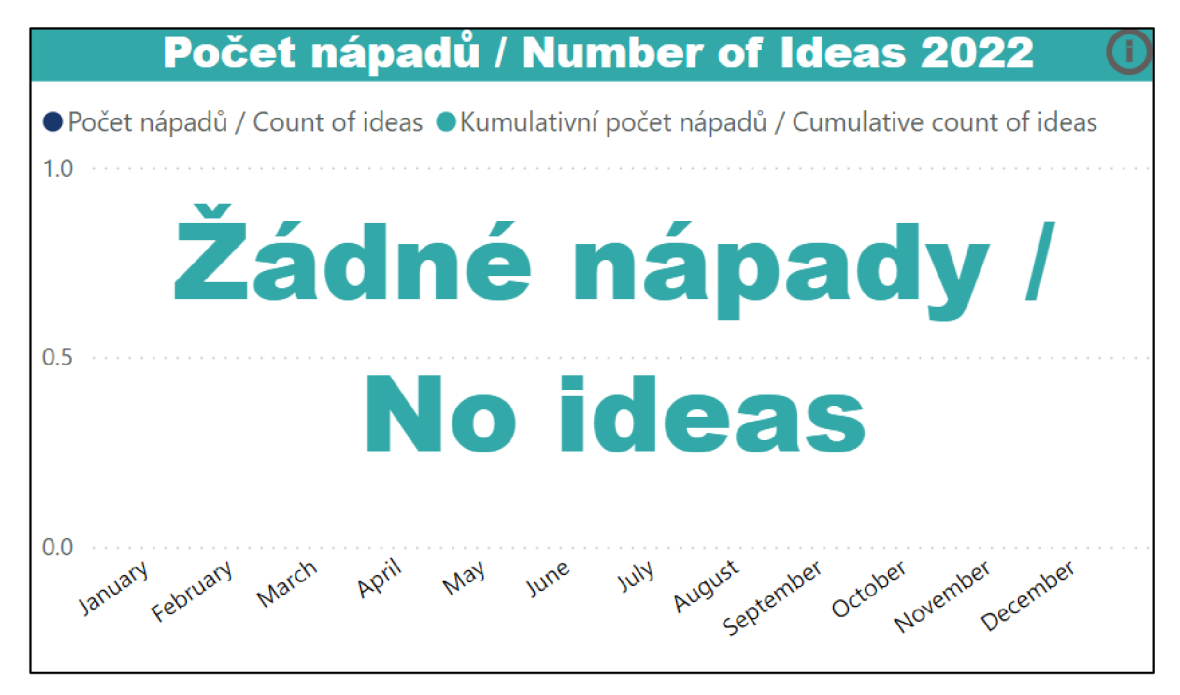

**Obr. č. 51: Textové pole s podmíněnou funkcí [Vlastní zpracování]** 

Tento problém je aktuálně řešen vložením textového pole přeš daný vizuál a užití DAX kódu (Obr. č. **52)** pro zobrazení textu. Pokud je tedy vybrán takový filtr, který by zapříčinil prázdnou hodnotu, vypíše se nadefinovaný text.

```
NO_IDEAS = IF(COUNT('idm_datumy'[ID_ZN])=0," Žádné nápady / No ideas", " ")
```
# **Obr. ě. 52: DAX kód pro zobrazení textu [Vlastní zpracování]**

Dalším společným rysem jsou **informační tlačítka** (Obr. č. 53). Ty jsou u většiny vizuálů umístěny v pravé horním rohu a po najetí kurzoru myši na toto tlačítko se zobrazí nadefinovaný text. Ten uživatele informuje o tom, co daný vizuál má reprezentovat, potažmo jakých dat užívá.

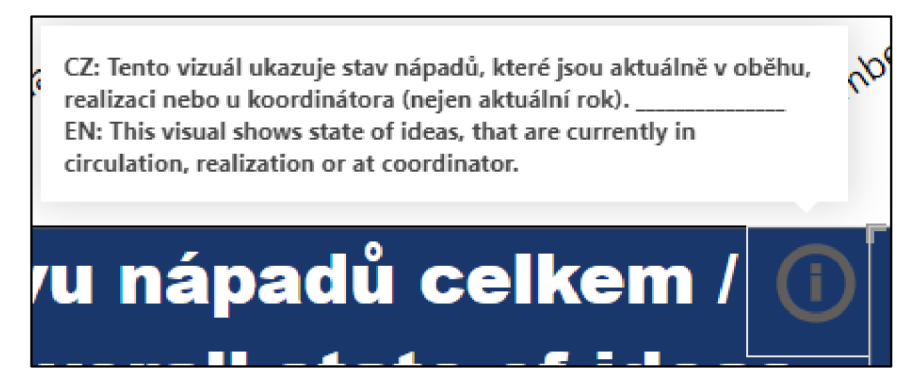

**Obr. č. 53: Ukázka informačního tlačítka [Vlastní zpracování]** 

S tím souvisí i následující vlastnost a tou je **dvojjazyčnost reportu.** Jak popisky v informačním tlačítku, tak názvy vizuálů jsou popsány v českém i anglickém jazyce. To zejména z důvodu mezinárodního prostředí podniku.

Společným prvkem, který i ulehčuje práci při meziroční aktualizaci, je **automaticky**  generovaný text. Je užito DAX kódu (Obr. č. 54) pro vyobrazení aktuální roku. Díky tomu se nebudou muset aktualizovat ani titulky vizuálů. Stačí pouze vytvořit novou míru (measure), která díky funkcím "YEAR" a "TODAY" vypíše aktuální rok.

 $Aktualni\_rok = VER(\overline{TopAY}()$ 

**Obr. č. 54: DAX kód pro zobrazení aktuálního roku [Vlastní zpracování]** 

Poslední zmíněnou společnou vlastností bude **filtr na úrovni vizuálů,** potažmo na úrovni dané stránky (karty). Mezi takový patří například zajištění, že bude vizuál (či karta reportu) sledován pro aktuální období (Obr. č. 55). Díky takto nastavenému filtru nebude ani potřeba nějakého meziročního zásahu, jelikož je nastaven na aktuální rok, nikoli na pevně dané období.

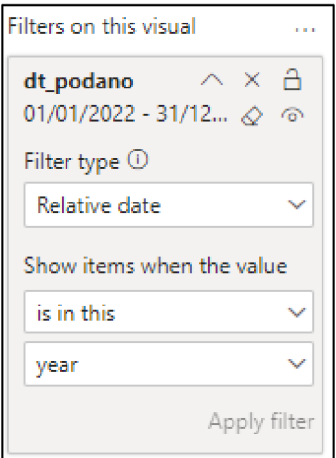

**Obr. č. 55: Filtr na úrovni vizuálu/karty [Vlastní zpracování]** 

# **4.2.5 Sdílení vytvořeného reportu**

Samotný report je již díky předchozím návrhům hotov. Nyní tak zbývá poslední krok a tím je nasdílení vytvořeného reportu koncovým uživatelům. Bosch má svoje vlastní řešení (Obr. č. 56) pro sdílení reportů, než je klasické prostředí Power BI Online. Tím je příhodně pojmenovaný nástroj "publishPowerBI".

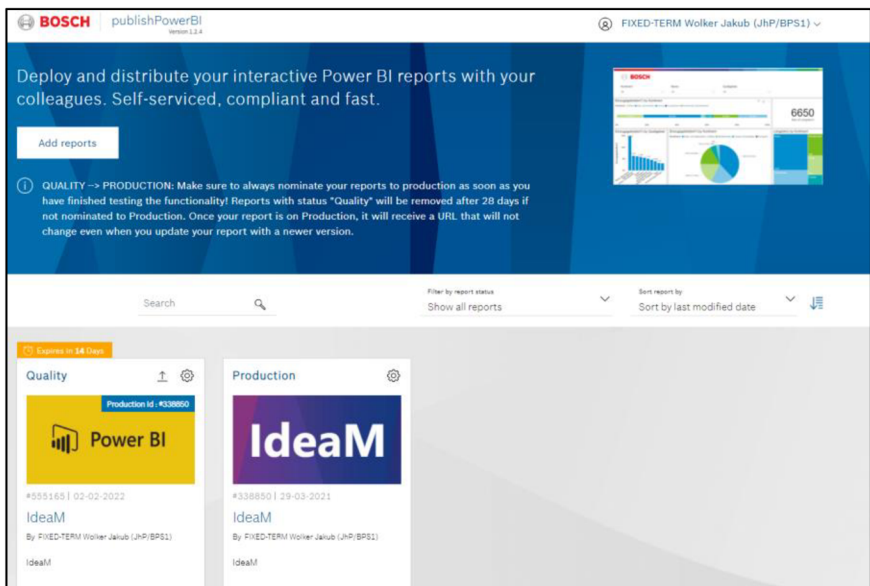

**Obr. č. 56: Prostředí nástroje pro sdílení Power BI reportů [Vlastní zpracování]** 

První krokem je tedy přes tlačítko "Add reports" přidat report či v případě aktualizace reportu kliknout na tlačítko "Update Report" (Obr. č. 57).

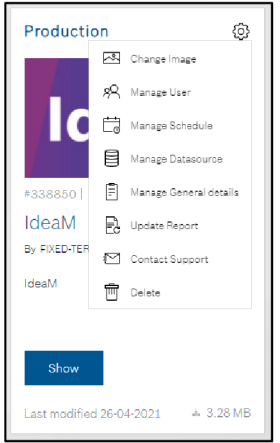

**Obr. č. 57: Aktualizace reportu [Vlastní zpracování]** 

To nám poskytne nové okno (Obr. č. 58), které je rozděleno do pěti sekcí. V první lze nastavit citlivost dat v reportu a nahrát samotný report. Ve druhém se zobrazí pouze základní data ke kontrole a je vygenerován link, přes který se bude možno dostat do

reportu (link pro koncového uživatele). Třetím krokem je napojení do databáze, aby se mohl report aktualizovat. Navazujícím krokem je pak nastavení plánu aktualizací, kde si lze zvolit v jaké dny a v jaký čas bude report aktualizován. Posledním úkolem pak jsou kontrolní otázky, ve kterých je nutno potvrdit, že report například neobsahuje osobní data.

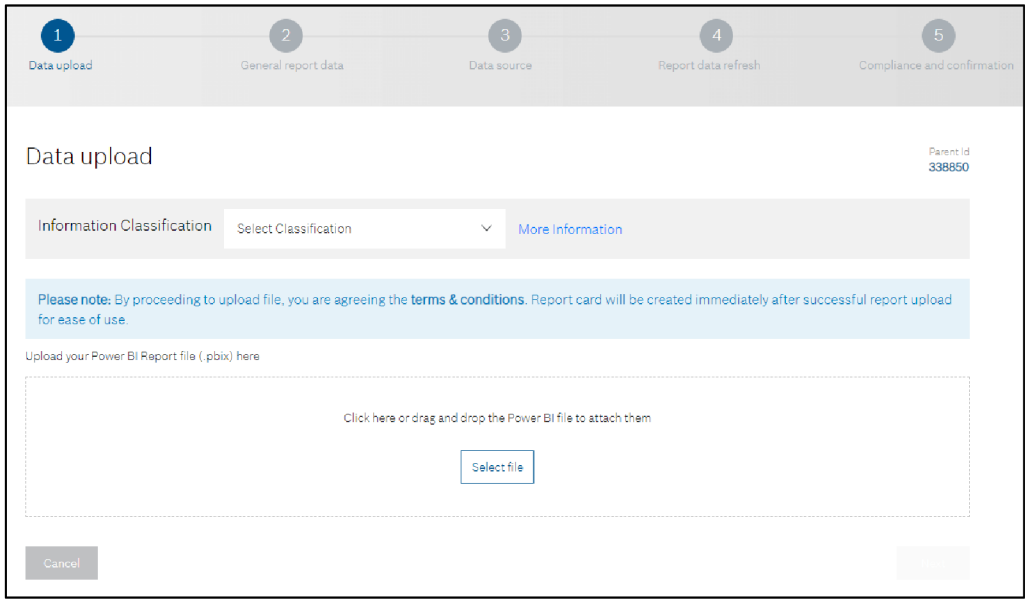

**Obr. č. 58: Okno pro nahrání reportu [Vlastní zpracování]** 

Po úspěšném nahrání reportu je už jen potřebné přidělit práva uživatelům. V tomto případě byly přiděleny práva k zobrazení všem zaměstnancům podniku. Posledním krokem je poskytnutí linku uživatelům, který je přímo přenese do online prostředí reportu (Obr. č. 59).

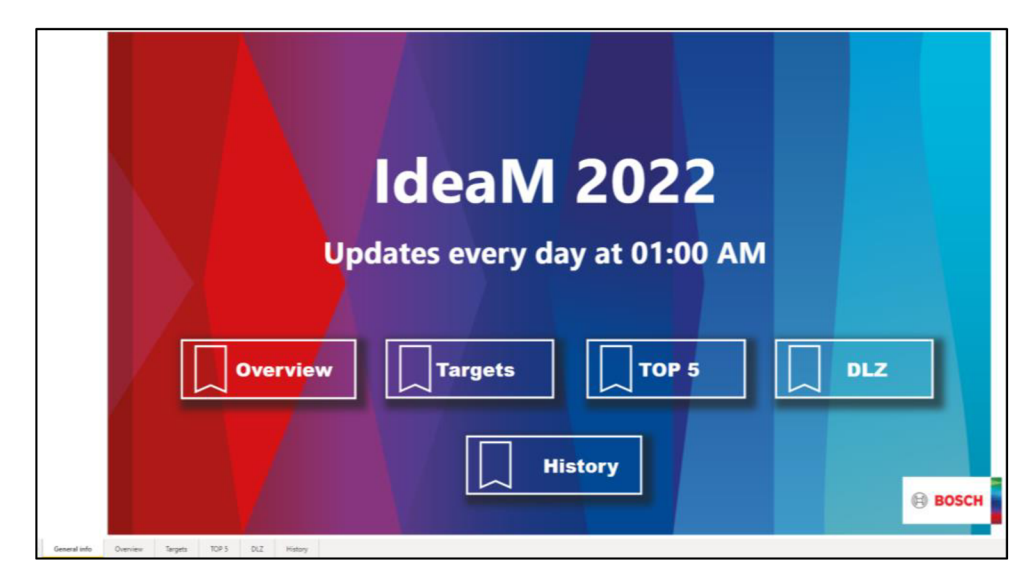

**Obr. č. 59: Zobrazení reportu v online prostředí [Vlastní zpracování]** 

# **4.3 Tvorba návodu k obsluze reportu**

Tento návod je vytvořen zejména z důvodu zastupitelnosti a možnosti spravovat report i při nepřítomnosti člověka, který má tento report na starost či v případě, že by se daný člověk rozhodl podnik opustit.

Cílem tohoto návodu je tedy srozumitelně vysvětlit kroky nutné k meziroční aktualizaci reportu, jež může vykonat i člověk bez větší znalosti programu. Díky provedeným nastavením v reportu, jež umožňují vysokou automatizaci, je potřeba provést pouze tři kroky (Obr. č. 60) jedenkrát za rok.

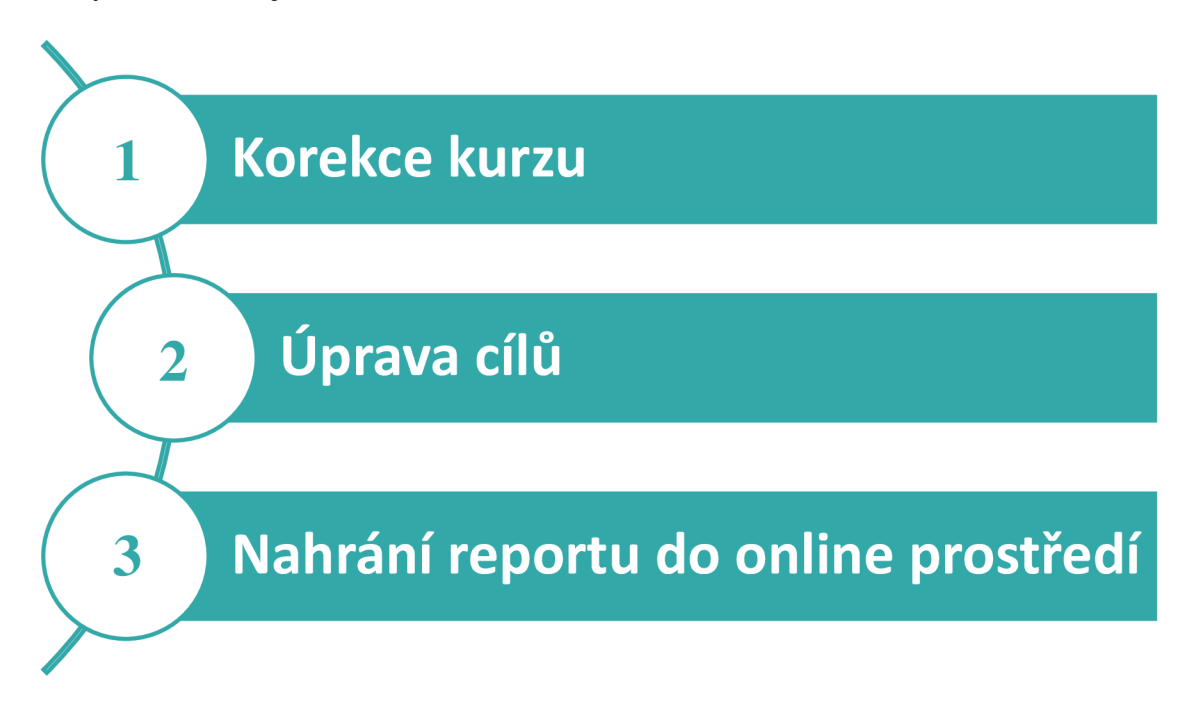

#### **Obr. č. 60: Kroky meziroční aktualizace [Vlastní zpracování]**

Návod je vytvořen v PowerPoint prezentaci, kde kromě odrážek popisujících jednotlivé kroky, jsou vloženy i názorná videa a obrázky. Na těch je ukázán konkrétní postup, aby bylo možno přesně vidět, kde a na co je potřeba kliknout či co je potřeba přepsat.

1) **Korekce kurzu** na začátku nového roku firma stanovuje kurz eura, se kterým se bude pro nadcházející období počítat. Po zjištění této informace stačí pouze přepsat ve sloupcích "*€ uspora"* a "*€ uspora odhad"* původní hodnotu kurzu, kterou jsou úspory v korunách poděleny.

**2) Úprava cílů** se dělí na dvě části, a to na cíl nápadů (Obr. č. 62) a cíl úspory. Ty jsou vyjádřeny následujícími vztahy (Obr. č. 61).

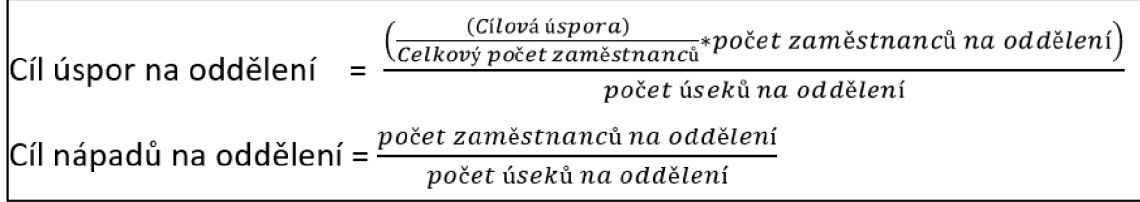

#### **Obr. č. 61: Vztahy pro výpočet cílů [Vlastní zpracování]**

Tak jako kurz, tak i počet zaměstnanců se zadává na začátku roku. Nový počet zaměstnanců se opět pouze zapíše místo původní hodnoty, potažmo se změní i počet úseků, pokud nastala nějaká změna. Cíl úspor zůstává prozatím neměnný.

|              | [/Cil_napadu_na_oddeleni = IF(idm_lst_oddeleni[Oddělení_sjednoceno]="BPS",11)IF(idm_lst_oddeleni[Oddělení_sjednoceno]="CTG",72/4<br>(idm_1st_oddeleni[Oddělení_sjednoceno]="FCM",74/2,IF(idm_1st_oddeleni[Oddělení_sjednoceno]="HRL",109/7,IF(idm_1st_oddeleni[Oddě]<br>[Oddělení_sjednoceno]="LOG",307/7,IF(idm_lst_oddeleni[Oddělení_sjednoceno]="MFB",316/22,IF(idm_lst_oddeleni[Oddělení_sjednoceno]<br>[Oddělení_sjednoceno]="MFP",558/22,IF(idm_lst_oddeleni[Oddělení_sjednoceno]="MFR",547/29,IF(idm_lst_oddeleni[Oddělení_sjednoceno<br>="QMM",166/8,IF(idm_lst_oddeleni[Oddělení_sjednoceno]="TEF",624/23,0))))))))))))))))))) |            |  |               |                                                                                         |  |
|--------------|----------------------------------------------------------------------------------------------------|------------|--|---------------|-----------------------------------------------------------------------------------------|--|
| $ D $ $\neq$ |                                                                                                    |            |  |               | Oddělení v KST v Oddělení sjednoceno T Cíl úspor na oddělení v Cil napadu na oddeleni v |  |
|              | 139 CAR                                                                                                    | 515910 CTG |  | 9024.82€      | 18                                                                                      |  |
|              | 23 CP/PIR2-EE                                                                                                    | 515260 CTG |  | 9024.82€      | 18                                                                                      |  |
|              | 13 CF/ACC-CZ                                                                                                    | 515202 CTG |  | 9024,82€      | 18                                                                                      |  |
|              | $12$ CTG                                                                                                    | 515201 CTG |  | $9024.82 \in$ | 18                                                                                      |  |

**Obr. č. 62: Ukázka výpočtu cíle podaných nápadů v Power BI [Vlastní zpracování]** 

**3) Nahrání reportu do online prostředí:** poslední krok aktualizace je již částečně popsán v podkapitole 4.2.5 Sdílení vytvořeného reportu a je doprovozen jedním slidem v prezentaci (Obr. č. 63), který zároveň upomína na důležité věci ke zkontrolováním před samotným sdílením reportu. Výhodou při aktualizaci reportu je, že není nutno znovu vyplňovat přihlašovací údaje pro napojení do databáze či sestavení nového plánu aktualizace. Tyto údaje lze nahrát z původního reportu pomocí tlačítka "Import from parent". Další výhodou je také to, že není nutné nastavovat práva uživatelům. Pouze se tedy nahraje nově upravený soubor, přidělí se citlivostní klasifikace reportu a odsouhlasí se kontrolní otázky. Celý proces aktualizace pak neznalému uživateli zabere asi pět až deset minut. Člověk, který je zvyklý na práci v tomto programu a orientuje se v prostředí tohoto reportu, je schopen celou aktualizaci provést do tří minut. Jedná se tak o opravdu minimální čas, který je potřeba věnovat aktualizaci, a to ještě jedenkrát do roka (za předpokladu, že nenastane nějakých komplikací vyvolaných aplikací IdeaM).

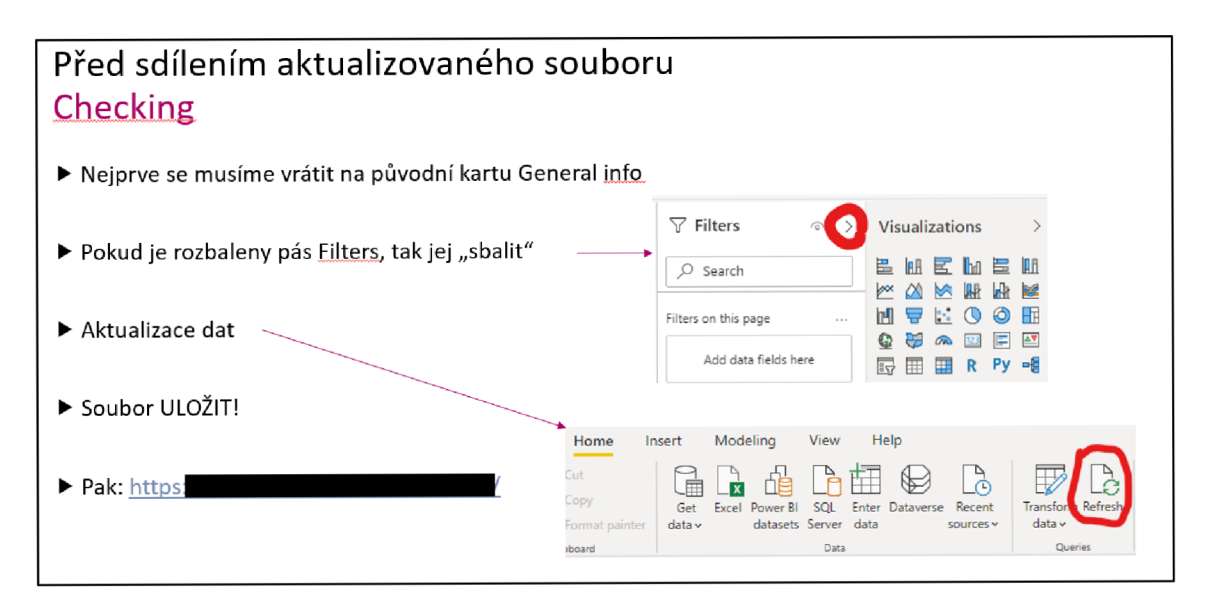

**Obr. č. 63: Ukázka návodu pro meziroční aktualizaci reportu [Vlastní zpracování]** 

# 5 ZHODNOCENÍ NÁVRHŮ

Stanovený návrh reportingu z předchozí kapitoly splňuje požadavky na online sledování dat z aplikace pro zlepšovací nápady IdeaM s velkou mírou automatizace (automatická aktualizace dat a generování titulků) a minimálních zásahů pracovníkem, který má report na starost. Je to výsledkem průběžné práce za poslední rok, kdy se návrh postupně upravoval, vylepšoval a doplňoval o nové funkce a údaje ke sledování. Návrh využívá pouze nástrojů, které má firma již k dispozici, tudíž nevznikají dodatečné náklady s tím spojené.

Nově tedy pracovník musí provést pouze meziroční aktualizaci, která ročně zabere cca 5- 10 minut. To je značný rozdíl oproti prvotnímu stavu, kdy tvorba reportu, jenž byl sledován měsíčně, zabrala 1-2 dny či oproti návrhu z bakalářské práce (15-20 minut na aktualizaci).

Navíc tuto aktualizaci je schopen provést i člověk neznalý Power BI a v případě, že by si daný pracovník nevěděl rady, je mu plně k dispozici vytvořený návod, jež obsahuje názorné obrázky či krátká videa nutných úkonů.

Konkrétní informace ohledně hodinové mzdy pracovníka, jenž má na starost systém zlepšovacích nápadů IdeaM a sestavení jeho reportu, není k dispozici. Pokud se však vezme v potaz, že hodinová mzda tohoto pracovníka, jenž má na starost systém zlepšovacích nápadů, je 250 Kč/h a pracovní doba je 8 hodin, pak lze vypočítat úsporu plynoucí z návrhu (Tabulka č. 2).

| Návrh (časová náročnost)                                                                               | Roční náklad lidské práce  |
|----------------------------------------------------------------------------------------------------|----------------------------|
| Původní stav reportingu<br>(měsíční tvorba reportu: 1-2 dny)                                           | 24 000-48 000 Kč           |
| Návrh z bakalářské práce<br>(týdenní aktualizace: 15-20 minut)                                         | 3 000-4 000 Kč             |
| Nový návrh s každodenní<br>aktualizací<br>(lidský zásah 5-10 minut ročně při<br>meziroční aktualizaci) | $21-42 \text{ K\check{c}}$ |

**Tabulka č. 2: Roční náklad lidské práce na aktualizaci [Vlastní zpracování]** 

Dalším významným prvkem navrženého reportu jsou vizuály pro odhadovanou úsporu v kombinaci stop pěti nápady s nej větší odhadovanou úsporu. Díky nimž je možno snadno identifikovat pět nápadů s nej větším potenciálem úspory a také se podívat jaké procento odhadovaných úspor tyto top nápady tvoří. Pomáhá to tak vedoucím pracovníkům se zaměřit na významné návrhy a mají tak okamžitě možnost vědět, jaké návrhy je dobré zkontrolovat a případně je "popohnat" dopředu a napomoci tak kratší době zpracování významného nápadu. Tím budou moci snadněji plnit stanovené cíle daného oddělení, a tedy souhrnně i celého podniku.

Co se týče karty History a možného problému ukládání snímků z předchozích roků, je možno tyto snímky uložit jiným způsobem (např. cloudové úložiště, které bude pracovníkům přístupno), pokud by bylo zjištěno, že ovlivňuje výkonnost reportu. Jelikož se nejedná o zásadní kartu a údaje, které by byly sledovány pravidelně nebo byly důležité, tak se rovněž nejedná o nikterak vážný problém ovlivňující samotnou podstatu návrhu.

Doplňkový návrh k obsluze reportu při meziroční aktualizaci pak dotváří samotný návrh reportingu a zajišťuje hladkost meziroční aktualizace prováděnou i uživatelem, který nemá s Power BI žádnou zkušenost.

Navržený stav reportingu je možno dále zlepšit, a to zakomponováním údajů potřebných k meziroční aktualizaci (počet zaměstnanců) přímo do databáze a navržením layoutu reportingu pro mobilní zařízení. Zakomponování údajů přímo do databáze by vedlo k další automatizaci reportu, kdy by plně odpadly kroky potřebné pro meziroční aktualizaci a report by se tak stal plně automatickým. Navržením layoutu reportingu pro mobilní zařízení by vedlo k většímu komfortu pro vedoucího pracovníka, pokud by se potřeboval podívat na údaje z reportu mimo svoje pracovní prostředí. Mohl by tak jednoduše přes chytrý telefon zobrazit report, který je tomu plně přizpůsoben a není navržen pro desktopové počítače.

Samotný návrh reportingu bude nyní zhodnocen za pomoci KISS matice (Tabulka č. 3), kterou tvoří čtyři prvky: Keep, Improve, Start, Stop (tedy (ponechat/pokračovat, zlepšit, začít, přestat).

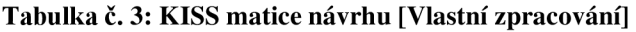

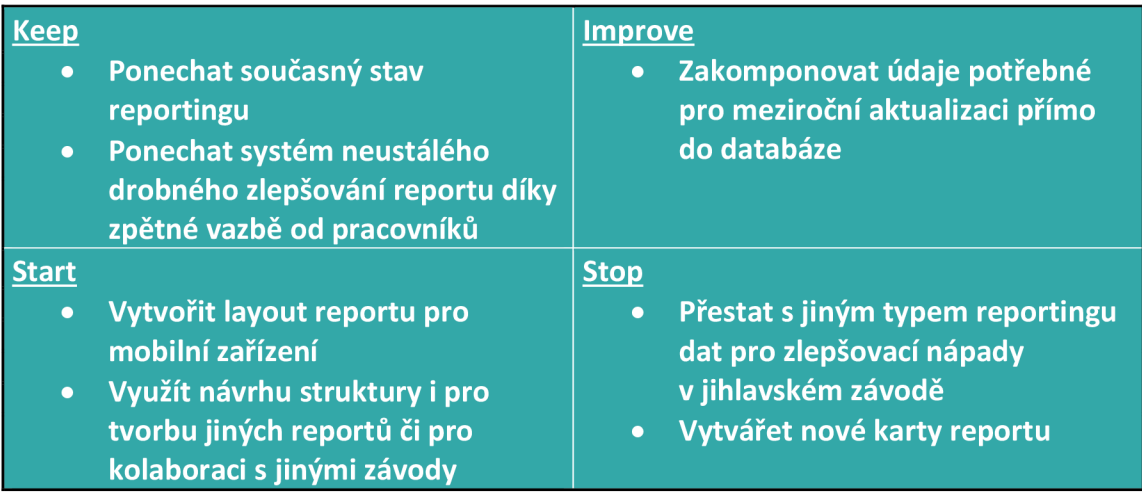

Jak již bylo zmíněno, návrh reportingu byl zpracováván postupně a byl pravidelně vedoucím pracovníkům představován. Předložené návrhy jsou tak aktuálně společností využívány pro reportování dat zlepšovacích nápadů. Navržený reporting zejména slouží vedoucím pracovníkům daného oddělení a jiným lidem v rámci top managementu, nicméně přístup k reportu je udělen všem zaměstnancům Bosch Diesel s.r.o. Tudíž i jiní pracovníci mohou znát aktuální stav dat v jihlavském závodu.

Samotná struktura reportu či jeho grafická stránka, může být využita i pro jiná data, která je potřeba vizualizovat a reportovat. Společnost a její pracovníci tak mohou využít návrhu či jeho částí pro zpracování nového reportu z jiné oblasti zabývající se jiným problémem a ušetřit tak čas při návrhu a tvorbě nového reportingu.

Návrhu již bylo využito i pro inspiraci jiného závodu. Pracovníky z Českých Budějovic (Robert Bosch, spol. s r.o.), kteří mají na starost správu systému IdeaM (systém pro zlepšovací návrhy) zajímalo, jak jihlavský Bosch Diesel aktuálně reportuje svá data, které se týkají zlepšovacích nápadů. Po prvotní komunikaci, kdy byl sdělen přechod na jiný typ reportingu (z offline reportu vytvořeného v Excelu na online report vytvořený v Power BI), požádali o přístup k reportu, tak jak jej vidí koncoví uživatel. Nový typ reportingu se jim zamlouval a využili jej jako inspiraci pro vlastní zpracování reportu pro zlepšovací návrhy v Power BI.

Nynější spolupráce tak může být využita do budoucna pro další vzájemnou kolaboraci. Kdy lze využít jejich vyhotovení vizualizace a reportingu dat pro vlastní inspiraci, jaké jiné aspekty lze sledovat a jaká konkrétní data mohou být vhodná pro samotný reporting či jejich hlubší analýzu. Rovněž lze zjistit využití jiných funkcionalit Power BI, kterých v aktuální verzi reportingu nebylo užito.
#### **ZÁVĚR**

Tato diplomová práce se zabývala sestavením návrhu reportingu pro podporu rozhodování managementu v oblasti zlepšovacích nápadů. Byl uveden konkrétní návrh reportingu dat z aplikace pro zlepšovací návrhy, který přiblížil, jak se napojit na databázi a udělat základní přípravu dat. Dále stanovil grafickou stránku reportu, strukturu reportu, společné vlastnosti (common features) vizuálů i samotné sdílení reportu do online prostředí. Tento hlavní návrh byl ještě doplněn návrhem doplňkovým, kde je popsán návod jak na obsluhu reportu při meziroční aktualizaci.

Hlavním cílem práce byl návrh reportingu jako podkladu pro rozhodování managmentu v oblasti podpory zlepšovacích návrhů. Řešení vychází z teoretických poznatků a analýzy aktuálního stavu přijímání, monitoringu a vyhodnocování zlepšovacích nápadů.

Teoretická část přiblížila koncept neustálého zlepšování a s tím spojených zlepšovacích nápadů. Uvedla základy pro pojmy data, databáze, vizualizace a reporting a v neposlední řade představila nástroj Power BI, který byl zásadní pro tvorbu návrhu reportingu. Díky tomu byl stanoven základ pro tvorbu práce. Bylo užito převážně zahraničních zdrojů, ve kterých byly dané problematiky lépe popsány.

Analytická část se zprvu věnovala představení podniku a oddělení jež má systém zlepšovacích nápadů na starost. Dále se věnovala samotnému systému zlepšovacích nápadů a s tím spojené aplikaci IdeaM. Bylo popsáno, jaké údaje jsou sledovány, jak se zlepšovací nápad podává a jak jsou zlepšovatelé odměňováni. V neposlední řade pak byl popsán systém reportování dat zlepšovacích nápadů, a to jak původní stav, tak aktuální stav, který vycházel z dílčího cíle bakalářské práce.

Samotný vlastní návrh řešení, vede k vytvoření reportingu dat zlepšovacích návrhů za užití softwarové podpory, včetně stanovení nutných kroků k vytvoření tohoto reportingu. Umožňuje tak značně vyšší míru automatizace reportu (nutný lidský zásah pouze při meziroční aktualizaci, a to v celkovém časovém rozmezí pěti až desíti minut) než tomu bylo u předešlých stavů. Dále tímto návrhem bylo dosaženo možnosti pro management on-line sledovat zlepšovací návrhy, což spolu s nově sledovanými údaji vede k podpoře jejich rozhodování v oblasti zlepšovacích návrhů.

Návrhem bylo, mimo výše zmíněné přínosy, dosaženo časové a nákladové úspory spojené s aktualizací reportu. Původní stav reporting vyžadoval 1-2 dny práce každý měsíc, což

činí roční náklady 24 000-48 000 Kč. Stav po aplikování návrhu z bakalářské práce vyžadoval 15-20 minut lidské práce, což činí roční náklady 3 000-4 000 Kč. Díky nově navrženému systému reportingu je report aktualizován každý den, přičemž vyžaduje 5- 10 minut lidské práce na meziroční aktualizaci reportu, což činí roční náklady 21-42 Kč. Dále byla zpracována KISS matice, ve která popisuje další možné kroky a vylepšení pro navržený report.

Pro tvorbu tohoto návrhu jsem využil základních znalostí získaných při studiu na vysoké škole, bližšího poznání systému zlepšovacích nápadů, následného samostudia softwaru a práce s ním.

Cíl práce byl zcela naplněn a poznatky, které byly popsány v této práci, mohou sloužit podniku pro aktuální i budoucí problematiku reportingu dat zlepšovacích nápadů.

#### **SEZNAM POUŽITÝCH ZDROJŮ**

- [1] IMAI, Masaaki. *Gemba Kaizen: Řízení a zlepšování kvality na pracovišti.* Brno: Computer Press, 2005. Business books (Computer Press). ISBN 80-251-0850-3.
- [2] MCLOUGHLIN, Collin a Toshihiko MIURA, William HOMEL, ed., Nakamuro JUNPEI, Antonio MENDEZ. *True Kaizen: Management 's Role in Improving Work Climate and Culture* [online]. New York: Productivity Press, 2017 [cit. 2022-02- 23]. ISBN 978-1-138-74542-1. e-ISBN 978-1-315-18037-3. Dostupné z: doi:[https://doi-org.ezproxy.lib.](https://doi-org.ezproxy.lib) [vutbr.cz/10.](http://vutbr.cz/10)1201/9781315180373
- [3] RAVINDRA, Swaroop. 5 Elements of KAIZEN. In: *Linkedln* [online]. Sunnyvale: Linkedln Corporation, 2022 [cit. 2022-02-23]. Dostupné z: <https://www.linkedin.com/pulse/5-elements-kaizen-swaroop-ravindra/>
- [4] The Difference between KPIs and KRIs and Why It Matters. In: *KPI Karta: visualize decision making* [online]. Toronto: KPI Karta, 2022 [cit. 2022-01-02]. Dostupné z: [http://www.kpikarta.com/blog-l/2015/4/30/the-difference-between](http://www.kpikarta.com/blog-l/2015/4/30/the-difference-between-)kpis-and-kris-and-why-it-matters
- [5] PARMENTER, David. *Key performance indicators: developing, implementing, and using winning KPIs.* Third edition. Hoboken: Wiley, 2015. ISBN 978-1-118- 92510-2.
- [6] MAHANTI, Rupa. *Data Governance and Data Management: Contextualizing Data Governance Drivers, Technologies, and Tools* [online]. Singapore: Springer, 2021 [cit. 2022-02-22]. ISBN 978-981-16-3582-3. e-ISBN 978-981-16-3583-0. Dostupné z: doi:10.1007/978-981-16-3583-0
- [7] Digitize vs Digitalize: Why You Need to Know the Difference. In: *NextService: Field Mobility* [online]. Denver: NextService Field Service Software, 2022 [cit. 2022-03-01]. Dostupné z: [https://nextservicesoftware.com/news/digitize-vs](https://nextservicesoftware.com/news/digitize-vs-)digitalize-know-the-difference/
- [8] Digital Transformation. In: *Siemens Software* [online]. Munich: Siemens, 2022 [cit. 2022-03-01]. Dostupné z: [https://www.plm.automation.siemens.com/global/en/our-story/glossary/digital](https://www.plm.automation.siemens.com/global/en/our-story/glossary/digital-)transformation/25207
- [9] BUTTKUS, Michael a Ralf EBERENZ, ed. *Performance Management in Retail and the Consumer Goods Industry: Best Practices and Case Studies* [online]. Cham: Springer Nature Switzerland, 2019 [cit. 2022-03-02]. ISBN 978-3-030- 12729-9. e-ISBN 978-3-030-12730-5. Dostupné z: doi:<https://doi.org/10.1007/978-> 3-030-12730-5
- [10] SCHINTLER, Laurie a Connie MCNEELY , ed. *Encyclopedia of Big Data* [online]. 2022 Edition. Cham: Springer, 2022 [cit. 2022-03-10]. ISBN 978-3-319-32009-0. Dostupné z: doi:<https://doi.org/10.1007/978-3-319-32010-6>
- [11] What is BI Data Reporting?. In: *Logi Analytics: Data Analytics & Reporting Tool for Applications* [online]. McLean: Logi Analytics, 2022 [cit. 2022-03-12]. Dostupné z: <https://www.logianalytics.com/resources/bi-encyclopedia/reporting-bi>
- [12] Dashboards. In: *Gartner: Delivering Actionable, Objective Insight to Executives and Their Teams* [online]. Stamford: Gartner, 2022 [cit. 2022-03-12]. Dostupné z: <https://www.gartner.com/en/information-technology/glossary/dashboard>
- [13] LACKO, L'uboslav. Business Intelligence v SQL Serveru 2008: reportovací, *analytické a další datové služby.* Brno: Computer Press, 2009. ISBN 978-80-251- 2887-9.
- [14] What is Power BI?. In: *Microsoft technical documentation: The home for Microsoft documentation and learning for developers and technology professionals,* [online]. Redmond: Microsoft, 2022 [cit. 2022-04-16]. Dostupné z: <https://docs.microsoft.com/en-us/power-bi/fundamentals/power-bi-overview>
- [15] CLARK , Dan. *Beginning Power BI: A Practical Guide to Self-Service Data Analytics with Excel 2016 and Power BI Desktop* [online]. Second edition. Berkeley (California): Apress, 2017 [cit. 2022-02-23]. ISBN 978-1-4842-2576-9. e-ISBN 978-1-4842-2577-6. Dostupné z: doi[:https://doi.org/10.1007/978-l-4842-2577-6](https://doi.org/10.1007/978-l-4842-2577-6)
- [16] What is Power BI Desktop?. In: *Microsoft technical documentation: The home for Microsoft documentation and learning for developers and technology professionals,* [online]. Redmond: Microsoft, 2022 [cit. 2022-05-06]. Dostupné z: <https://docs.microsoft.com/en-us/power-bi/fundamentals/desktop-what-is-desktop>
- [17] Comparing Power BI Desktop and the Power BI service. In: *Microsoft technical documentation: The home for Microsoft documentation and learning for developers and technology professionals,* [online]. Redmond: Microsoft, 2022 [cit. 2022-05- 06]. Dostupné z: [https://docs.microsoft.com/en-us/power-bi/fundamentals/service](https://docs.microsoft.com/en-us/power-bi/fundamentals/service-)service-vs-desktop
- [18] SEAMARK, Philip a Thomas MARTENS. *Pro DAX with Power BI: Business Intelligence with PowerPivot and SQL Server Analysis Services Tabular* [online]. Berkeley (California): Apress, 2019 [cit. 2022-02-23]. ISBN 978-1-4842-4896-6. e-ISBN 978-1-4842-4897-3. Dostupné z: doi[:https://doi.org/10.1007/978-l-4842-](https://doi.org/10.1007/978-l-4842-) 4897-3
- [19] *Interní dokument společnosti* [online]. Jihlava: Bosch Diesel s.r.o., 2022 [cit. 2022- 05-07].
- [20] WOLKER, Jakub. *Podpora ranních mítinků výroby prostřednictvím digitálního vizualizačního software.* Brno, 2020. Dostupné také z: [https://www.vutbr.cz/studenti/zav-prace/detail/127553.](https://www.vutbr.cz/studenti/zav-prace/detail/127553) Bakalářská práce. Vysoké učení technické v Brně, Fakulta podnikatelská, Ústav managementu. Vedoucí práce Zdeňka Videcká.

## **SEZNAM POUŽITÝCH OBRÁZKŮ**

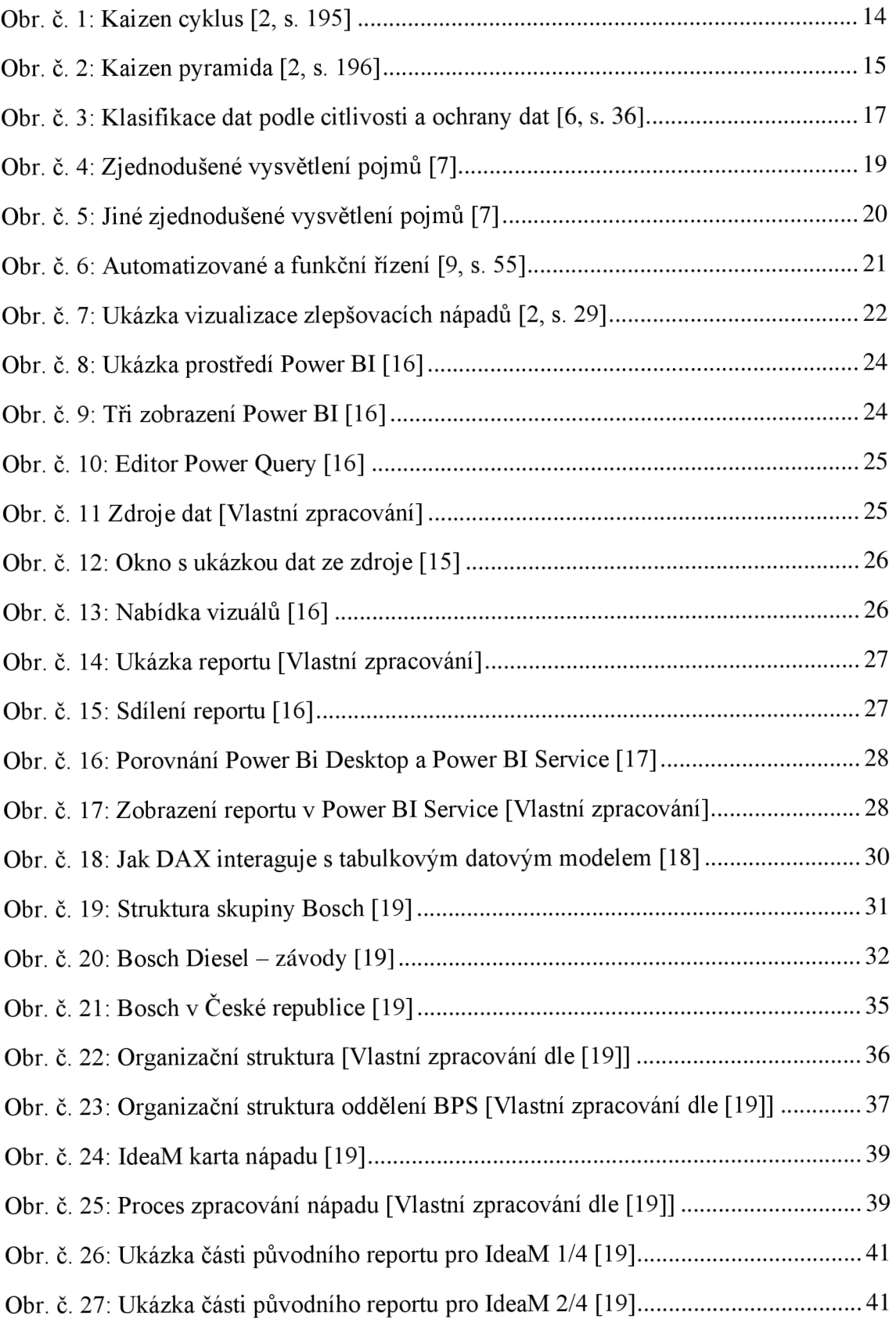

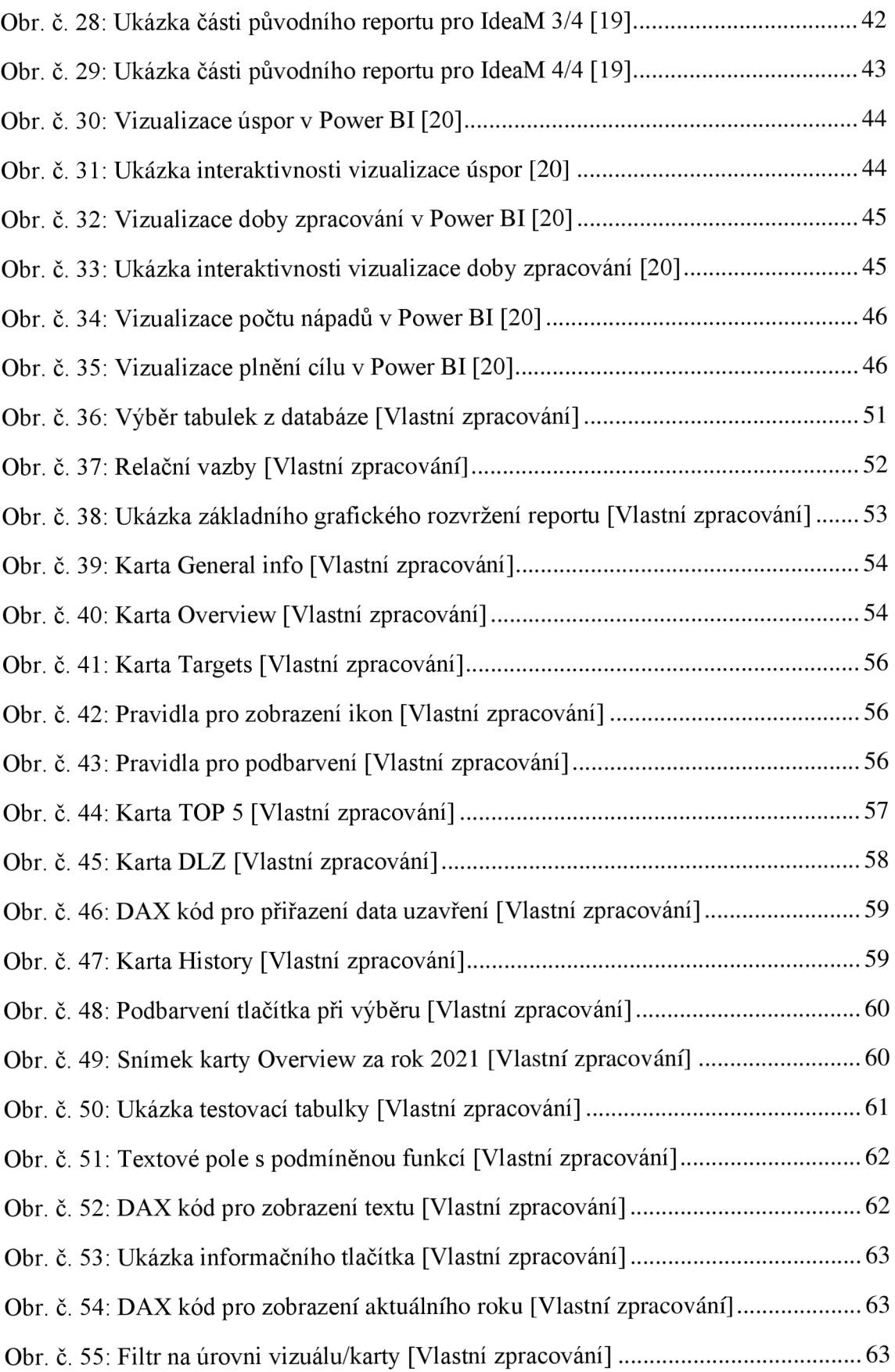

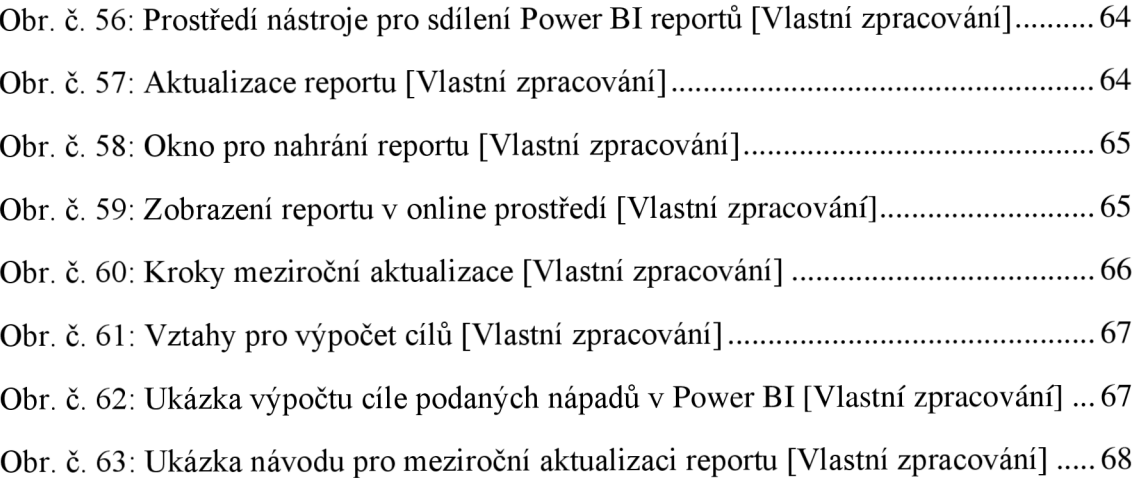

### **SEZNAM POUŽITÝCH TABULEK**

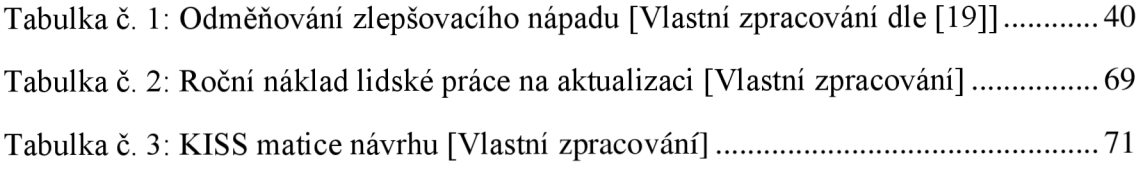

## **SEZNAM POUŽITÝCH GRAFŮ**

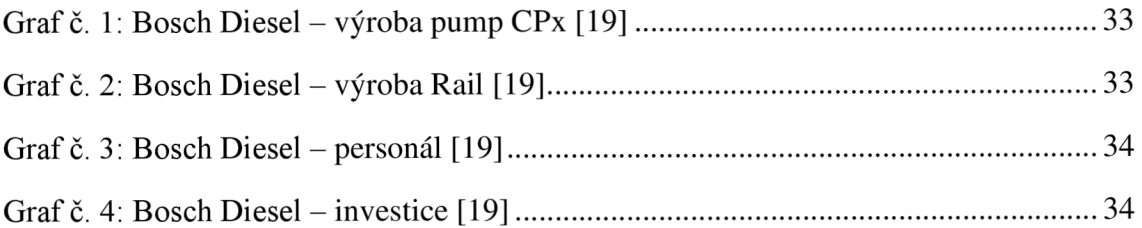

# **SEZNAM POUŽITÝCH ZKRATEK A POJMŮ**

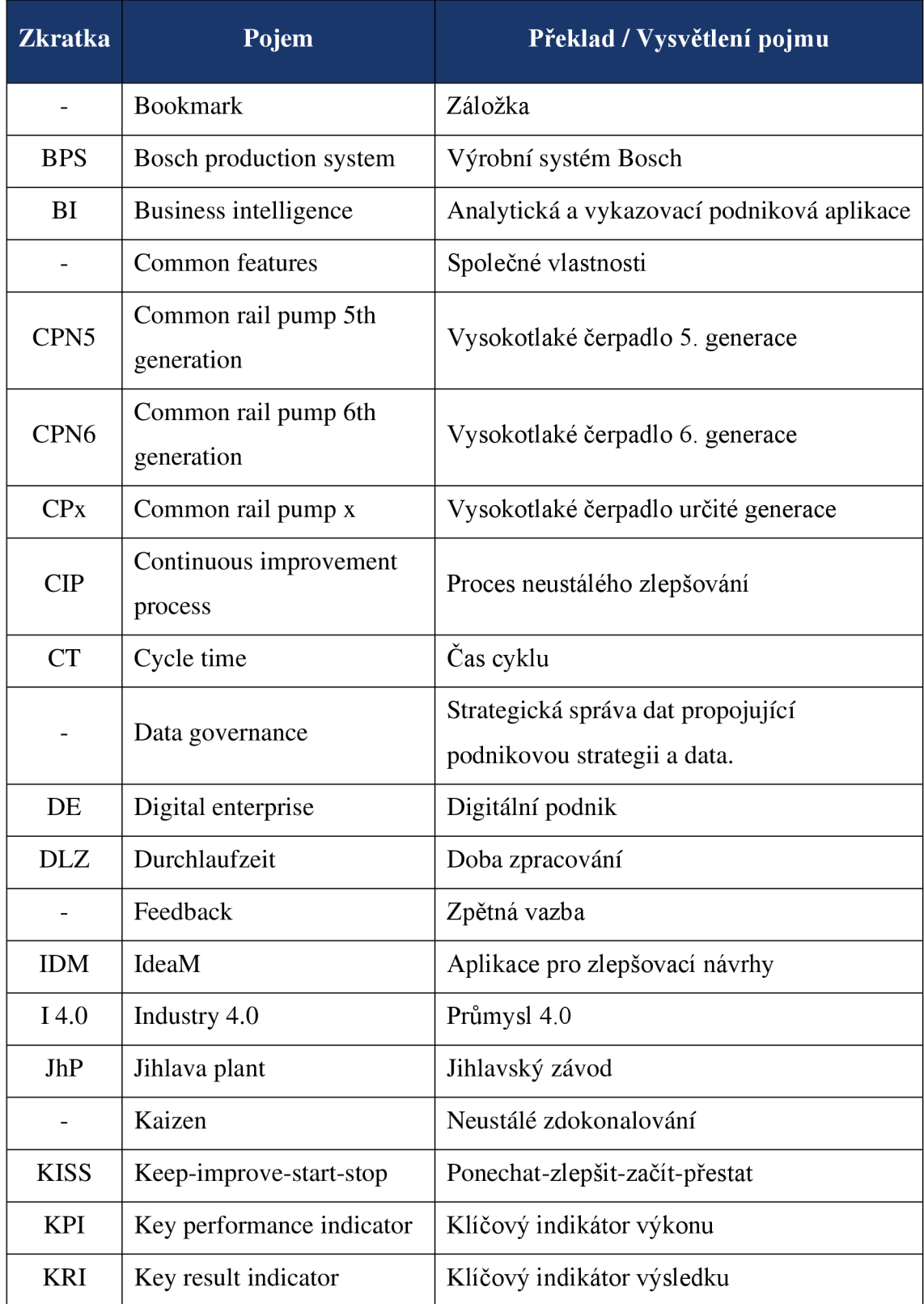

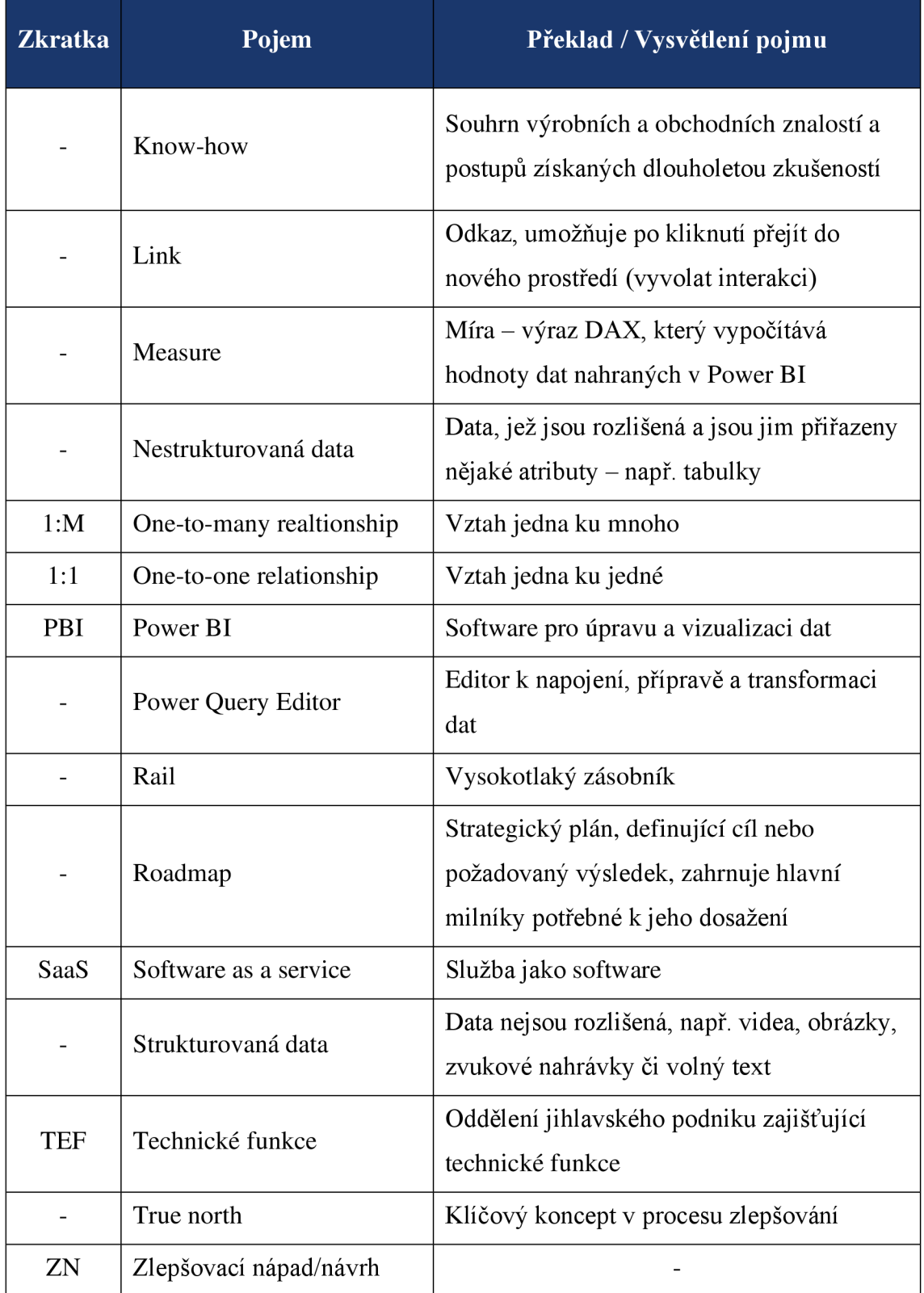

# **SEZNAM PŘÍLOH**

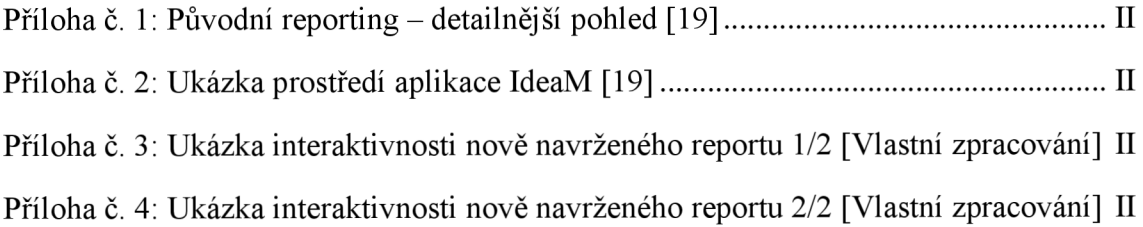

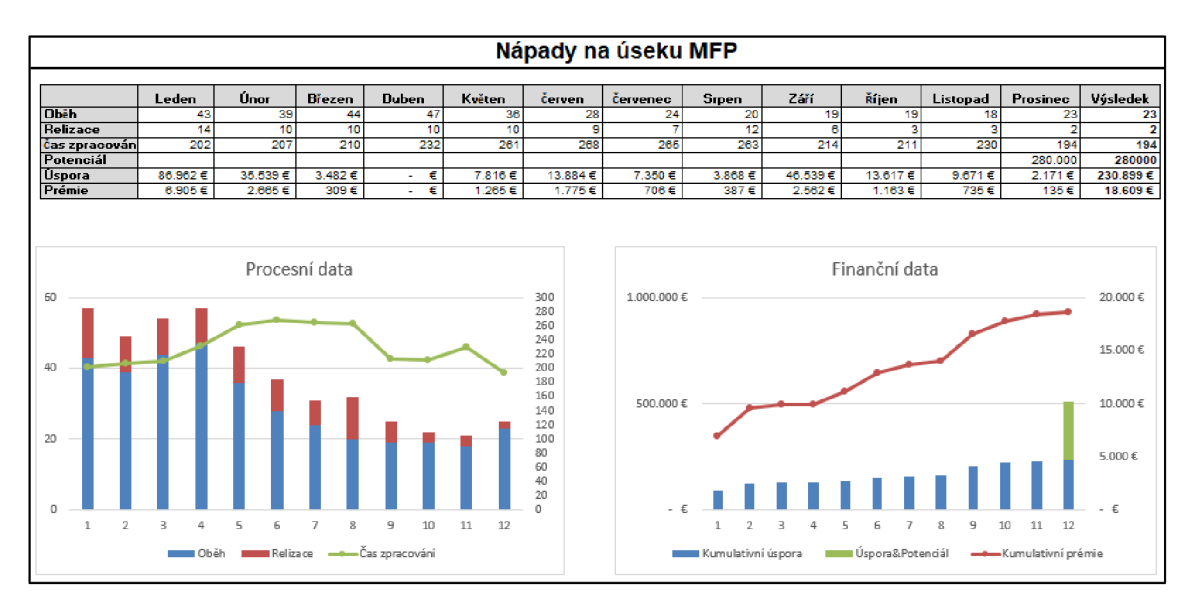

**Příloha č. 1: Původní reporting - detailnější pohled [19]** 

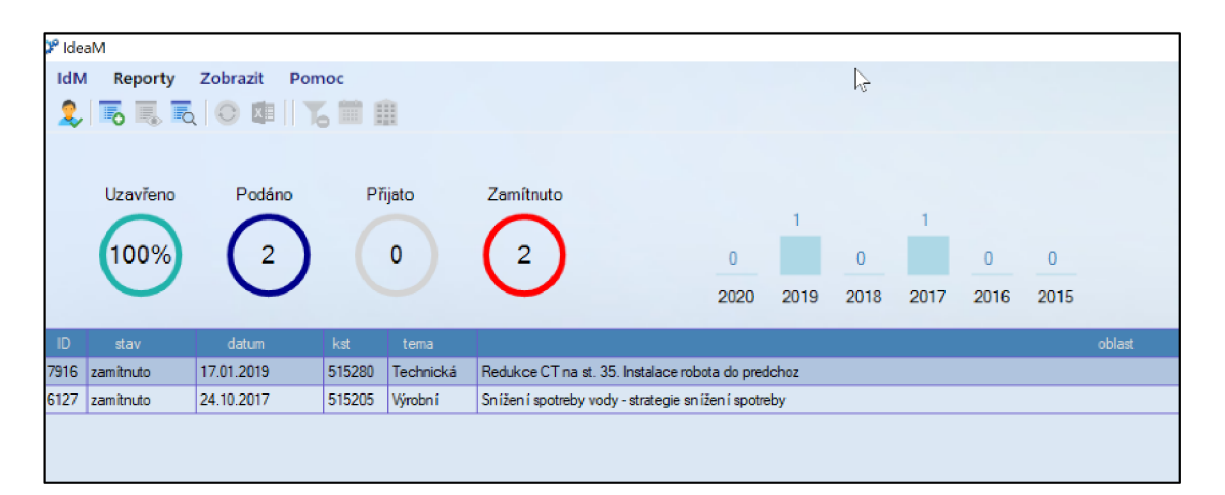

**Příloha č. 2: Ukázka prostředí aplikace IdeaM [19]** 

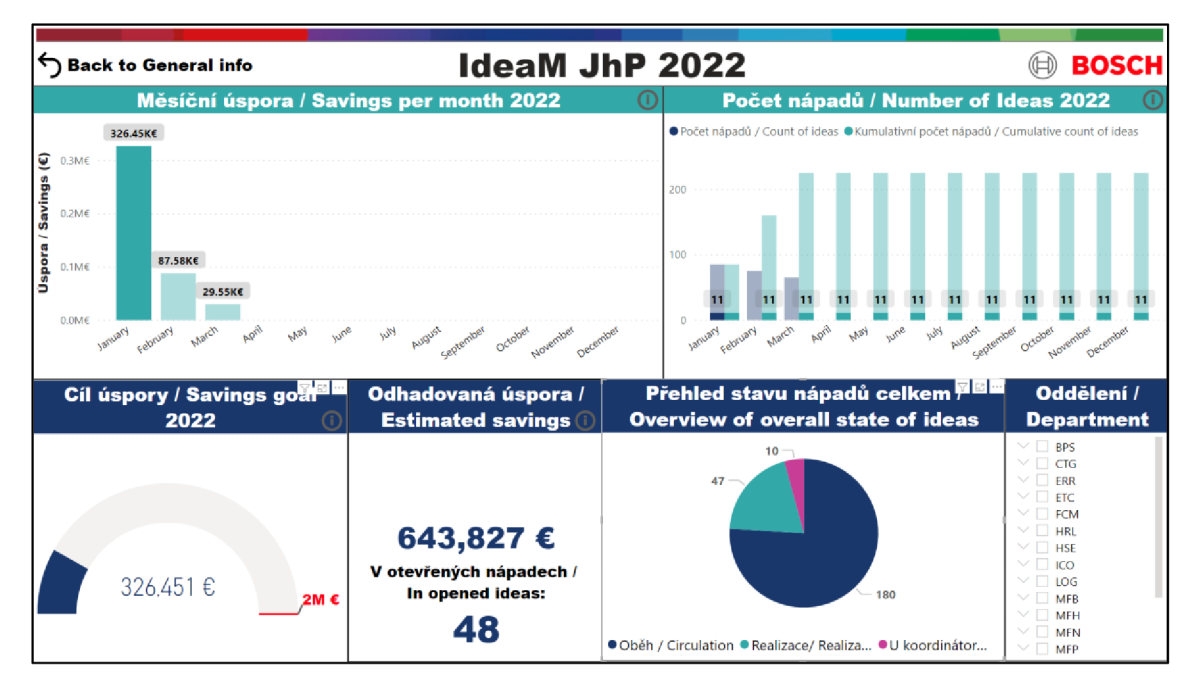

**Přfloha č. 3: Ukázka interaktivnosti nově navrženého reportu 1/2 [Vlastní zpracování]** 

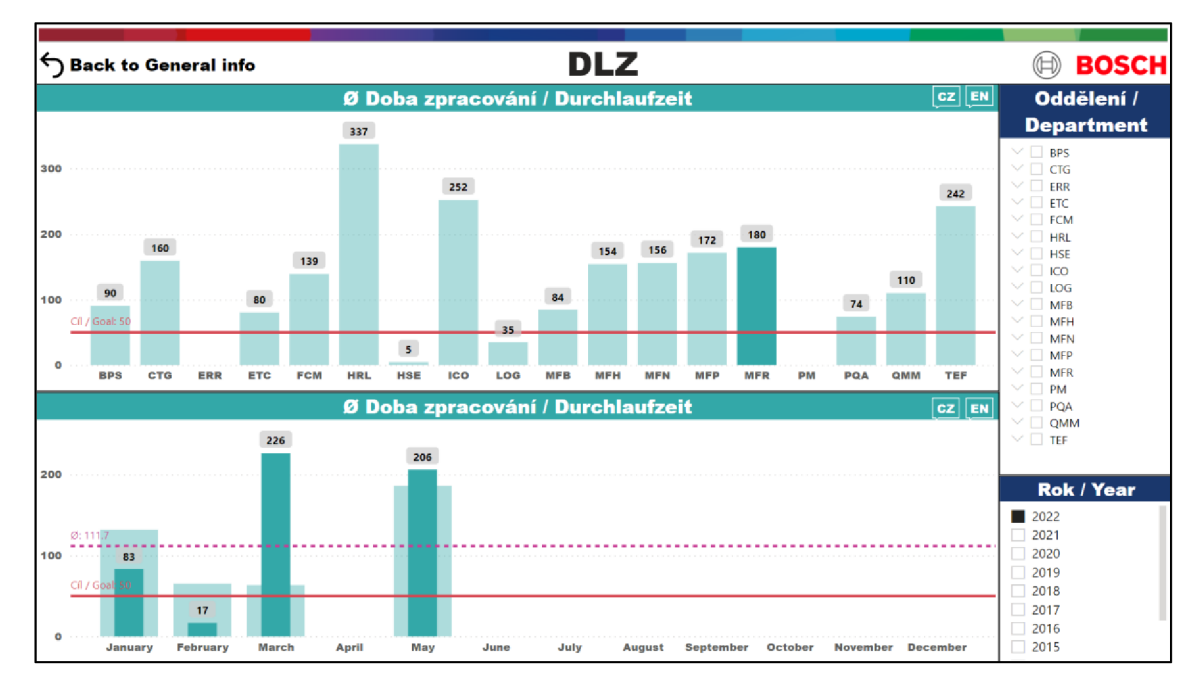

**Příloha č. 4: Ukázka interaktivnosti nově navrženého reportu 2/2 [Vlastní zpracování]**